<span id="page-0-0"></span>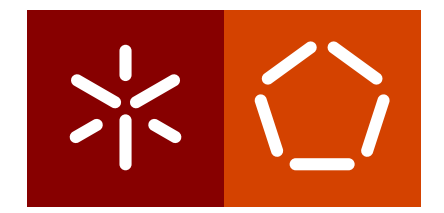

**Universidade do Minho** Escola de Engenharia Departamento de Informática

Victor Manuel Da Cunha

Aplicações para TV baseadas em Templates

December 2019

 $\bigcap$ 

**Universidade do Minho** Escola de Engenharia Departamento de Informática

Victor Manuel Da Cunha

Aplicações para TV baseadas em Templates

Master dissertation Master Degree in Computer Science

Dissertation supervised by **Antonio Nestor Ribeiro ´**

December 2019

# DIREITOS DE AUTOR E CONDIÇÕES DE UTILIZAÇÃO DO TRABALHO POR TERCEIROS

Este é um trabalho académico que pode ser utilizado por terceiros desde que respeitadas as regras e boas práticas internacionalmente aceites, no que concerne aos direitos de autor e direitos conexos. Assim, o presente trabalho pode ser utilizado nos termos previstos na licença abaixo indicada. Caso o utilizador necessite de permissão para poder fazer um uso do trabalho em condições não previstas no licenciamento indicado, deverá contactar o autor, através do RepositóriUM da Universidade do Minho.

## Licença concedida aos utilizadores deste trabalho

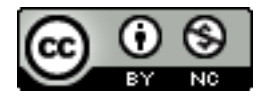

**Atribuic¸ao-N ˜ aoComercial ˜ CC BY-NC** <https://creativecommons.org/licenses/by-nc/4.0/>

## A G R A D E C I M E N T O S

Gostaria de agradecer às pessoas que me ajudaram na Altice Labs de Aveiro, sendo de salientar os supervisores da empresa, Bernardo Cardoso e Hugo Dias, e o Arthur Neves que me ajudou a compreender os *templates* a implementar.

Também quero agradecer ao meu orientador, o professor António Nestor Ribeiro pela sua ajuda durante todo este processo.

Finalmente agradeço à minha família por todo o suporte que me deram.

# DECLARAÇÃO DE INTEGRIDADE

Declaro ter atuado com integridade na elaboração do presente trabalho académico e confirmo que não recorri à prática de plágio nem a qualquer forma de utilização indevida ou falsificação de informações ou resultados em nenhuma das etapas conducente à sua elaboração. Mais declaro que conheço e que respeitei o Código de Conduta Ética da Universidade do Minho.

## **RESUMO**

A empresa Altice Labs está a desenvolver uma nova plataforma [Internet Protocol television](#page-13-0) [\(IPTV\)](#page-13-0) para vir substituir aquela que hoje possui, sendo esta assente em tecnologias standards e normas abertas permitindo uma maior evolução e resiliência. Para verificar se esta é capaz de incorporar servicos usados em produção, a empresa decidiu implementar um desses serviços na nova plataforma. O serviço escolhido foi um serviço *backoffice*, designado por [Landing Pages \(LP\)](#page-13-1) que permite a criação de aplicações baseadas em configuração de *templates* pré-definidos. As aplicações são apresentadas através de um interpretador presente no cliente, como nas suas set-top boxes. Esta dissertação de mestrado tem como objetivo a implementação deste interpretador das aplicações *[Landing Pages \(LP\)](#page-13-1)* na nova plataforma, e também verificar se esta é capaz de suportar os serviços que são atualmente disponibilizados. A implementac¸ao foi feita em JavaScript tendo sido usado o ˜ *Google Chrome* como *web browser* e a plataforma NW.js (node-webkit) como ambientes de testes, visto que a especificação da set-top box, onde a plataforma deverá correr, ainda é desconhecida.

Uma análise do serviço e dos seus *templates* levou à divisão desses em grupos. Cada grupo foi depois implementado sequencialmente num processo iterativo e incremental. A implementação revelou que a plataforma é capaz de incorporar as funcionalidades pretendidas mas apresenta falhas que devem ser corrigidas. Nesta dissertação apresenta-se o processo seguido para recriar todos os *templates* na nova plataforma e correspondente analise ´ das suas funcionalidades na nova plataforma. Este processo forneceu indicações sobre a forma como o interpretador e a plataforma deverão evoluir para permitir a implementação dos serviços que a Altice Labs pretende ver disponibilizados.

*Palavras-Chave:* plataforma *[Internet Protocol television \(IPTV\)](#page-13-0)*, desenvolvimento de aplicac¸oes, ˜ *templates*.

## **ABSTRACT**

Altice Labs is developing a new [Internet Protocol television \(IPTV\)](#page-13-0) platform to replace the one it currently possesses, being based on standard technologies and open standards allowing for greater evolution and resilience. To check if it is capable of incorporating services used in production, the company decided to implement one of these services on the new platform. The chosen service was a back office service, designated by [Landing Pages](#page-13-1) [\(LP\)](#page-13-1) that allow the creation of applications based on predefined templates. Applications are then presented through an interpreter present on the client, as in their set-top boxes. This master's dissertation aims to implement this interpreter of [LP](#page-13-1) applications on the new platform, and also check if it is able to support the services that are currently available. The implementation was made in JavaScript using *Google Chrome* as a web browser and the *NW.js* platform (node-webkit) as tests environments, since the specification of the set-top box, where the platform should run, is still unknown.

An analysis of the service and its templates led to their division into groups. Each group was then implemented sequentially in an iterative and incremental process. The implementation revealed that the platform is capable of incorporating the intended features but it has flaws that must be corrected. This dissertation presents the process followed to recreate all templates on the new platform and corresponding analysis of its features on the new platform. This process provides pointers on how the interpreter and platform should evolve to enable deployment of the services that the company Altice Labs intends to make available.

*Keywords:* [IPTV](#page-13-0) platform, applications, templates.

## CONTENTS

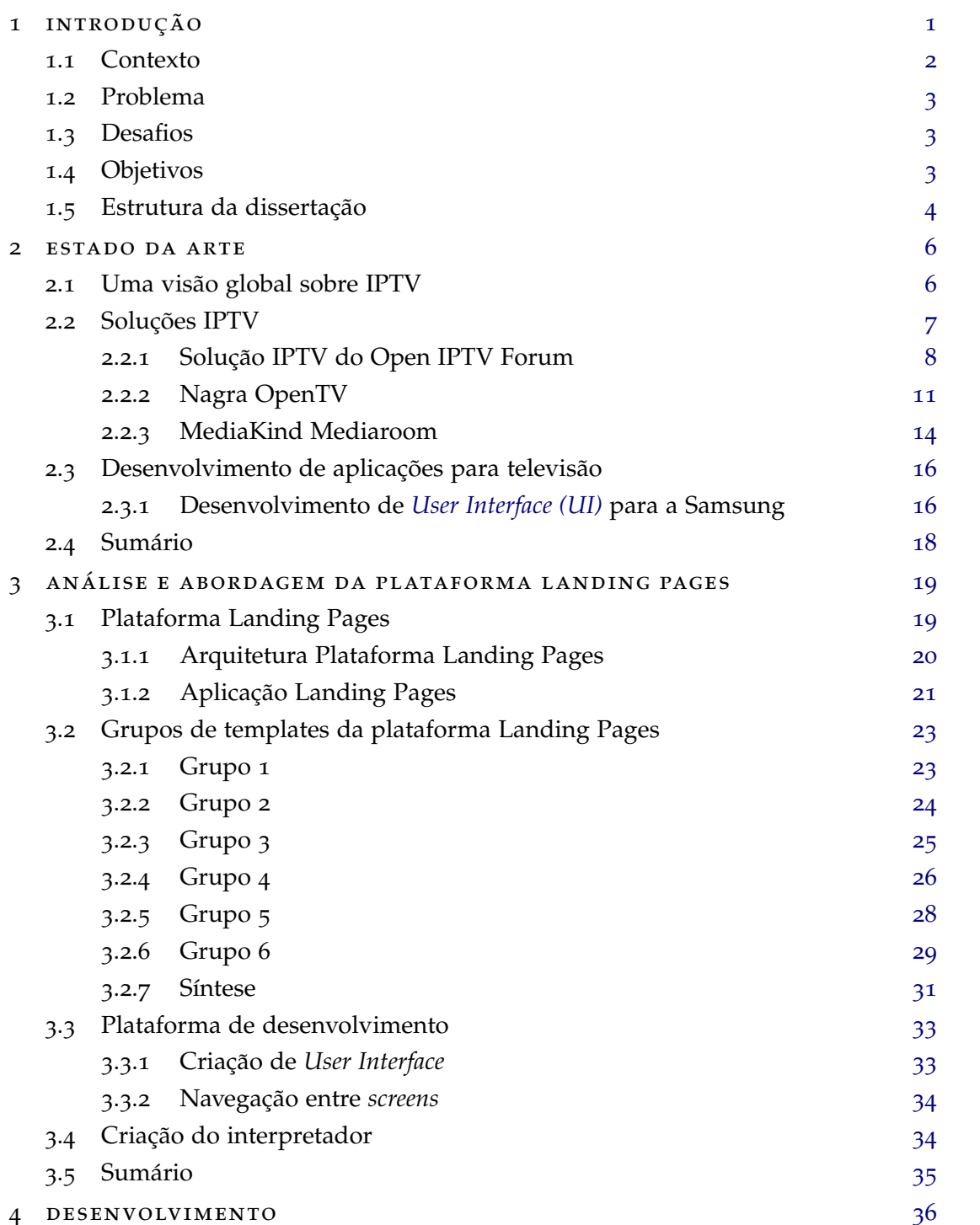

**contents vii**

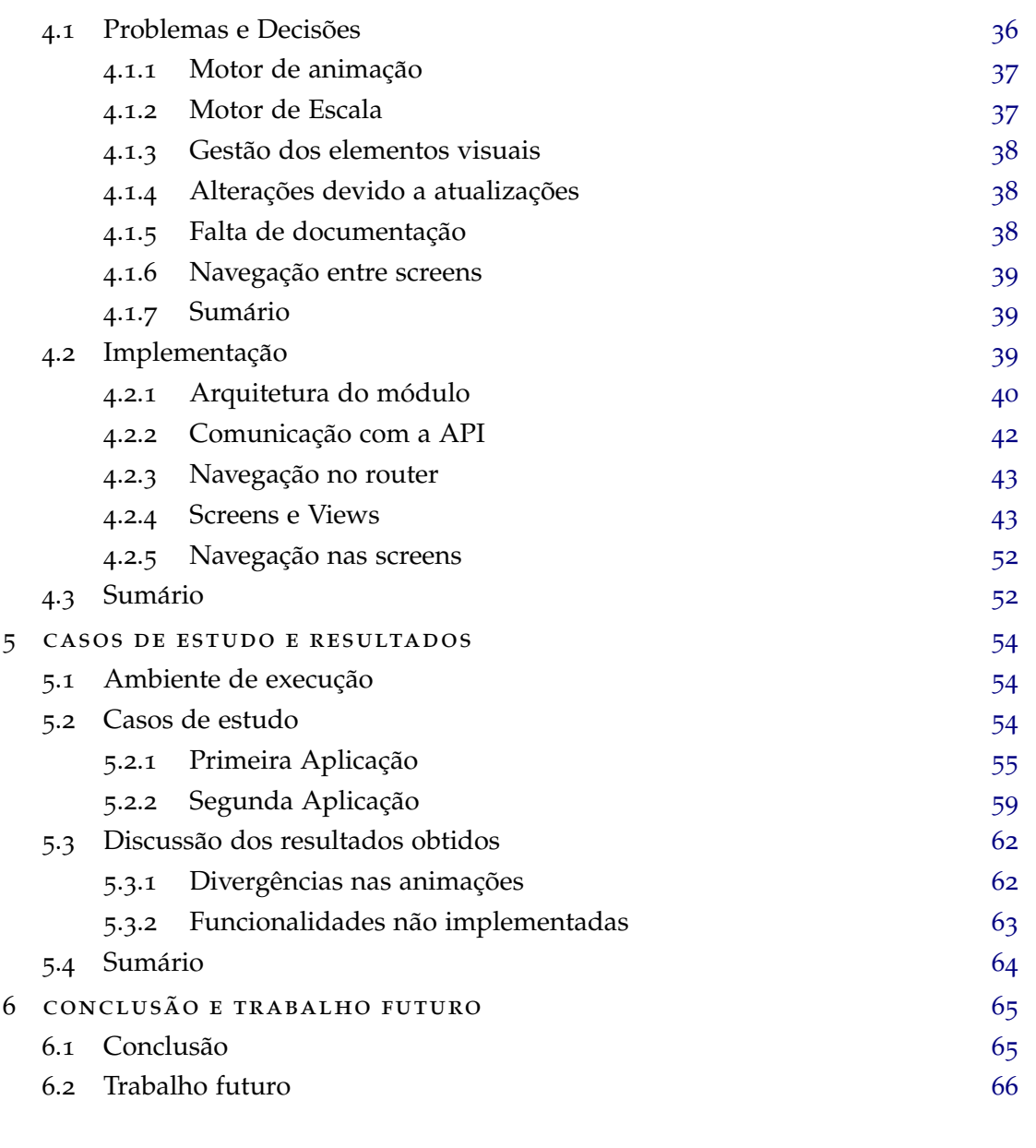

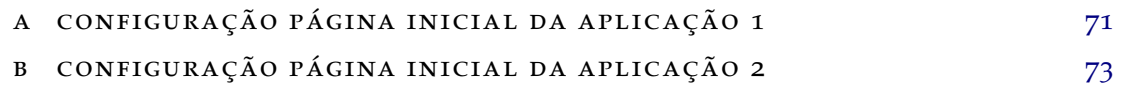

## LIST OF FIGURES

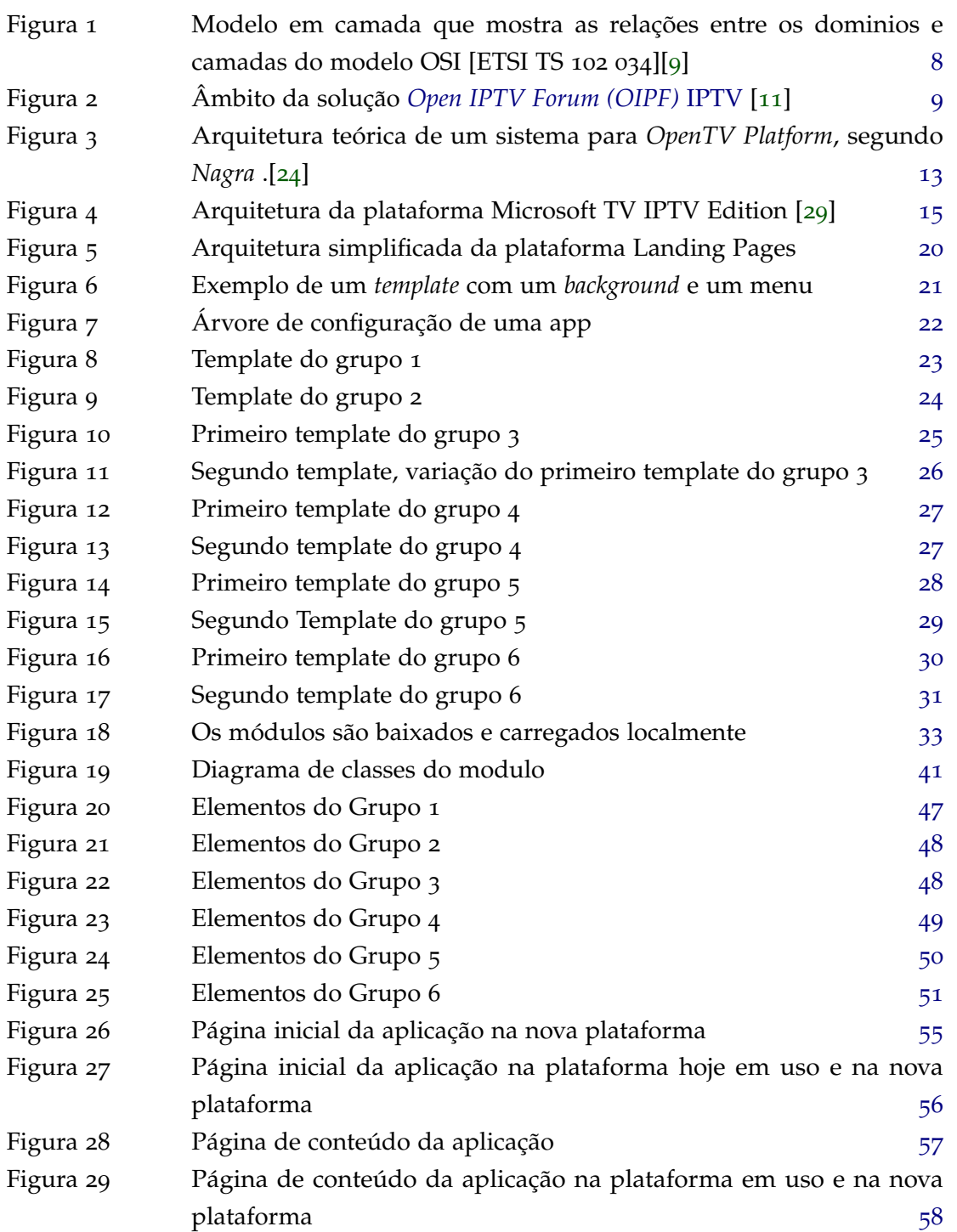

## **list of figures ix**

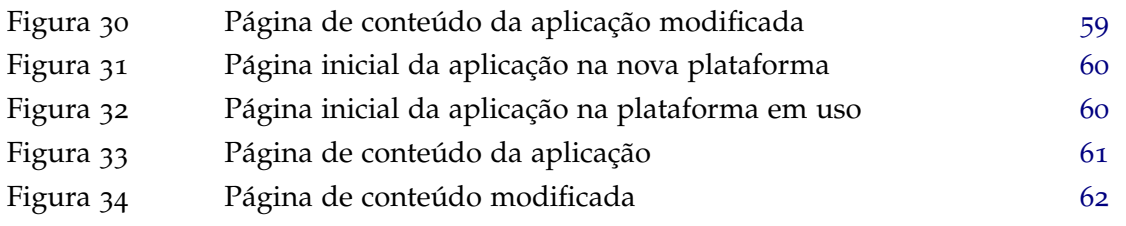

## LIST OF TABLES

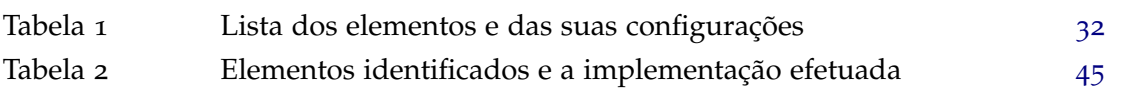

# A C R ON Y M S

<span id="page-12-14"></span><span id="page-12-13"></span><span id="page-12-12"></span><span id="page-12-9"></span><span id="page-12-7"></span><span id="page-12-4"></span><span id="page-12-2"></span>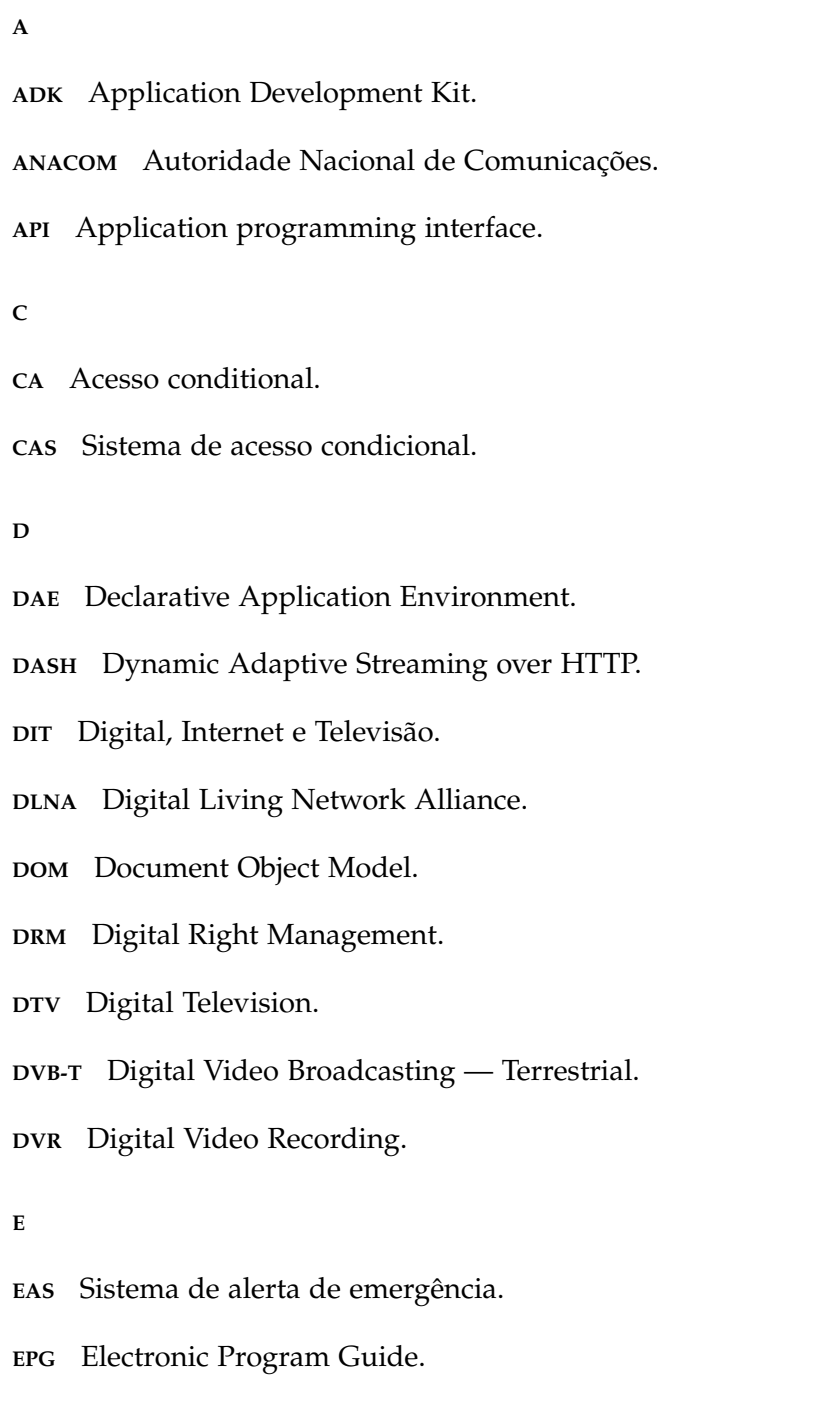

<span id="page-12-11"></span><span id="page-12-10"></span><span id="page-12-8"></span><span id="page-12-6"></span><span id="page-12-5"></span><span id="page-12-3"></span><span id="page-12-1"></span><span id="page-12-0"></span>**G**

<span id="page-13-9"></span>**GEM** Globally Executable Multimedia Home Platform.

**H**

- **HBBTV** Hybrid broadcast broadband TV.
- <span id="page-13-6"></span>**HD** High Definition.

<span id="page-13-8"></span>**HTML** HyperText Markup Language.

**I**

<span id="page-13-11"></span>**ICC** Instant Channel Change.

<span id="page-13-3"></span>**IP** Internet Protocol.

<span id="page-13-0"></span>**IPTV** Internet Protocol television.

<span id="page-13-7"></span>**ITU FG IPTV** International Telecommunication Union focus group on IPTV.

**ITV** Televisão Interativa.

**J**

**JSON** JavaScript Object Notation.

**L**

```
LP Landing Pages.
```
**M**

<span id="page-13-2"></span>**MPEG** Moving Picture Experts Group.

<span id="page-13-4"></span>**MPEG-<sup>2</sup>** *[Moving Picture Experts Group \(MPEG\)](#page-13-2)* norma 2.

<span id="page-13-5"></span>**MPEG-<sup>4</sup>** [MPEG](#page-13-2) norma 4.

**MVC** Model View Controller.

**N**

<span id="page-13-10"></span>**NMP** Nagra Media Player.

**NTS** network Time Shifting.

**O**

- <span id="page-14-1"></span>**OIPF** Open IPTV Forum.
- <span id="page-14-8"></span>**OITF** Open IPTV Terminal Function.
- <span id="page-14-7"></span>**OSI** Open System Interconnection.
- <span id="page-14-9"></span>**OTT** Over the Top.

## **P**

- <span id="page-14-10"></span>**PAE** Procedural Application Environment.
- <span id="page-14-12"></span>**PF** Presentation Framework.
- **PIP** picture-in-picture.

## **Q**

- **QOE** Quality of Experience.
- **QOS** Quality of Service.

#### **R**

**RSS** Rich Site Summary.

#### **S**

- <span id="page-14-6"></span>**SAP** Second audio program ou Segundo programa de audio. ´
- <span id="page-14-5"></span>**SD** Standard definition.
- <span id="page-14-3"></span>**STB** Set Top Box.
- <span id="page-14-11"></span>**SVG** Scalable Vector Graphics.

#### **T**

- <span id="page-14-4"></span>TDT Televisão digital terrestre.
- <span id="page-14-2"></span>**TV** televisao. ˜

#### **U**

<span id="page-14-0"></span>**UI** User Interface.

## **V**

<span id="page-15-0"></span>**VOD** Video On Demand.

**X**

**XML** eXtensible Markup Language.

## <span id="page-16-0"></span>INTRODUÇÃO

A *televisão* (TV) transformou-se nos últimos 20 anos numa plataforma interativa, onde o utilizador pode interagir com a [TV](#page-14-2) de maneira a obter informações ou personalizar a sua experiência, designando-se como *Televisão Interativa (iTV)*. Esta transformação é mais aparente com o aparecimento de aplicações dita interativas, como o *[Electronic Program Guide](#page-12-0) [\(EPG\)](#page-12-0)* e *[Digital Video Recording \(DVR\)](#page-12-1)*, que são usadas quotidianamente. Nesta evolução a [TV](#page-14-2) também ganhou acesso à internet e a novas aplicações que tiveram de ser redesenhadas de maneira a funcionar neste ambiente com *inputs* restritos.

A integração da internet com a televisão, permitiu a distribuição de programas de televisão através de redes *[Internet Protocol \(IP\)](#page-13-3)*, designado por [Internet Protocol television \(IPTV\),](#page-13-0) o que permitiu a criação de novos serviços como *[network Time Shifting \(nTS\)](#page-0-0)*, que permite a um utilizador ver programas de televisão atrasados relativamente a sua programação normal.

Com esta evolução e com o aparecimento de dispositivos móveis, cada vez mais usados, os operadores de [TV](#page-14-2) tiveram de mudar as suas ofertas para manter e atrair clientes, passando de transmissor de canais de televisão para fornecedores de diversos serviços, como *[Video](#page-15-0) [On Demand \(VOD\)](#page-15-0), streaming, gravações na cloud, [nTS,](#page-0-0) subscrições e aplicações interativas.* Estes serviços são acessíveis a partir da [TV](#page-14-2) através de aplicações interativas, sendo essas geralmente acessíveis unicamente a partir da *[Set Top Box \(STB\)](#page-14-3)* fornecida pelo operador. A Autoridade Nacional de Comunicações (ANACOM) define a [STB](#page-14-3) como "um equipamento descodificador que se liga ao televisor e a uma fonte externa de sinal (cabo *ethernet*, cabo coaxial, linha telefonica ou antena tradicional) e transforma esse sinal de forma a que a ˆ emissão possa ser vista no televisor" [[2](#page-83-1)]. Para além disto, estas também fornecem serviços como [DVR](#page-12-1) e permitem aceder a uma gama de aplicações interativas, disponibilizadas pelo operador. As principais funcionalidades duma [STB](#page-14-3) são [[17](#page-84-1)]:

- descodificar o sinal de entrada;
- verificar os direitos de acesso e os níveis de segurança;
- apresentar o conteúdo na [TV;](#page-14-2)
- processar e apresentar serviços [iTV](#page-0-0) e da Internet.

A [STB](#page-14-3) é, assim, um mini-computador, geralmente conectado à internet, que adiciona capacidades ao dispositivo a que esta ligado. ´

As aplicac¸oes interativas devem correr em diferentes ˜ [STB,](#page-14-3) com diferente *hardware* e *software*, e possivelmente outros dispositivos como televisões inteligentes. De maneira a facilitar a criação e o porte de aplicações para diferentes plataformas é estudado uma plataforma de criação de aplicações baseadas em *templates* desenvolvida pela Altice Labs fazendo o porte dessa para uma nova plataforma.

## <span id="page-17-0"></span>1.1 CONTEXTO

A Altice Labs, e mais precisamente a sua direção Digital, Internet e Televisão (DIT), é re-sponsável pela conceção, desenvolvimento e teste de aplicações e plataformas para [TV,](#page-14-2) web e dispositivos móveis, que são usadas dentro e fora do grupo Altice, tendo como exemplo as aplicações interativas do servico MEO IPTV e também as aplicações MEO Go e MEO Remote. Dentro desta direção, o grupo da Televisão Interativa (iTV) está focado na manutenção da plataforma MEO IPTV, na criação de novas funcionalidades e no estudo de plataformas alternativas. Hoje em dia, o serviço de televisão MEO IPTV está assente na plataforma propriedade da MediaKind<sup>1</sup>, chamada Mediaroom, para distribuição do seu serviço, sendo o seu cliente instalado em mais de 40 milhões de [STB](#page-14-3) em todo o mundo [[6](#page-83-2)]. Esta plataforma, por ser propriedade de outros, tem uma arquitetura definida e limitações próprias, que a Altice Labs não pode modificar. O grupo [iTV](#page-0-0) da *Altice Labs*, durante vários anos, estudou a plataforma, usou-a e explorou-a até os seus limites, personalizando quase todas as funcionalidades base, mas, sendo uma plataforma fechada, é cada vez mais difícil criar aplicações inovadoras e distintivas, estando-se limitado ao que a plataforma oferece. Assim, o grupo Altice está a desenvolver uma plataforma que espera poder ser usada em todas as suas operações, que forneceria as mesmas funcionalidades hoje disponíveis, e que seria assente em tecnologias *standards* e normas abertas que permitam uma maior evolução e resiliência. Esta nova plataforma de desenvolvimento, está a ser construída usando essencialmente JavaScript, CSS3 e HTML5, que são normas da web e tecnologias com anos de uso e uma comunidade ativa, resultando numa evolução constante destas. Além disto, estas tecnologias são hoje usadas em outras plataformas [IPTVs](#page-13-0) como *[Hybrid broadcast broadband TV \(HbbTV\)](#page-0-0)*, um *standard* da indústria para a normalização da transmissão de [TV,](#page-14-2) serviços [IPTV](#page-13-0) e acesso a internet para os consumidores através de *smart TVs* e [STB.](#page-14-3)

<sup>1</sup> https://www.mediakind.com/pt/

#### <span id="page-18-0"></span>1.2 problema

A Altice Labs, já possui uma versão inicial da nova plataforma, que segue uma estrutura modular que permite a adição de funcionalidades na forma de módulos, sendo necessário testá-la, verificando se esta é capaz de incorporar funcionalidades hoje disponibilizadas e se é compatível com serviços de *backend* usados em produção. A empresa possui um *backoffice* designado por [Landing Pages \(LP\)](#page-13-1) que permite escolher *templates* de aplicações pré-definidas, configurá-los e criar uma aplicação interativa para [TV](#page-14-2) pronta a ser distribuída, sem necessidade de programar. As aplicações criadas no *backoffice* são depois disponibilizadas através de uma *Web* [Application programming interface \(API\)](#page-12-4) usado pelo módulo das [LP](#page-13-1) responsável por, a partir da configuração, recriar a [UI](#page-14-0) e a lógica das aplicações na [STB.](#page-14-3) Assim, é necessário criar e incorporar um módulo na nova plataforma que irá recriar as aplicações [LP,](#page-13-1) através das suas configurações.

## <span id="page-18-1"></span>1.3 DESAFIOS

A nova plataforma da Altice deverá correr numa [STB](#page-14-3) mas a especificação desta é desconhecida, sendo assim difícil testar e avaliar o desempenho real da plataforma e das aplicações recreadas, por isso, será usado um *web browser* e a plataforma *NW.js* como ambientes de testes. A criação e integração de um módulo numa plataforma privada em desenvolvimento e com documentação limitada é o maior desafio desta dissertação, uma vez que este módulo deve servir como interpretador de aplicações interativas [LP](#page-13-1) e ser escrito em JavaScript.

### <span id="page-18-2"></span>1.4 OBJETIVOS

A dissertação possui dois objetivos, que são:

- o desenvolvimento de um interpretador para as aplicações [LP](#page-13-1) incorporado na nova plataforma da Altice, na forma de um módulo da plataforma e desenvolvido usando JavaScript;
- a avaliação da capacidade da plataforma para incorporar serviços da empresa usados em produção.

O primeiro objetivo pode ser dividido em subobjetivos que refletem o número de *templates* que deverão ser interpretados. Antes de os listar, é necessário definir o que é um *template* e uma aplicação [LP,](#page-13-1) assim como os grupos de *templates* que serão implementados. Um *template* é aqui definido como um plano construído, onde são especificados os componentes visuais, as suas posições, ações que podem realizar e fontes de dados usados por estes. Cada *template* possui um conjunto de componentes predefinidos, sendo agrupados segundo os seus usos e as relações entre eles. Uma aplicação [LP](#page-13-1) é uma aplicação interativa construída usando um conjunto de *templates* relacionados, usados em conjunto para a apresentação de conteúdo. A aplicação é composta por uma página de entrada, designada por home page, e um conjunto de outros *templates* relacionados com essa. Cada *template* oferece uma gama de configuração e comportamento diferente. A partir da home page são definidos ligações para outros *templates* usados na aplicação. Atualmente existem dez templates diferentes na plataforma, agrupados em seis grupos, sendo os critérios de agrupamento a lógica presente e como podem ser usados na construção de uma aplicação [LP,](#page-13-1) isto é, excluindo um grupo que contem *templates* que podem ser usados em mais do que um grupo, cada grupo permite a criação de uma aplicação [LP.](#page-13-1) Os grupos são apresentados na secção [3](#page-38-0).2. Assim, os subobjetivos são:

- O interpretador deve permitir a visualização e o uso das aplicações criadas usando os *templates* do grupo 1;
- O interpretador deve permitir a visualização e o uso das aplicações criadas usando os *templates* do grupo 2;
- O interpretador deve permitir a visualização e o uso das aplicações criadas usando os *templates* do grupo 3;
- O interpretador deve permitir a visualização e o uso das aplicações criadas usando os *templates* do grupo 4;
- O interpretador deve permitir a visualização e o uso das aplicações criadas usando os *templates* do grupo 5;
- O interpretador deve permitir a visualização e o uso das aplicações criadas usando os *templates* do grupo 6.

Uma apresentação mais detalhada de cada grupo de *templates* da plataforma [LP](#page-13-1) será feito mais adiante nesta dissertação. Além disto, será feito um estudo da plataforma [LP](#page-13-1) e da sua *Web [API](#page-12-4)*, de maneira a perceber quais os seus objetivos, a sua arquitetura, os diferentes *templates* e o formato das configurações guardadas.

## <span id="page-19-0"></span>1.5 ESTRUTURA DA DISSERTAÇÃO

A dissertação é dividida em seis capítulos.

O primeiro apresenta o contexto, problema, desafios e objetivos da dissertação.

O segundo cap´ıtulo, *Estado da arte* foca-se nas tecnologias [IPTV](#page-13-0) em uso, e apresenta uma definição para [IPTV.](#page-13-0) São apresentadas nesse capítulo três soluções IPTV que são o Open *IPTV Forum IPTV Solution*, o *Nagra OpenTV* e a plataforma *MediaKind Mediaroom*. Para alem´ disso, é apresentado o método de desenvolvimento de aplicações para televisão aconselhado pela *Samsung*.

O terceiro capítulo, faz a análise da plataforma [LP](#page-13-1) e descreve a sua arquitetura e os seus *templates* para aplicações. Nesse capítulo, também é feito a análise da plataforma de desenvolvimento, explicando como são criadas aplicações, sendo sugeridos passos para o desenvolvimento do interpretador a partir dessa análise.

O quarto capítulo, descreve como o desenvolvimento do interpretador foi feito. O capítulo é dividido em duas partes. Na primeira parte é feito a análise dos problemas encontrados e as decisões tomadas para os resolver, enquanto na segunda parte foca-se a implementação realizada com a apresentação da arquitetura do interpretador criado.

O quinto capítulo, apresenta duas aplicações (simples e complexa) que foram criadas e reproduzidas na nova plataforma, com a analise dos resultados obtidos comparando o ´ aspeto e as funcionalidades das aplicações na nova plataforma e na plataforma hoje em uso.

No sexto capítulo, conclui-se a dissertação apresentando as conclusões tiradas do trabalho efetuado e os trabalhos futuros que deverão ser efetuados quer no módulo criado quer na plataforma.

## <span id="page-21-0"></span>ESTADO DA ARTE

Neste capítulo é apresentado uma visão global sobre [IPTV,](#page-13-0) onde é explicado o que é IPTV, os seus desafios e é apresentado uma definição para [IPTV.](#page-13-0) Depois, é definido o que constitui uma solução [IPTV,](#page-13-0) explicando os domínios que engloba e, por consequência, os problemas que deve resolver. O capítulo foca-se em soluções [IPTVs](#page-13-0) em utilização, os serviços que propõem, a sua organização e como as aplicações interativas são criadas e distribuídas, sendo depois analisado o desenvolvimento de aplicações neste domínio.

#### <span id="page-21-1"></span>2.1 UMA VISÃO GLOBAL SOBRE IPTV

O [IPTV](#page-13-0) é uma forma de televisão digital, ou *[Digital Television \(DTV\)](#page-12-5)*, onde, contrariamente à televisão tradicional analógica, a transmissão e recepção de imagem e som é feita através de sinais digitais, sinais codificados de forma binária. Isto permitiu aumentar o número de canais, a qualidade de recepção e a resolução desses, para além de possibilitar o uso de um canal de comunicação bidirecional entre o utilizador e o operador, possibilitando a criação de aplicações interativas, teletexto, [EPG,](#page-12-0) a transmissão de canais de rádios, e mais.

Em Portugal, a [DTV](#page-12-5) mais conhecida é a *Televisão digital terrestre* (TDT) e usa uma largura de banda de 8MHz, sendo implementada usando a norma *[Digital Video Broadcasting — Terrestrial](#page-12-6) [\(DVB-T\)](#page-12-6)*. Esta norma define como canais de televisão e outros conteúdos multimédias são codificados e transmitidos ao cliente. A codificação de imagens e áudio é feito usando a norma *[MPEG](#page-13-2) norma 2 [\(MPEG-](#page-13-4)2)*, uma norma de compressao definida como uma ˜ *"codificac¸ao˜ generica para imagens em movimento e informa ´ c¸ao de ˜ audio associado" ´* , para canais *[Standard](#page-14-5) [definition \(SD\)](#page-14-5)*, sendo substituída pela norma *[MPEG](#page-13-2) norma 4 [\(MPEG-](#page-13-5)4)* quando é necessário um maior nível de compressão, como acontece em canais *[High Definition \(HD\)](#page-13-6)* [[28](#page-85-2)].

Sendo uma forma de [DTV,](#page-12-5) [IPTV](#page-13-0) lida com abordagens, tecnologias e protocolos para a distribuição de conteúdo [SD](#page-14-5) e [HD,](#page-13-6) em tempo real e *on-demand*, através de redes baseadas no protocolo [IP.](#page-13-3) [IPTV](#page-13-0) alcança todos os pré-requisitos de *[Quality](#page-0-0) of Service* (*QoS*), *Quality [of Experience \(QoE\)](#page-0-0)*, e *[Acesso conditional \(CA\)](#page-12-7)* (segurança). Da mesma maneira, preenche os requisitos para a gestão de *blackout*, que permite limitar o acesso a conteúdos de um canal a certos utilizadores, e o *[Sistema de alerta de emergencia \(EAS\)](#page-12-8) ˆ* . Tambem possibilita a ´

implementação de serviços de legenda, controlo parental, recolha de dados para o sistema de medição de audiência, Second audio program ou Segundo programa de aúdio (SAP) para a transmissão e recepção no cliente de diversos canais de áudios, permitindo a transmissão do áudio em diversas línguas, e *[picture-in-picture \(PiP\)](#page-0-0)* [[19](#page-84-2)]. Para além disto, [IPTV](#page-13-0) suporta todos os requisitos de negócio, como a distribuição de serviços, faturação, aprovisionamento, e requisitos de proteção de conteúdo com, por exemplo, [Sistema de acesso condicional \(CAS\)](#page-12-9) ou [Digital Right Management \(DRM\)](#page-12-10), muitas vezes associados com a distribuição de conteúdos comerciais [[19](#page-84-2)]. O conteúdo transmitido através de [IPTV](#page-13-0) pode ser entregue para qualquer dispositivo compatível com acesso à internet, permitindo atingir novos consumidores e disponibilizar mais serviços. Uma ligação *broadband* é usada como meio de transmissão, e a definição oficial para [IPTV,](#page-13-0) aprovada pelo [International Telecommunication Union focus group](#page-13-7) *[on IPTV \(ITU FG IPTV\)](#page-13-7)*, e : ´

" IPTV é definido como sendo serviços multimédias como televisão / áudio / texto / *graphics* /dados transmitidos através duma rede baseada no protocolo IP, para fornecer os níveis de [QoS](#page-0-0) e [QoE,](#page-0-0) segurança, interatividade e confiabilidade" [[16](#page-84-3)].

## <span id="page-22-0"></span>2.2 SOLUÇÕES IPTV

Uma solução [IPTV](#page-13-0) é aqui considerada como uma plataforma desenvolvida por fabricantes de software ou hardware, que pode ser implementada por um fornecedor de serviço, como empresas de telecomunicações ou de televisão por cabo, para oferecer serviços [IPTV.](#page-13-0) Estas soluções especificam como o conteúdo é adquirido, tratado e apresentado ao cliente. Para facilitar a interoperabilidade das soluções, a maioria deles especificam um *middleware* próprio que permite a qualquer dispositivo com este *middleware* de aceder aos serviços da plataforma.

Uma solução [IPTV](#page-13-0) engloba diferentes domínios, envolvendo diferentes entidades, apre-sentados na Figura [1](#page-23-1). Estes domínios são definidos como [[9](#page-83-0)]:

- · o fornecedor de conteúdo, que possui ou está licenciado para vender conteúdo ou ativos e fornece os metadados descritivos;
- o fornecedor de serviço, que fornece o serviço [IPTV](#page-13-0) ao cliente, utilizando conteúdo adquirido ou licenciado dos fornecedores de conteúdo;
- o fornecedor de acesso a rede [IP,](#page-13-3) que fornece ao cliente uma conexão ao fornecedor de serviço. O sistema de entrega é geralmente constituído por uma rede de acesso e núcleo ou redes de *backbone*. A rede de entrega é transparente para o tráfego [IP,](#page-13-3) podendo vir a ser relevante para real-time *streaming*. Esta rede é controlada por um fornecedor de rede;

• a *Home*, que corresponde ao domínio onde os serviços são consumidos. Neste domínio podem existir um ou mais dispositivos [IPTV,](#page-13-0) geralmente uma [STB](#page-14-3) fornecida pelo fornecedor de serviço.

<span id="page-23-1"></span>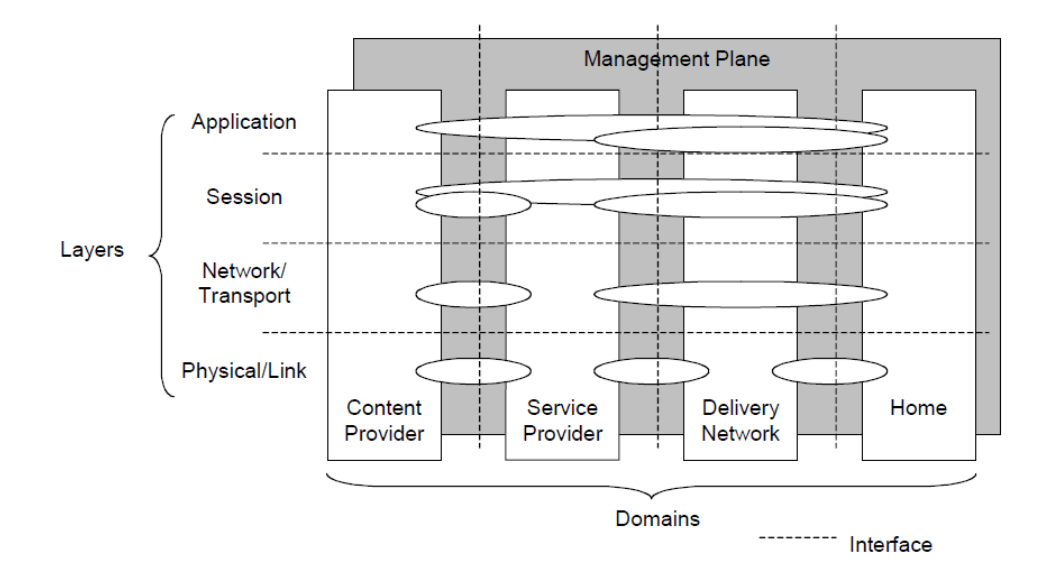

Figura 1: Modelo em camada que mostra as relações entre os dominios e camadas do modelo OSI [ETSI TS 102 034][[9](#page-83-0)]

A Figura [1](#page-23-1) apresenta as conectividades existentes entre os domínios segundo o modelo *[Open System Interconnection \(OSI\)](#page-14-7)*. Na figura é possível verificar que o fornecedor de conteúdo comunica com os aparelhos do domínio *Home* ao nível das aplicações e de sessão, contudo ao nível físico este só é ligado ao seu fornecedor de acesso. A seguir são apresentadas algumas soluções que os fornecedores de serviços podem implementar, especificando a sua arquitetura e os serviços que oferecem.

### <span id="page-23-0"></span>2.2.1 *Solução IPTV do Open IPTV Forum*

O [Open IPTV Forum \(OIPF\)](#page-14-1) é um consórcio e uma organização de normalização cujo objetivo é definir e publicar normas para a arquitetura de soluções [IPTV](#page-13-0) fim-a-fim. Em 2014, o [OIPF](#page-14-1) integrou a associação [Hybrid broadcast broadband TV \(HbbTV\).](#page-0-0) Em janeiro de 2014, o [OIPF](#page-14-1) publicou a versão 2.3 da sua solução [IPTV.](#page-13-0) Esta solução fornece as especificações para uma plataforma fim-a-fim para a implementação de serviços [IPTV,](#page-13-0) e permite a qual-quer dispositivo, conforme com a especificação [OIPF,](#page-14-1) aceder a servicos enriquecidos e personalizados seja numa rede controlada pelo fornecedor de serviço ou não. A Figura [2](#page-24-0) mostra uma abstração da estrutura da solução, em termo de redes e entidades funcionais na rede residencial. Numa rede residencial podem estar um ou mais *[Open IPTV Terminal](#page-14-8)*

*[Function \(OITF\)](#page-14-8)* conetados a um ou mais *gateways*. Estes *gateways* não têm de ser dispositivos separados do [OITF](#page-14-8) podendo todos residir neste, como é o caso numa [STB](#page-14-3) ou [TV.](#page-14-2) A rede de acesso, *access network*, pode ser ou não gerido pelo fornecedor de serviço, mas quando acontece este pode usar mecanismos da rede para melhorar a qualidade dos seus serviços, como a diferenciação do tráfego para priorizar tráfego [IPTV,](#page-13-0) melhorando a qualidade do serviço e a experiência do utilizador, ou *multicast* [IP](#page-13-3) para diminuir a largura de banda usada na distribuição de serviços [TV](#page-14-2) ao vivo. Acessível a partir da rede de acesso, a plataforma de serviço, *Service Platform*, é responsável pela autenticação e gestão de sessão do [OITF,](#page-14-8) e a gestão dos serviços [IPTV](#page-13-0) fornecidos. A plataforma oferece a possibilidade ao [OITF](#page-14-8) de escolher fornecedores de servicos diferentes em função dos servicos pretendidos, sendo a escolha feita usando o *[IPTV](#page-13-0) Service Provider Discovery*, que devolve informação sobre os fornecedores disponíveis.

<span id="page-24-0"></span>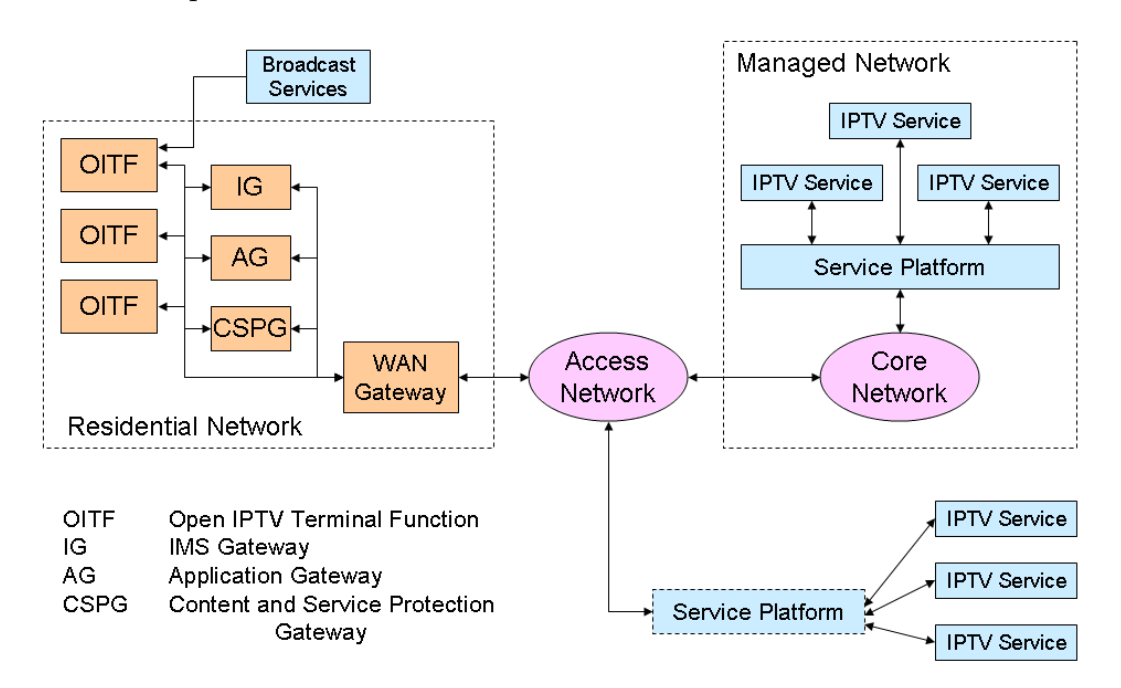

Figura 2: Âmbito da solução [OIPF](#page-14-1) [IPTV](#page-13-0) [[11](#page-84-0)]

A solução suporta os seguintes serviços[[11](#page-84-0)]:

- Televisão ao vivo;
- gravação de televisão em direto ou [DVR;](#page-12-1)
- [EPG;](#page-12-0)
- serviços híbridos, com a combinação de canais de transmissão e [IPTV](#page-13-0) no [OITF;](#page-14-8)
- serviços de [VOD;](#page-15-0)
- serviços de informação, como notícias;
- serviços de comunicação, como notificações e sua mistura com os serviços de entrega de conteúdo.
- serviços [Over the Top \(OTT\)](#page-14-9), serviços que disponibilizam produtos através da Internet ignorando os métodos de distribuição tradicionais, como serviços de mensagens  $^{\rm 1}.$

Estes servicos são fornecidos através de funcionalidades especificadas que são $[11]$  $[11]$  $[11]$ :

- Fornecimento de serviços, qualquer que seja a rede usada;
- Gestão de utilizadores, incluindo a gestão de vários utilizadores na mesma casa, quando aplicável;
- provisionamento de [QoS;](#page-0-0)
- Gestão remoto dos dispositivos na rede doméstica, incluindo configuração, diagnóstico de falhas e atualização de software;
- Serviços de acesso e controlo;
- Navegação de serviço e conteúdo;
- Plataformas para aplicações interativas;
- Proteção de conteúdo e serviço;
- Compatibilidade com dispositivos de rede doméstica que respeitam as normas *[Digital](#page-12-11) [Living Network Alliance \(DLNA\)](#page-12-11)*

Para a distribuição de média [OIPF](#page-14-1) suporta diversos formatos de áudio e vídeo, como H.264/AVC[[13](#page-84-4)] para vídeo e HE-AAC[13] para áudio, assim como o transporte de conteúdos relacionados como legendas e outros recursos usados em outras partes da solução, sendo de salientar formatos de gráficos e clipes de áudio para as aplicações interativas. São definidos dois formatos para o transporte de conteúdo nomeadamente [MPEG-](#page-13-4)2 *Transport Stream* e o formato de ficheiro *MP4*. Para ficheiros protegidos, sao suportados diferentes mecanismos ˜ de transporte e proteção.

O dispositivo [OITF](#page-14-8) é responsável pela codificação e descodificação de vídeo e áudio que transmite e recebe, fazendo a gestão do perfil de utilizador e de todos os dados recebidos, recolhidos e transmitidos pelo dispositivo, podendo servir de ambiente de execução para aplicações interativas $[11]$  $[11]$  $[11]$ .

<sup>1</sup> Segundo a definição adotada na Nota Explicativa que acompanha a Recomendação de 2014 da Comissão Europeia sobre mercados relevantes (nota de rodapé 2[7](#page-83-3), pág. 16) [7]

A solução define dois meios de execução para aplicações interativas, o [Declarative Appli](#page-12-12)[cation Environment \(DAE\)](#page-12-12) e o [Procedural Application Environment \(PAE\).](#page-14-10)

O [DAE](#page-12-12) é baseado num *browser web*, usando a especificação *CEA-2014*, também conhecida como *CE-HTML*, e adiciona a este extensões, como propriedades introduzidas em CSS3 e *tags* HTML<sub>5</sub> como a *tag video*, oferecendo também suporte a [Scalable Vector Graphics \(SVG\)](#page-14-11) *Tiny* 1.2. Uma aplicação [DAE](#page-12-12) ou é uma coleção de documentos, *[HyperText Markup Language](#page-13-8) [\(HTML\)](#page-13-8)* ou [SVG,](#page-14-11) ou um *W*<sub>3</sub>*C Widget*, uma aplicação web empacotada para fácil distribuição. Comparativamente a uma pagina *web* tradicional, as páginas *webs* que constituam uma aplicação [DAE](#page-12-12) partilham contexto, estado e recurso, incluindo informações sobre o estado da aplicação como as suas permissões, prioridades e outras informações [[12](#page-84-5)].

As aplicações [DAE](#page-12-12) são obtidas através do serviço de aplicações [IPTV,](#page-13-0) podendo ser feito o descarregamento local destas para execução ou podem ser acedidas como páginas *web*, o serviço de aplicações [IPTV](#page-13-0) funcionando assim como um servidor web.

O [PAE](#page-14-10) é um ambiente de execução para aplicações baseadas em Java que correm no *Application Gateway (AG)*, uma entidade onde aplicações podem ser descarregadas e executadas remotamente, ou no [OITF.](#page-14-8) O [PAE](#page-14-10) é baseado na norma *ETSI TS* [10](#page-83-4)2 728[10][[14](#page-84-6)], da DVB IPTV, designado por *Globally Executable Multimedia Home Platform* (*GEM*). As aplicações podem ser centradas no utilizador, como [EPG,](#page-12-0) controlo de gravações ou cliente [VOD,](#page-15-0) aplicações interativas ou serviços de sistema. Este ambiente é essencial para fornecedores de serviços que querem disponibilizar e correr serviços na rede doméstica como a inserção de publicidades no fluxo de conteúdo, a gestão remota dos dispositivos da rede, a medida de audiência, entre outros. Quando executados no AG, este ambiente serve principalmente para a gestão dos aparelhos e fluxos de dados na rede mas pode ser usado para a criação de documentos de [UI](#page-14-0) que são transmitidos e executados no [PAE](#page-14-10) de um terminal conectado, servindo de servidor local. Quando instalado no [OITF](#page-14-8) este ambiente é capaz de fornecer aplicações interativas ao utilizador.

As aplicações [PAE](#page-14-10) são obtidas através do serviço de aplicações específicos do fornecedor, sendo feito o *download* local destas, pois estas aplicações correm localmente.

Mais informação pode ser obtido para [OIPF](#page-14-1) Release 2 *v*2.3, na página do OIPF disponível em <https://www.oipf.tv/>.

#### <span id="page-26-0"></span>2.2.2 *Nagra OpenTV*

A solução Nagra OpenTV, designada como OpenTV Suite, é uma solução [IPTV](#page-13-0) end-to-end que pode ser implementada por qualquer provedor de serviço mas é mais orientado para os atuais provedores de [TV,](#page-14-2) sendo constituído por quatro elementos, o OpenTV OS, usado como *middleware* nas [STBs,](#page-14-3) o OpenTV Platform, para a gestão dos utilizadores e serviços, o OpenTV Player, para o acesso ao serviço a partir de outros dispositivos, e o OpenTV Experience, a [UI](#page-14-0) da solução.

A solução suporta os seguintes serviços:

- Televisão ao vivo;
- [EPG;](#page-12-0)
- [DVR,](#page-12-1) no dispositivo ou na cloud para acesso remoto (nPVR);
- serviços de [VOD;](#page-15-0)
- *Replay TV* com *startover, timeshifting e catch-up*;
- serviços de notificação;
- aplicações interativas;
- serviços [OTT.](#page-14-9)

O OpenTV *Player* é um leitor multimédia que entrega serviços e conteúdos de maneira seguro, usando [DRM,](#page-12-10) em dispositivos *Android, iOS, Windows e Mac* [[25](#page-85-3)]

O OpenTV *Platform* fornece uma plataforma de gestão de serviços *multiscreen*, para o fornecimento de serviços [IPTV](#page-13-0) a vários assinantes, dispositivos e utilizadores através múltiplas redes  $[24]$  $[24]$  $[24]$ . Na Figura  $\overline{3}$  $\overline{3}$  $\overline{3}$  é apresentada a arquitetura de uma implementação completa da plataforma. Geralmente, uma implementação usa um subconjunto destes módulos em função das necessidades do fornecedor de serviço.

A plataforma é dividida em três camadas, a camada dos sistemas externos, a camada *NAGRA Head-End* e a camada do utilizador.

A camada dos sistemas externos corresponde aos elementos necessários ao serviço que não são fornecidos pela plataforma, como os fornecedores de conteúdos ou um sistema completo de gestão de assinantes (SMS/CRM). Estes elementos terão de ser completados por sistemas externos a plataforma e integrados nesta pelo fornecedor de serviço, usando a documentação fornecida.

A camada *Nagra Head-End* é dividida em diversos módulos sendo responsável por responder a todo o tráfego gerado pelos sistemas externos e utilizadores. Em função do número de utilizadores, pode ser usado um *head-end* central e outros distribuídos. A comunicação entre o cliente e a plataforma é feito através do *HTTP Router*, responsável pela autenticação do cliente e o *routing* dos seus pedidos, sendo o unico elemento com quem este comunica ´ diretamente. Quando a autenticação sucede no *SDP*, o módulo devolve um *token* que o cliente usa para aceder aos outros sistemas. Este módulo serve como *proxy* para aceder a todos os outros modulos da plataforma com quem o cliente pode interagir, sendo de ´ salientar o HDM, CDG, MDS e SDP [[25](#page-85-3)]. Quando diferentes *head-ends* existem, o *HTPP*

<span id="page-28-0"></span>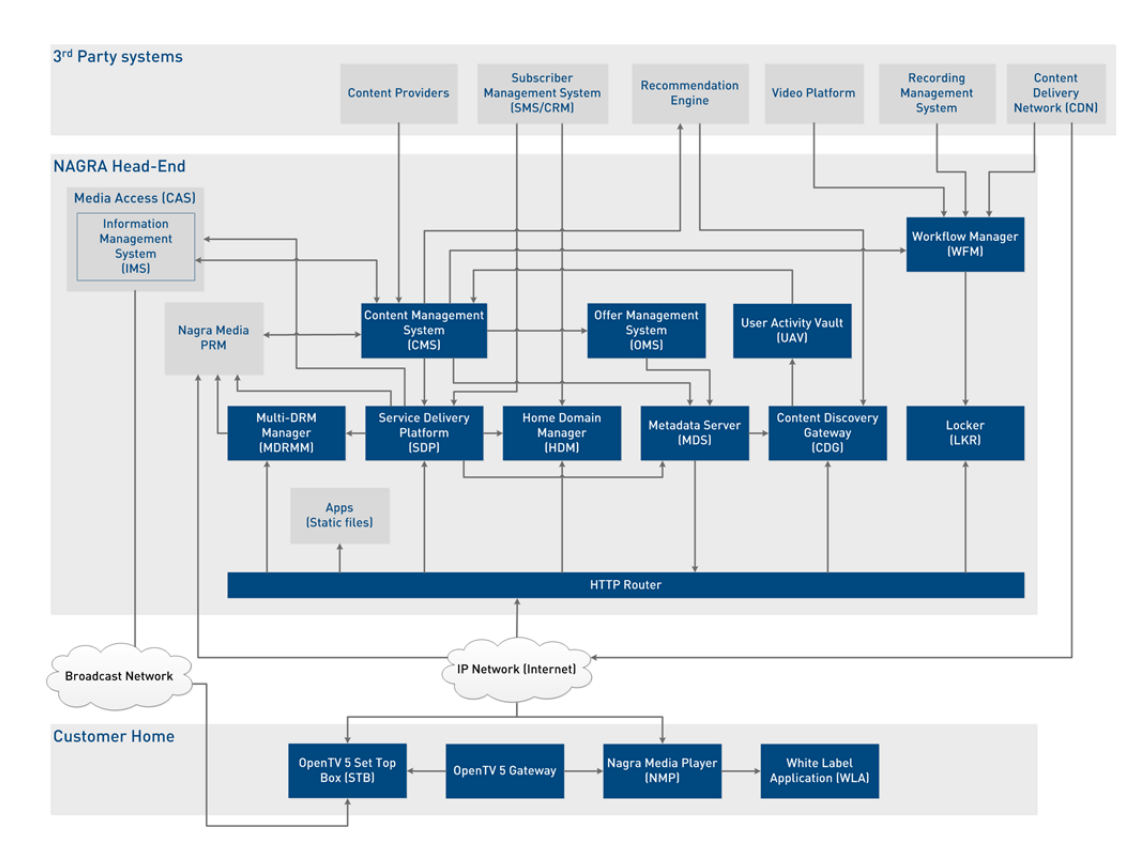

Figura 3: Arquitetura teórica de um sistema para *OpenTV Platform*, segundo *Nagra* .[[24](#page-85-0)]

*router* é responsável por reencaminhar pedidos para o *head-end* central quando o módulo solicitado não existe localmente. O router também pode ser configurado para bloquear ou restringir alguns serviços, podendo agir como *proxy* reverso. As aplicações criadas para a plataforma são guardados num servidor de aplicações como ficheiros estáticos, sendo depois distribuídas pelos *HTTP router* quando pedidos.

A camada de utilizador define os módulos e dispositivos presentes e que comunicam com o head-end. Destes módulos só três podem comunicar diretamente com a plataforma, estes são:

- O OpenTV [STB,](#page-14-3) instalado com o Open[TV](#page-14-2) OS e disponibiliza serviços como TV ao vivo, [VOD](#page-15-0) e [DVR;](#page-12-1)
- O OpenTV *Gateway*, um *middleware* instalado num *home gateway [STB](#page-14-3)*, que combina as funcionalidades de um router e de uma [STB](#page-14-3) como acesso WiFi, serviços [VOD](#page-15-0) e [DLNA](#page-12-11) Digital Media Server, permitindo a transmissão de conteúdo a outras [STB](#page-14-3) e conteúdo transcodificado para outros dispositivos;

• O *[Nagra Media Player \(NMP\)](#page-13-10)*, também designado como OpenTV *Player*, instalado nos dispositivos do utilizador para aceder ao serviço [IPTV,](#page-13-0) podendo comunicar com o *gateway* para aceder ao conteúdo lá guardado.

O módulo *White Label Application* é uma aplicação web que vem com os *middlewares* da plataforma, fornecendo exemplos para a maioria das funcionalidades necessárias para a criação de aplicações interativas, sendo usado como ponto de partida para a criação de novas aplicações para a plataforma. As aplicações são páginas web e usam a *Framework Javascript* fornecido por Nagra para facilitar a integração das aplicações nos elementos da solução, e fornece funcionalidades auxiliares para a [UI.](#page-14-0)

O *OpenTV* OS é uma distribuição Linux arquitectado para portabilidade, modularidade e segurança, sendo construído em torno de uma pilha *Broadcast and Service Information (SI)*, com um sistema de [DVR](#page-12-1) e um módulo de rede doméstico, habilitando a transmissão e recepção adaptável de dados pela internet, através, por exemplo, da tecnologia *[Dynamic](#page-12-13) [Adaptive Streaming over HTTP \(DASH\)](#page-12-13)*. Os componentes de *middleware* sao implementados ˜ como serviços Linux e usam o *D-Bus* para comunicação entre processos, o que isola os serviços e permite que módulos de terceiros sejam integrados de maneira rápida e fácil à solução. Os principais benefícios dessa arquitetura permitem o uso da mais recente tecnologia Web, maior robustez e a extensão e modularidade do produto. O *middleware* para a criação de aplicações usa HTML5 para garantir a compatibilidade com uma ampla variedade de aplicações existentes [[23](#page-84-7)].

O OpenTV *Experience* é uma [UI](#page-14-0) que permite aos espectadores pesquisar, selecionar e apreciar uma gama de conteúdo multimédia, tendo sido pensado para ser fácil de usar em qualquer dispositivo [[22](#page-84-8)].

### <span id="page-29-0"></span>2.2.3 *MediaKind Mediaroom*

*MedaKind Mediaroom,* é uma plataforma [IPTV](#page-13-0) *end-to-end* proprietária da *MediaKind*, que foi criada pela *Microsoft* e, mais tarde, vendida a` *Ericsson* que, depois, criou a *MediaKind*. A solução é implementada com infraestrutura local e entregue através de redes gerenciadas para as [STBs](#page-14-3) dos assinantes, para servicos de [TV](#page-14-2) ao vivo, [VOD,](#page-15-0) *Time Shift* [nTS](#page-0-0) e [DVR](#page-12-1) local ou na cloud. A plataforma suporta os seguintes serviços:

- Televisão ao vivo;
- [EPG;](#page-12-0)
- [PiP;](#page-0-0)
- [DVR,](#page-12-1) localmente ou na cloud;
- serviços de [VOD;](#page-15-0)
- *[Instant Channel Change \(ICC\)](#page-13-11)*;
- *Time Shift [TV](#page-14-2)*, [nTS;](#page-0-0)
- serviços de notificação;
- servicos [OTT.](#page-14-9)

Alguns destes serviços são disponíveis através de dispositivos como tablets, computadores e *smartphones*. Sendo uma plataforma proprietária a arquitetura atual da plataforma não está publicamente disponível mas, pela informação apresentada por Mariner Partners Inc.[[15](#page-84-9)], a plataforma é constituída por um cliente *Mediaroom* instalado na [STB](#page-14-3) e um conjunto de servidores que constituem o grosso da plataforma. A arquitetura lá apresentada é equivalente a arquitetura da plataforma *Microsoft Mediaroom* visível na Figura [4](#page-30-0).

<span id="page-30-0"></span>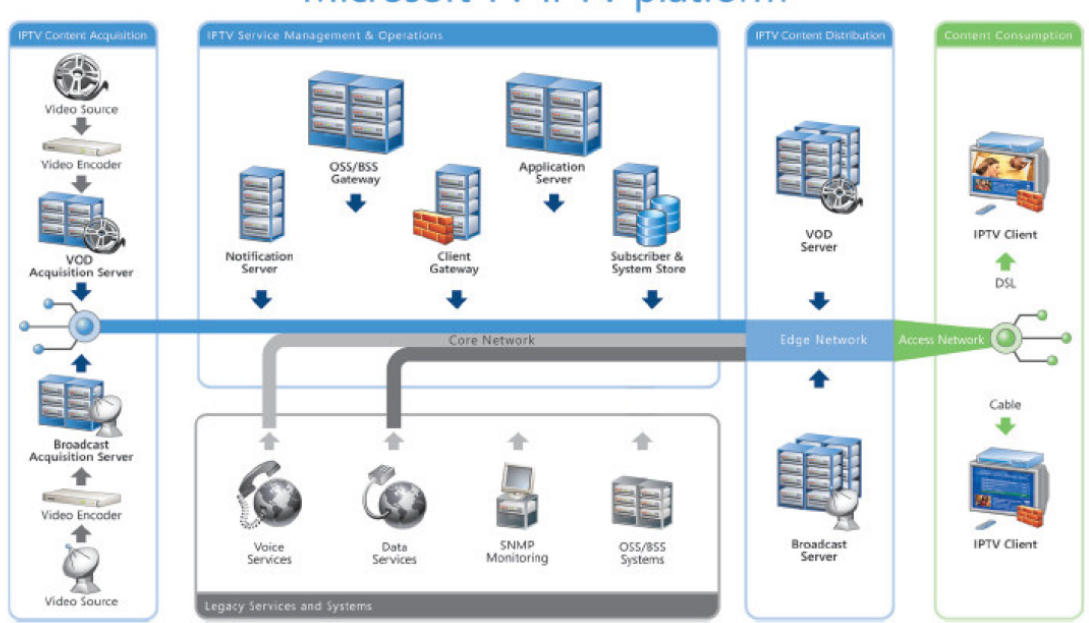

# Microsoft TV IPTV platform

Figura 4: Arquitetura da plataforma Microsoft TV IPTV Edition [[29](#page-85-1)]

Como apresentada na Figura  $\dot{4}$  $\dot{4}$  $\dot{4}$ , a plataforma é dividida em 4 domínios. No domínio *IP[TV](#page-14-2) Content Acquisition,* os conteúdos [VOD](#page-15-0) e TV ao vivo são codificados e preservados em Acquisition Servers. No domínio *IPTV Service Management and Operations*, é efetuado a gestão da plataforma, os seus conteúdos e subscritores. Neste domínio também são guardados, em *Application Servers*, as aplicac¸oes interativas. As aplica ˜ c¸oes s ˜ ao criadas usando o ˜ *[Application](#page-12-14) [Development Kit \(ADK\)](#page-12-14)* da plataforma, baseado na *framework* .NET, e são aplicações C# que correm nestes servidores devolvendo ficheiros *markups XML* interpretados nas [STBs](#page-14-3) [[18](#page-84-10)]. As aplicações desenvolvidas para a plataforma são denominadas por [Presentation Framework](#page-14-12)

[\(PF\)](#page-14-12) *Applications* [[3](#page-83-5)]. No domínio *IPTV Content Distribuition* é feito a distribuição dos conteúdos e serviços da plataforma, sendo usados servidores [VOD](#page-15-0) e de [TV](#page-14-2) ao vivo próximos dos clientes para diminuir a latência. No domínio *Content Consumption* os utilizadores usam uma [STB](#page-14-3) instalada com o cliente Mediaroom para acederem a plataforma. O cliente Mediaroom comunica com a plataforma autenticando-se lá, e serve de *middleware* para as aplicações [Presentation Framework \(PF\).](#page-14-12)

## <span id="page-31-0"></span>2.3 DESENVOLVIMENTO DE APLICAÇÕES PARA TELEVISÃO

O desenvolvimento de aplicações para *Smart [TVs](#page-14-2)* segue, geralmente, quatros etapas, aconselhadas pela *Samsung*[[8](#page-83-6)] e especificadas por [Arthur Varushyla\[](#page-83-7)[4](#page-83-7)], que são :

- Planificação da aplicação e da sua [UI;](#page-14-0)
- Implementação da aplicação;
- Depuração e teste da aplicação;
- Submissão e publicação.

Todas essas etapas são comuns no desenvolvimento de software mas é aqui dado uma grande importância a planificação da [UI](#page-14-0) da aplicação, pois existem requisitos de usabilidades diferentes daqueles presentes nos computadores que devem ser tomados em considerações [[5](#page-83-8)].

## <span id="page-31-1"></span>2.3.1 *Desenvolvimento de [UI](#page-14-0) para a Samsung*

A Samsung aconselha fazer a planificação tendo em considerações quatro pontos[[27](#page-85-4)] que são:

- princípios de *design*;
- a maneira como se interage com a aplicação, geralmente efetuado através do comando ( mas pode incluir outros métodos, como o telemóvel );
- · a sua aparência em ecrãs de diversos tamanhos e resoluções, uma vez que as televisões variam muito quanto ao seu tamanho e resolução devendo ser assegurada a aparência e usabilidade da aplicação nessas;
- as especificações obrigatórias definidas pela plataforma de distribuição. A televisão é uma plataforma fragmentada [[1](#page-83-9)] sendo que cada distribuidora especifica requisitos que as aplicações devem cumprir.

Os princípios de *design* englobam todos as regras e considerações que devem ser tomadas durante o *design* da aplicação. A *Samsung* divide esses pontos em três categorias que são as características do ambiente de utilização, princípios de *design* da aplicação e regras para fornecer uma melhor experiência ao utilizador.

O primeiro ponto especifica as características próprias ao uso da televisão, um ambiente descontraído, efetuado a uma grande distancia, aproximadamente três metros mas varia enormemente [[26](#page-85-5)], com um controlo reduzido através do comando e podendo ser utilizado por várias pessoas.

O segundo ponto especifica regras, ou boas práticas, que devem ser seguidas pela aplicação e suas interfaces sendo divididas em categorias que são:

- Simplicidade, aconselhando um aspeto simples e pratico que facilita a descoberta de ´ conteúdo, limitando o número de transições e navegações, com um uso intuitivo;
- Clareza, a navegação devendo ser simples, sem efeitos complexos e como esperado pelo utilizador, indicando inequivocamente a localização do utilizador na aplicação;
- Controlo pelo Utilizador, a aplicação deve ter em consideração o dispositivo de controlo usado pelo utilizador apresentando uma aparência adequada, para além disso as ações tomadas pela aplicação devem corresponder ao esperado pelo utilizador, não devendo a aplicação impor as suas regras de navegação;
- Consistência, de maneira a facilitar o uso da aplicação esta não se deve desviar das normas pré-estabelecidas na plataforma de uso. Além disso, a aplicação deve manter-se consistente no seu todo de maneira a não confundir o utilizador. A *Samsung* especifica três tipos de consistência que são a consistência de controlo, do *layout* do ecrã e de navegação;
- Resposta, é aconselhado que cada ação efetuada pelo utilizador provoque uma resposta por parte da aplicação, seja com uma mensagem de erro, seja com uma alteração no aspeto visual dessa. Essas respostas não devem confundir o utilizador, devendo ajudálo a compreender o que pode ou não fazer. Da mesma maneira, operações demoradas devem providenciar uma animação para confirmar que o ecrã irá mudar como pedido pelo utilizador;
- Considerações estéticas, aplicações para televisões devem ter em atenção as cores usadas, as resoluções e as composições dos ecrãs que são diferentes, por exemplo, de computadores e telemóveis. Televisões têm diferentes resoluções e, mesmo para a mesma resolução, o tamanho e tecnologia do ecrã varia muito. A *Samsung* recomenda criar a aplicação para uma resolução fixa de 1080p, com o redimensionamento gerido pela *framework*. Para texto recomenda-se um tamanho de fonte m´ınimo de vinte pixeis, com fontes e cores legíveis em quaisquer ecrãs e a uma boa distância.

No último ponto a *Samsung* especifica todos os requisitos obrigatórios e aconselhados que as aplicações devem possuir para poderem ser distribuídas na sua plataforma. Esses requisitos especificam, por exemplo, a resolução mínima das imagens usadas, o comportamento da aplicação face a *inputs*, como o *player* se deve comportar na aplicação e, também, as respostas que esta deve fornecer ao utilizador.

## <span id="page-33-0"></span>2.4 SUMÁRIO

Como foi abordado existem diferentes plataformas [IPTV](#page-13-0) e fornecedores de serviços [IPTV.](#page-13-0) Essas plataformas dividem internamente o seu domínio em quatro partes [[9](#page-83-0)] que são os fornecedores de conteúdos, os fornecedores de serviços, a rede de acesso e o utilizador. As plataformas definem como interagem com os domínios e o que fornecem para ter uma solução completa. Mesmo sendo diferentes, todas as plataformas suportam os seguintes servicos:

- televisão ao vivo;
- [DVR;](#page-12-1)
- [EPG;](#page-12-0)
- [VOD;](#page-15-0)
- serviços de notificações.

As aplicações interativas usadas nessas plataformas são criadas usando diferente linguagens, por exemplo, aplicações para a plataforma *Mediaroom* usam C# [[18](#page-84-10)] enquanto que é usado uma *framework Javascript* e *HTML5* na plataforma *Nagra OpenTV*[[24](#page-85-0)][[23](#page-84-7)]. O desenvolvimento de aplicações para televisões ou outras soluções [IPTV](#page-13-0) segue quatro etapas que são a planificação, implementação, teste e depuração, e submissão e publicação da aplicação. Dentro de cada etapa é dada muito importância à planificação, mais especificamente a planificação da [UI](#page-14-0) devido ao contexto de utilização. Assim, a Samsung aconselha fazer a planificação tendo em conta quatro pontos $[27]$  $[27]$  $[27]$ :

- princípios de *design*;
- as maneiras do utilizador interagir com a aplicação;
- a aparência dessa em ecrãs de diversos tamanhos e resoluções;
- os requisitos mandatórios definidos pela plataforma de distribuição.

## <span id="page-34-0"></span>ANÁLISE E ABORDAGEM DA PLATAFORMA LANDING PAGES

Neste capítulo, é apresentada a abordagem que será usada para a criação de um interpretador da plataforma [LP](#page-13-1) para a nova plataforma da Altice. É inicialmente feito a apresentação da plataforma [LP,](#page-13-1) sendo analisados os grupos de *templates* a recriar e os componentes que os compõe. Depois é apresentada a plataforma para onde o interpretador será desenvolvido e integrado. Finalmente, é apresentada uma proposta para a resolução do problema e uma possível arquitetura para a implementação.

### <span id="page-34-1"></span>3.1 plataforma landing pages

A plataforma [LP](#page-13-1) é uma plataforma para a criação de aplicações interativas para [TV](#page-14-2) baseadas em *templates* e foi criada para reduzir o tempo de desenvolvimento das aplicações, enquadrando-se numa metodologia no code, pois esta permite a criação de aplicações vocacionadas a promoção de conteúdos e serviços multimédias, através de *templates* predefinidos, sem ter que se proceder a desenvolvimento adicional.

Desde a sua criação, esta plataforma foi utilizada para criar diversas aplicações, tendo evolu´ıdo para integrar mais *templates* e reduziu o tempo de desenvolvimento destas aplicações. Além disso, também permitiu que a equipa de produto de televisão da empresa seja capaz de criar aplicações rapidamente, envolvendo a equipa de desenvolvimento unicamente para a sua disponibilização, dando maior independência a pessoas não especializadas e mais tempo a equipa de desenvolvimento. Esta plataforma, como muitas plataformas ` *no code*, funciona muito bem para a criação de aplicações enquadradas pelos *templates* especificados e facilita a criação rápida, por pessoas não especializadas, de aplicações interativas para [TV,](#page-14-2) sendo que é previsto a continuação da evolução da plataforma com a introdução de um *template* genérico. A seguir é apresentada a sua arquitetura e uma análise dos seus componentes.

## <span id="page-35-0"></span>3.1.1 *Arquitetura Plataforma Landing Pages*

Serviços Externos Interpretador **BD Web API**  $=$ **Back Office** 

<span id="page-35-1"></span>A plataforma é composta por quatro componentes principais, apresentados na Figura [5](#page-35-1).

Figura 5: Arquitetura simplificada da plataforma Landing Pages

O *backoffice* permite a criação de uma aplicação interativa, dita aplicação [LP,](#page-13-1) usando um dos cinco grupos de *templates* hoje disponíveis, por exemplo, o *template* do grupo 4, apresentado na Figura [6](#page-36-1), pode ser uma aplicação [LP](#page-13-1) válida. Uma vez selecionado o template, é possível configurá-lo, escolhendo o *background*, a estrutura dos menus, parte da lógica, as imagens a apresentar, as cores e fontes de letras, entre outras opções. Após configuração, a aplicação é guardada numa base de dados na forma de um conjunto de parâmetros, podendo ser depois modificados.
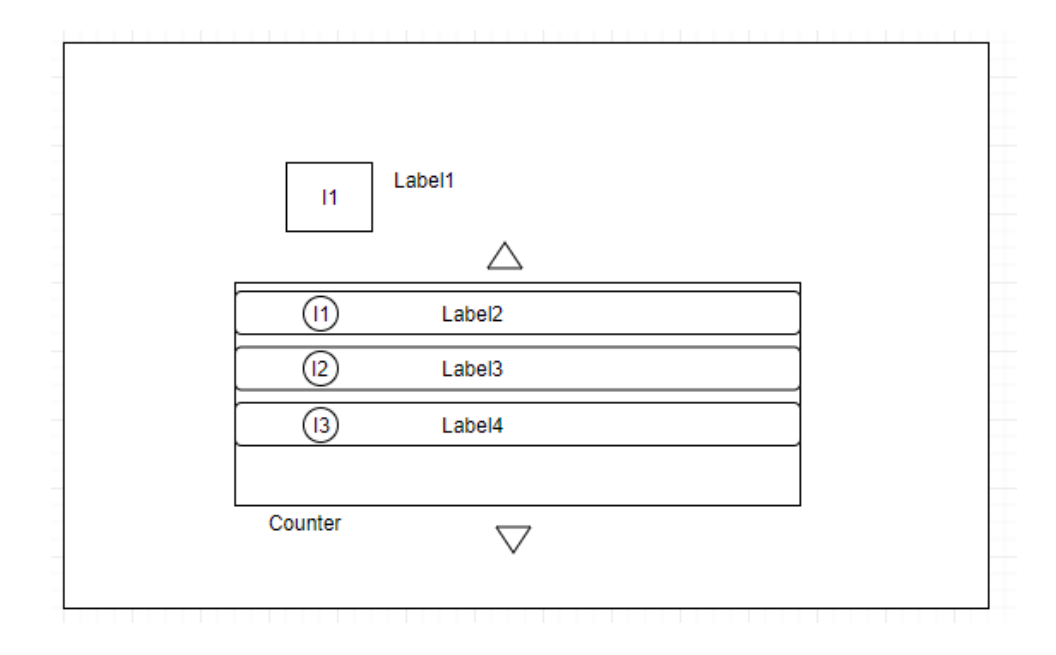

Figura 6: Exemplo de um *template* com um *background* e um menu

As aplicações são depois expostas através de uma Web [API](#page-12-0) que recupera da base de dados as configurações, usando também serviços externos caso necessário. O resultado de um pedido a` [API](#page-12-0) pode ser *[JavaScript Object Notation \(JSON\)](#page-13-0)* ou *[eXtensible Markup Language](#page-15-0) [\(XML\)](#page-15-0)*. O interpretador é o adaptador para a plataforma onde as aplicações devem correr. Ele acede à [API,](#page-12-0) recuperando a informação sobre a aplicação e interpreta-a, criando a aplicação configurada. É uma parte essencial da plataforma e é uma grande fonte de flexibilidade, pois permite o uso das aplicações em qualquer plataforma que implemente o interpretador.

# 3.1.2 *Aplicac¸ao Landing Pages ˜*

Como definido na secção [1](#page-18-0).4, uma aplicação [LP](#page-13-1) é uma aplicação interativa construída usando um conjunto de *templates* relacionados, usados em conjunto para a apresentação e o acesso a multimédia. Na plataforma, uma aplicação [LP](#page-13-1) é guardada como um conjunto de ficheiros de configurações relacionados, como visível na Figura [7](#page-37-0).

<span id="page-37-0"></span>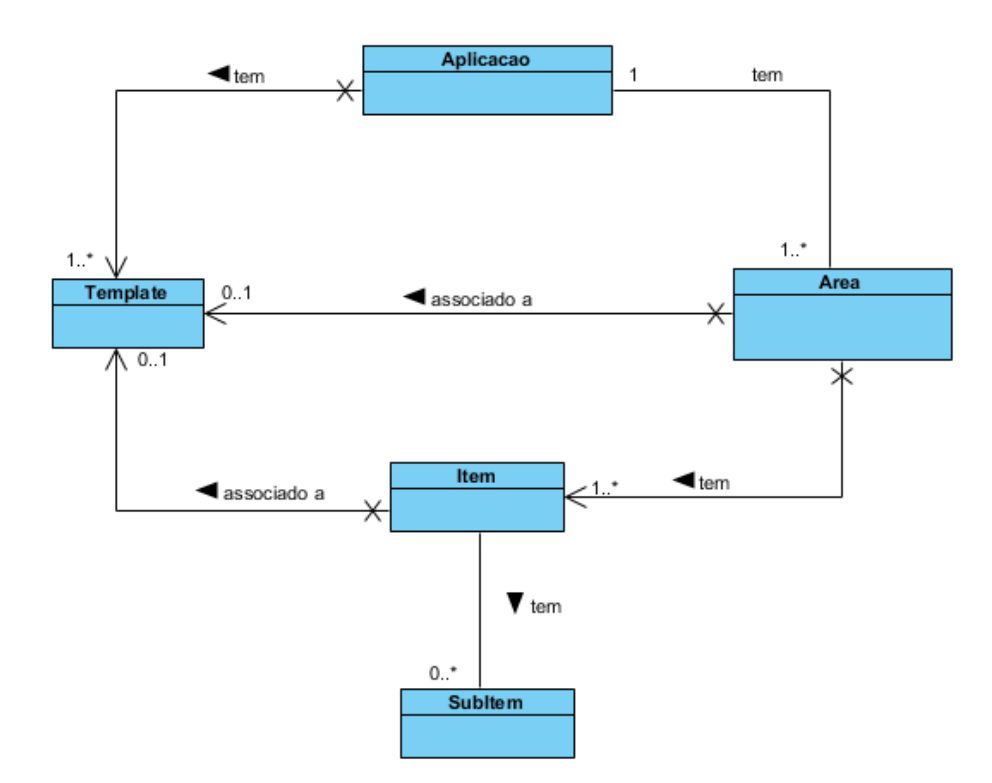

Figura 7: Árvore de configuração de uma app

Pela Figura [7](#page-37-0), uma aplicação é constituída por pelo menos um *template*, que é a sua *home page*, várias áreas, que correspondem a subpáginas da aplicação e a quem é associado um *template*, itens, que são conteúdos associados a uma área e que podem ser associados a templates da aplicação, e subitens que são conteúdos dos itens. Áreas e itens possuem um tipo, que especifica o comportamento e a origem dos dados que representam, por exemplo, se uma área é associada a uma *feed* [Rich Site Summary \(RSS\),](#page-14-0) então os seus itens são os elementos da *feed*. Áreas, itens e subitens possuem entradas diferentes na [API,](#page-12-0) o tipo influenciando também a entrada da [API](#page-12-0) usada para os recuperar.

O primeiro ficheiro de configuração recuperado é a configuração geral da aplicação, tendo informações gerais sobre esta, como os *templates* que usa, a sua identificação, restrições de acesso, entre outras informações. A partir desta configuração todos os *templates* da aplicação são especificados. A primeira página da aplicação é a sua *home page* e corresponde ao *home* template especificado. A partir da *home page* o utilizador navega na aplicação, acedendo as páginas e conteúdos dessa.

#### <span id="page-38-1"></span>3.2 grupos de templates da plataforma landing pages

Os *templates* da plataforma [LP](#page-13-1) são páginas compostas por componentes e especificam como esses são organizados e se comportam . Para facilitar a configuração, os *templates* são otimizados para uma resolução de 1280x720 pixeis, sendo deixado ao interpretador o redimensionamento destes. Todos os *templates* permitem a modificação do background. A seguir são apresentados e explicados os grupos de *templates* listados nos objetivos da secção [1](#page-18-0).4, sendo apresentado um resumo dos componentes usados nos *templates*.

#### <span id="page-38-2"></span>3.2.1 *Grupo 1*

<span id="page-38-0"></span>O grupo 1 só possui um *template*, apresentado na Figura [8](#page-38-0).

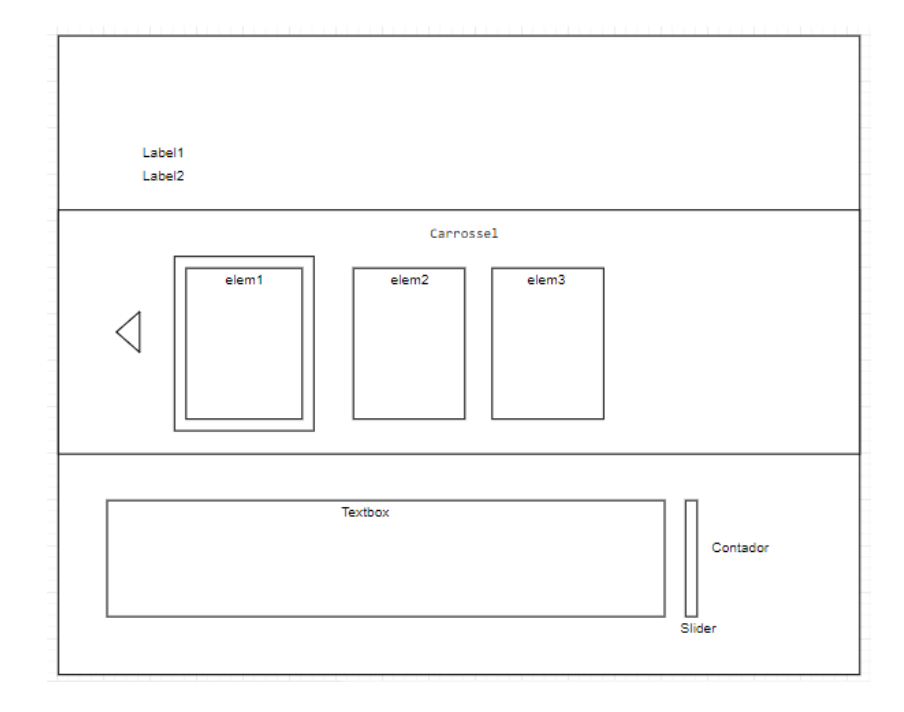

Figura 8: Template do grupo 1

Este *template* é constituído por uma seta, um carrossel, dois *labels*, uma borda, uma *textbox*, um contador e um *slider*. O carrossel é usado para a navegação numa lista de elementos sendo, por omissão, não circular. A posição no carrossel é assinalada pelo contador. A seta assinala o início do carrossel e que se o utilizador continuar a navegar para a esquerda, esse sairá da aplicação. Uma borda é associada ao elemento selecionado, sendo informações sobre esse apresentado na *textbox*. Os *labels* são usados para apresentar informações sobre o elemento como o seu nome. O *slider* está associado a *textbox*, representando a navegação nele caso necessário. O carrossel usa como fonte de dados os itens da área associada. A

posição e tamanho dos componentes podem ser modificados, sendo que, para além disso, é poss´ıvel modificar a fonte e o tamanho de letra a usar para os *labels*, o contador e a *textbox* e a aparência do *slider* é modificável. Para os elementos do carrossel é possível configurar o tamanho desses e o espaçamento entre elementos. A aparência do elemento é a imagem de *background* definido no item que o representa.

<span id="page-39-1"></span>3.2.2 *Grupo 2*

<span id="page-39-0"></span>O grupo 2 possui um único *template*, apresentado na Figura [9](#page-39-0), sendo este a *home page* das aplicações deste grupo. Essas aplicações usam *templates* do grupo 6 para complementar a aplicação.

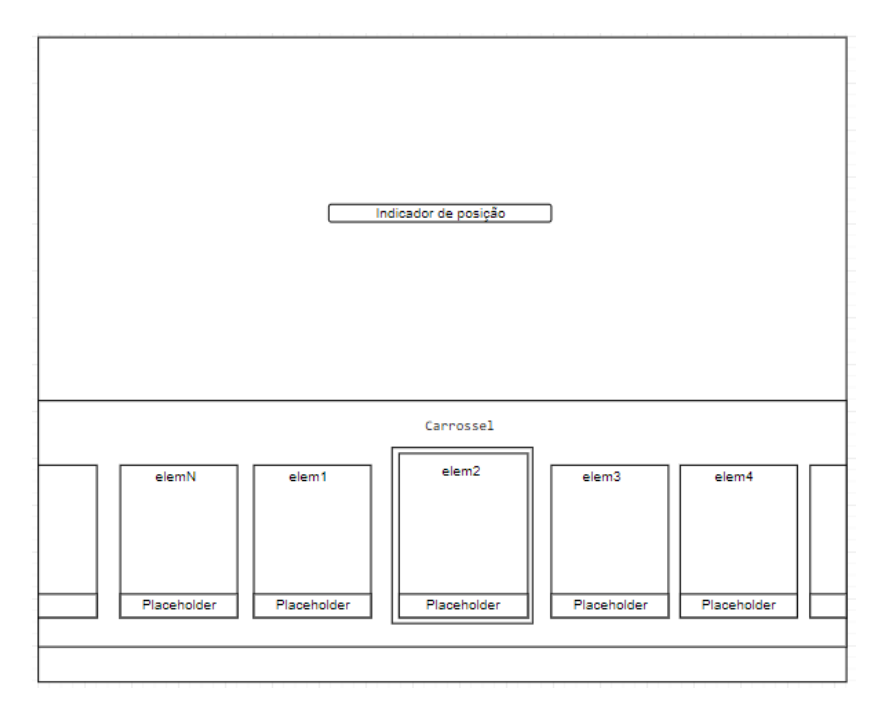

Figura 9: Template do grupo 2

O *template* possui três componentes, um carrossel, que por omissão é circular, um indicador de posição e uma borda. O carrossel é preenchido usando as áreas associadas à aplicação. Os elementos do carrossel possuem um *placeholder* para o nome ou descrição do elemento. O elemento selecionado é assinalado com uma borda e é ampliado, sendo a posição do elemento no carrossel assinalada pelo indicador de posição. A posição, tamanho e aparência do indicador de posição são configuráveis. Para o carrossel é possível modificar a sua posição, se é ou não circular e o tamanho dos seus elementos. Além disso, o espaçamento entre elementos, a posição do *placeholder* e o estilo do texto, ou seja fonte, tamanho de letra e cor, presente nesse, são configuráveis.

# <span id="page-40-1"></span>3.2.3 *Grupo 3*

Este grupo possui dois *templates* mas o segundo é um caso particular do primeiro, sendo usados juntos e considerados como um único *template* na plataforma e são, assim, a home *page* das aplicações desse grupo. O primeiro *template*, apresentado na Figura [10](#page-40-0), possui um carrossel, duas setas, quatro *labels* e um contador.

<span id="page-40-0"></span>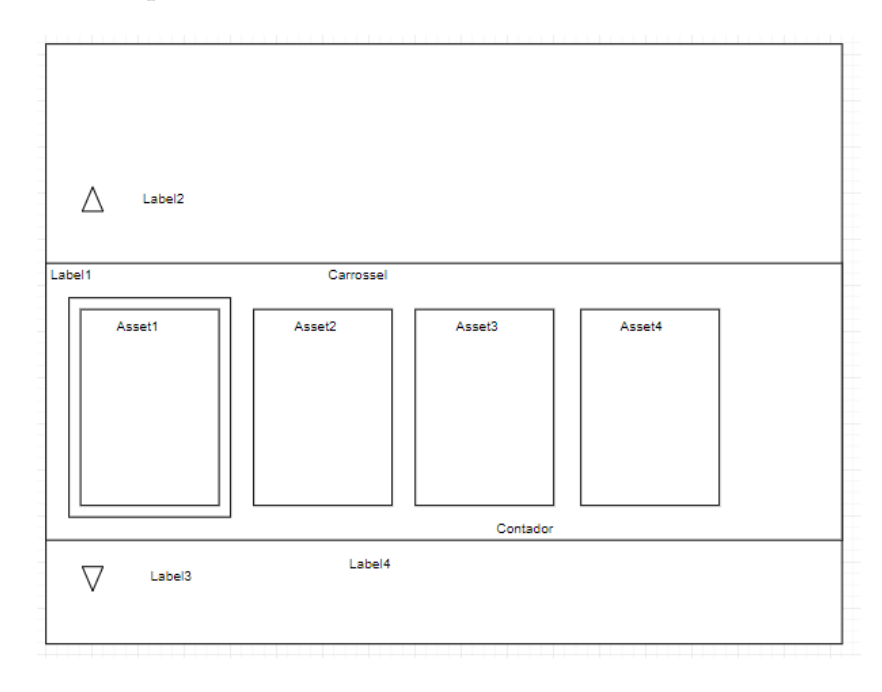

Figura 10: Primeiro template do grupo 3

As setas e os *labels* ao lado delas indicam o nome do próximo ou anterior item que será apresentado se o utilizador navegar para lá, sendo semelhante a um menu vertical. O *label* 1 é o nome da área agora apresentada sendo os itens da área usados para preencher o carrossel. O *label* 4 é o nome do elemento selecionado. O carrossel pode ou não ser circular, não o sendo por omissão. Como no *template* 1 do grupo 1, o elemento selecionado é assinalado por uma borda configurável, e o contador especifica em que elemento do carrossel o utilizador se situa. Quando a área possui um único item é usado o segundo template, apresentado na Figura [11](#page-41-0), ficando o carrossel com um único elemento e sendo adicionados dois *labels* e uma *textbox*.

<span id="page-41-0"></span>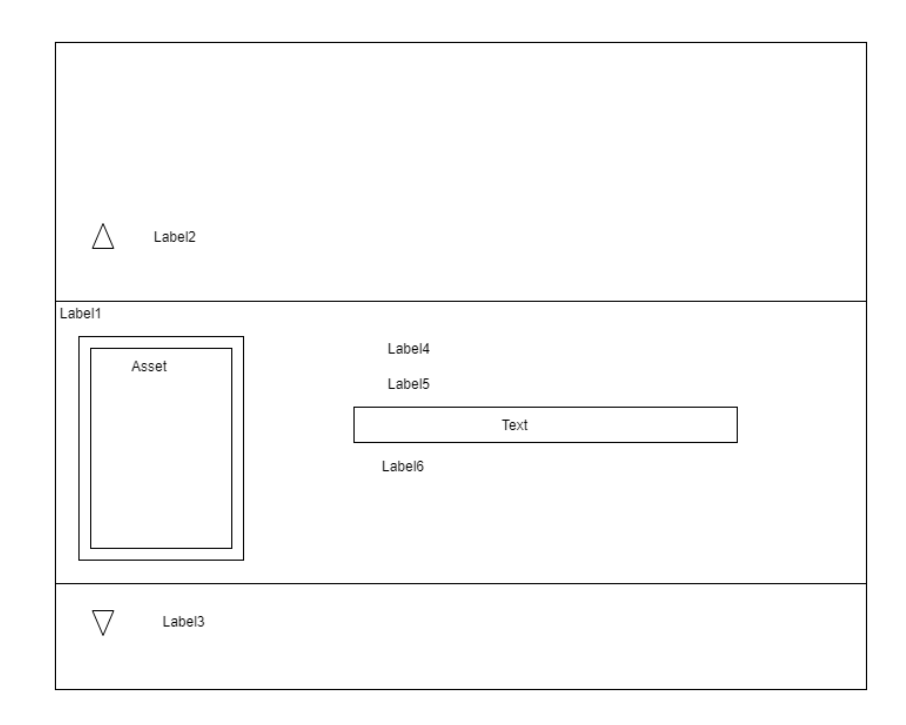

Figura 11: Segundo template, variação do primeiro template do grupo 3

Esses *labels* dão mais informações sob o elemento, sendo que a *textbox* é usada para dar uma descrição mais extensa desse. O contador presente no primeiro *template* é escondido neste *template*, passando a ser desnecessário. Em ambos os *templates* é possível alterar o tamanho e posição do contador, carrossel e os seus elementos, da *textbox*, das setas e dos *labels*. Nos *labels* e na *textbox* é possível alterar a fonte, tamanho e cor de letra usado.

# <span id="page-41-1"></span>3.2.4 *Grupo 4*

Neste grupo existem dois *templates*. O primeiro *template*, apresentado na Figura [12](#page-42-0), possui um menu vertical, um ícone, um *label*, um contador e duas seta, e é a home page das aplicações deste grupo. O menu contem elementos que possuem um *label* e um ícone associado, sendo preenchido com as áreas associadas a aplicação. As setas e o contador são relacionados com o menu, variando quando o utilizador navegar nele, por exemplo, a seta por cima do menu desaparece quando o utilizador estiver no primeiro item do menu. O ícone e *label* dão informações sobre a aplicação e página.

<span id="page-42-0"></span>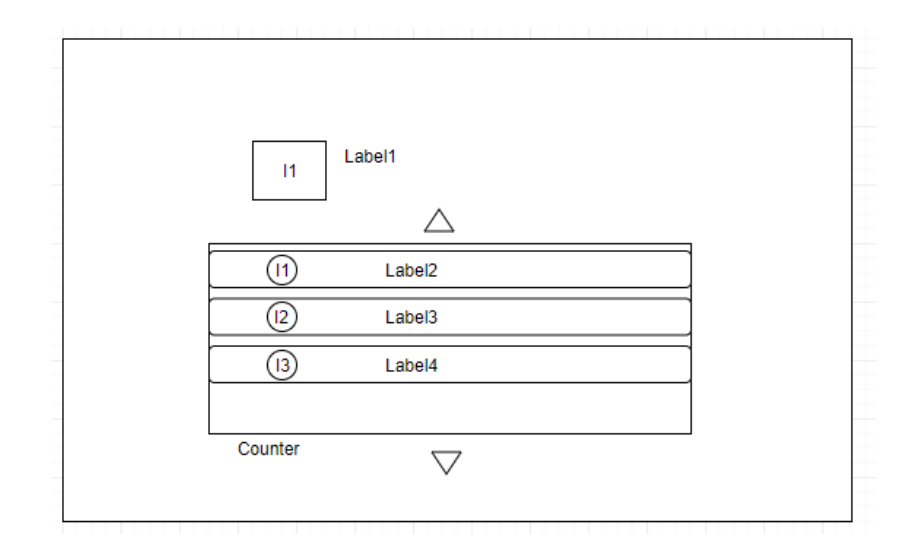

Figura 12: Primeiro template do grupo 4

Neste *template* é possível configurar o tamanho e a posição de todos os componentes, para além disso, o formato do contador e o estilo desse e das *labels* são modificáveis. A imagem que representa as setas é configurável. O tamanho e o espaçamento entre elementos do menu são configuráveis.

Como é visível na Figura [13](#page-42-1), o segundo *template* possui um carrossel, um contador, um *label*, um ícone, uma seta e uma borda. A seta, a borda e o contador são associados ao carrossel, sendo que a borda sinaliza o elemento do carrossel selecionado, o contador indica em que elemento do carrossel o utilizador se situa, e a seta sinaliza que se continua a navegar para a esquerda quando chegar ao primeiro elemento, irá sair da página. Os elementos do carrossel possuem um *asset* e um *placeholder* associado. O *asset* é geralmente uma imagem.

<span id="page-42-1"></span>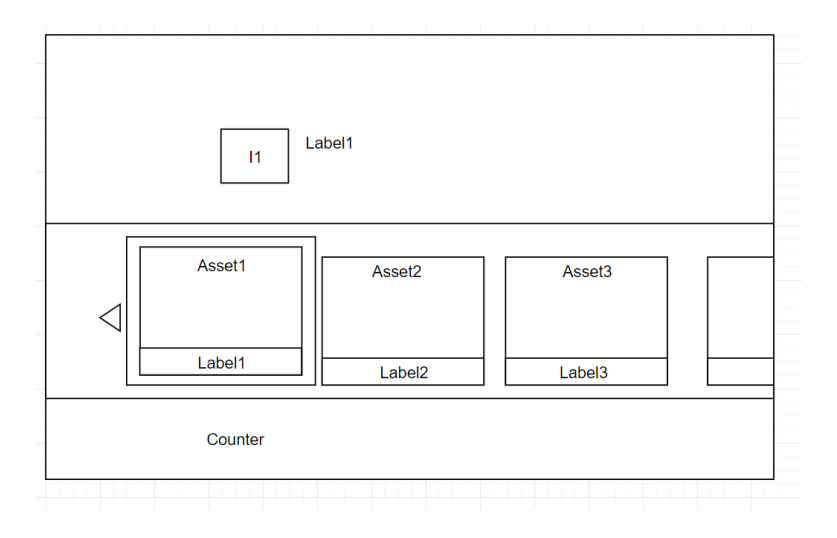

Figura 13: Segundo template do grupo 4

É possível configurar o tamanho e a posição de todos os componentes da página e os elementos do carrossel, para além disso, o formato do contador e o estilo desse e dos *labels* são modificáveis, podendo ser alterado a imagem que representa a seta. O tamanho dos elementos do carrossel e o espaçamento entre eles são modificáveis.

# <span id="page-43-1"></span>3.2.5 *Grupo 5*

<span id="page-43-0"></span>Este grupo é constituído por dois *templates*, o primeiro *template*, apresentado na Figura [14](#page-43-0), e o segundo *template*, apresentado na Figura [15](#page-44-0).

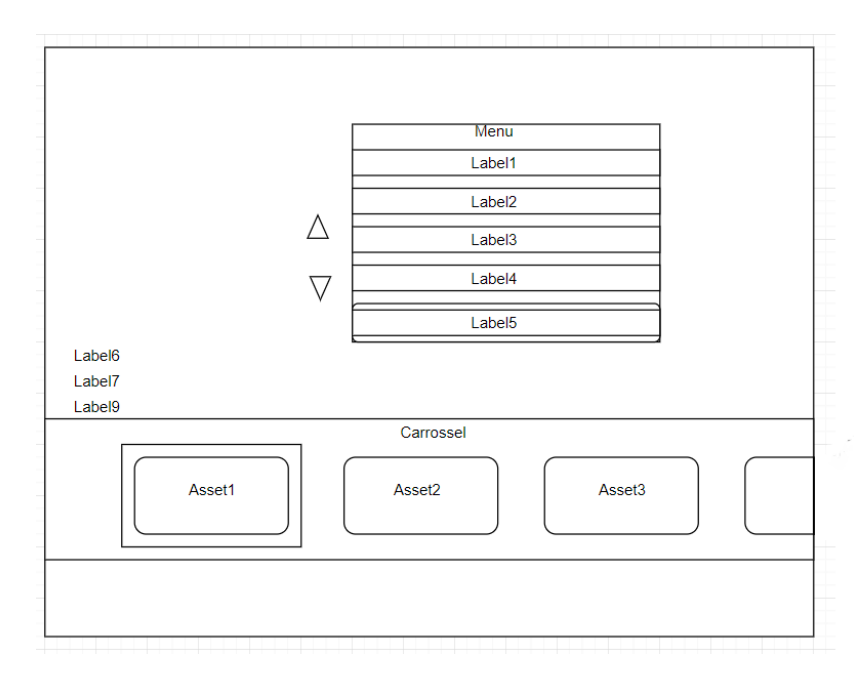

Figura 14: Primeiro template do grupo 5

O primeiro *template* é constituído por um menu vertical, duas setas associadas ao menu, três *labels*, um carrossel e uma borda que identifica o elemento do carrossel selecionado. O menu é preenchido usando as áreas associadas a aplicação, e o carrossel com os itens associados ao item do menu selecionado. Os *labels* dão mais informação sobre o elemento do carrossel selecionado. Este *template* é a *home page* das aplicações deste grupo.

<span id="page-44-0"></span>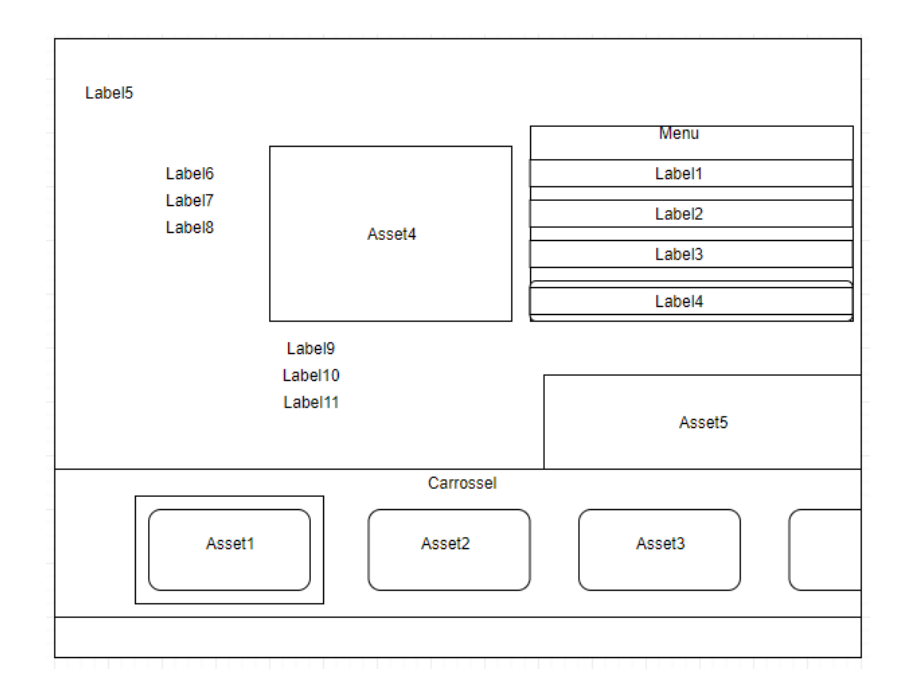

Figura 15: Segundo Template do grupo 5

O segundo *template* é constituído pelos mesmos componentes do que o *template* anterior, sendo adicionado a este duas imagens, *assets*, e quatro *labels*. O carrossel é constituído pelos itens associados ao elemento selecionado na pagina anterior, sendo igual ao carrossel do ´ primeiro *template*. O menu é preenchido com os itens associados ao elemento do carrossel selecionado e o *asset* 4 é a imagem desse elemento, sendo o *asset* 5 uma imagem associado a página. Os *labels* dão informação sobre o conteúdo escolhido. Neste grupo os carrosséis não são circulares. Como nos *templates* dos grupos anteriores é possível alterar o tamanho e a posição dos diferentes componentes. Para os menus e carrosséis é configurável o tamanho dos seus itens, as suas posições, o espaçamento entre eles e o estilo deles, como o tamanho, a fonte e cor de letra usado, sendo este último ponto também configurável nos labels.

# <span id="page-44-1"></span>3.2.6 *Grupo 6*

Este grupo possui dois *templates*, o *template* 1, Figura [16](#page-45-0), e o *template* 2, Figura [17](#page-46-0), mas nenhum deles pode ser usado como *home page*, sendo usados por aplicações dos outros grupos.

<span id="page-45-0"></span>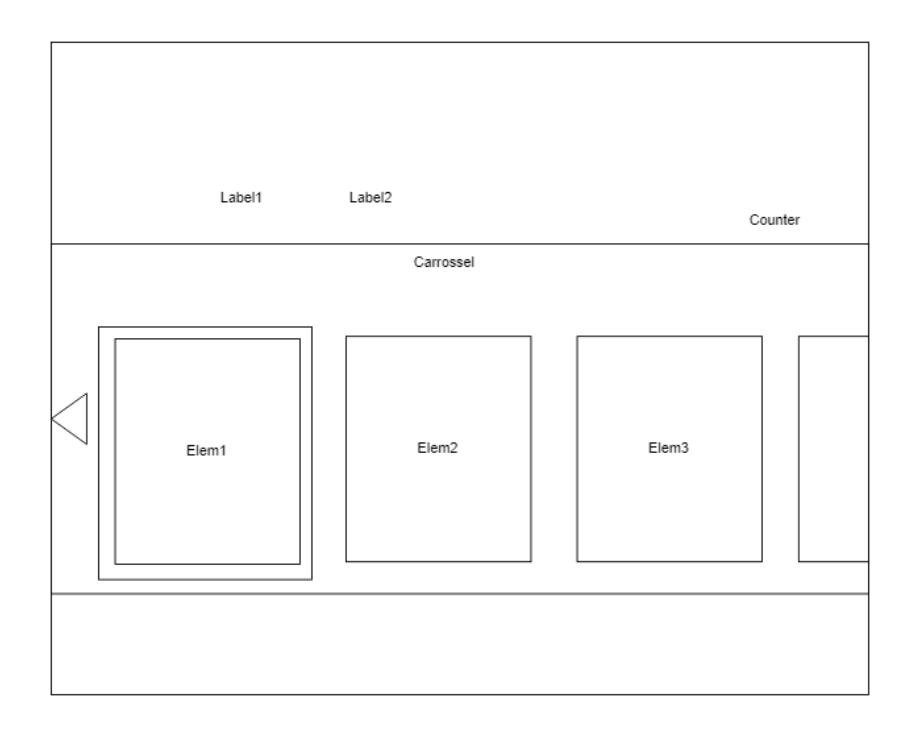

Figura 16: Primeiro template do grupo 6

O primeiro *template* possui um carrossel, dois *labels*, um contador, uma seta e uma borda para sinalizar o elemento selecionado. O carrossel é preenchido com itens relacionados com a página e o item que a criou. Os *labels* dão informações sob a página e o elemento selecionado. O contador indica em que elemento do carrossel o utilizador esta. A seta ´ sinaliza ao utilizador que se este continuar a navegar para a esquerda ele irá voltar para a página anterior. O carrossel por omissão não é circular.

<span id="page-46-0"></span>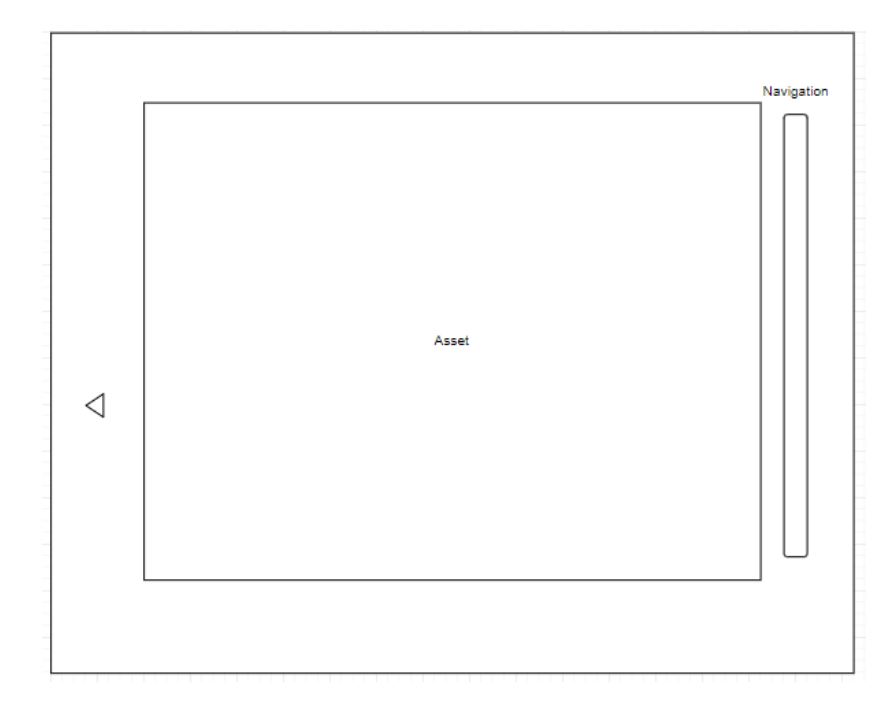

Figura 17: Segundo template do grupo 6

O segundo *template* possui uma seta, uma barra de navegação e uma imagem (asset). Este *template* recria um *slideshow*, permitindo ao utilizador navegar entre as diversas imagens apresentadas. A seta sinaliza ao utilizador que navegar para a esquerda, a partir do primeiro elemento, o irá fazer sair da página, regressando a página anterior.

O tamanho e a posição dos componentes dos templates podem ser alterados. Para os labels é também possível alterar o tamanho, a fonte e a cor do texto usado. É possível definir o formato do contador, assim como a fonte, o tamanho e a cor do texto usado para este. A barra de navegação é configurável de maneira a modificar a sua aparência.

# 3.2.7 *S´ıntese*

Como apresentado anteriormente, existem dez *templates* na plataforma, divididos em seis grupos. Esses usam um número relativamente reduzido de componentes, sendo a maior diferença entre eles a lógica interna própria a cada grupo e *template*. Na Tabela [1](#page-47-0) são apresentados os elementos usados e a lista das configurações aplicadas a estes.

<span id="page-47-0"></span>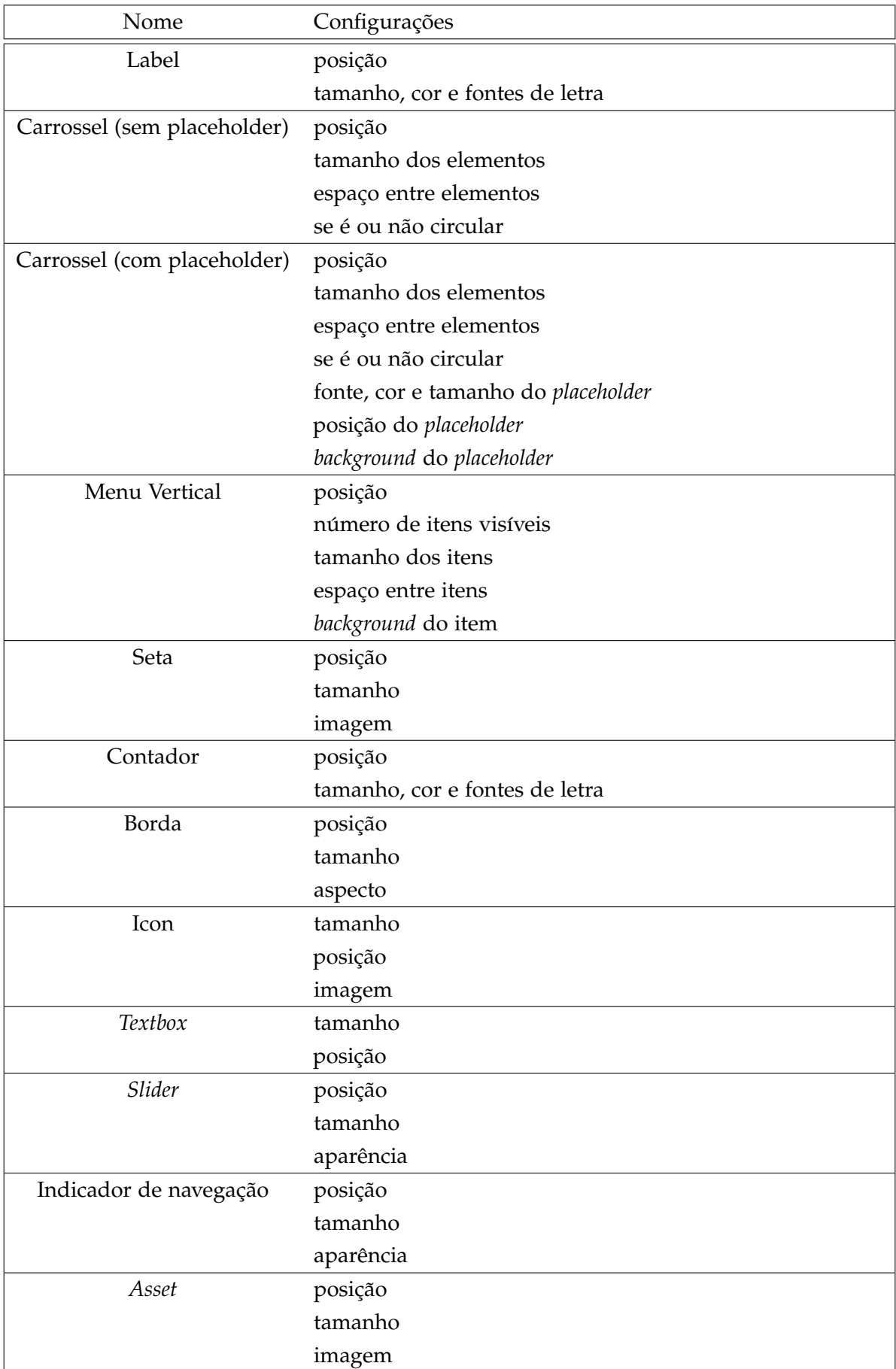

#### 3.3 plataforma de desenvolvimento

A nova plataforma da Altice é uma aplicação maioritariamente escrita em JavaScript que usa as capacidades do *browser*, como a [API](#page-12-0) *History*[[20](#page-84-0)], para a criação duma [UI](#page-14-1) responsiva e para fornecer serviços [IPTV.](#page-13-2) Novas funcionalidades são adicionadas à plataforma através de módulos escritos em JavaScript que são registados e descarregados localmente antes de serem carregados, como apresentado na Figura [18](#page-48-0). A gestão dos módulos é feita, no momento, por um ficheiro de configuração e a classe *ModuleManager*. A cada módulo é associado um caminho único na plataforma, permitindo navegar para eles.

<span id="page-48-0"></span>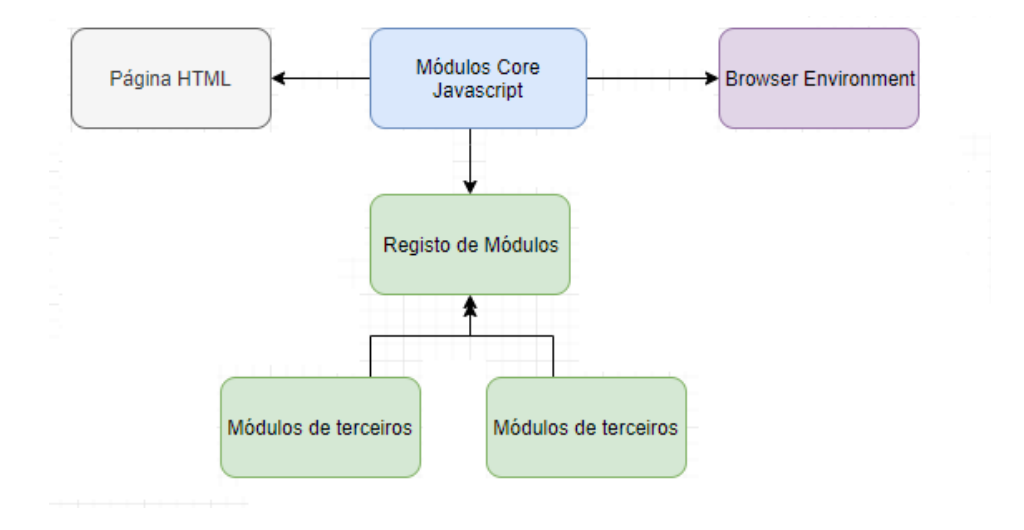

Figura 18: Os módulos são baixados e carregados localmente

#### 3.3.1 *Criac¸ao de ˜* User Interface

Uma única página *HTML* é usada pela plataforma, sendo a [UI](#page-14-1) criada por manipulação do *[Document Object Model \(DOM\)](#page-12-1)* e é constituída por *screens* e *views*.

Uma *view* é um objeto constituído por outras *views* e elementos primitivos da plataforma. Os elementos primitivos são classes da plataforma que abstraem funcionalidades *HTML* como a apresentação de texto e imagens. Uma view e os seus filhos são depois traduzidos numa arvore ´ [DOM](#page-12-1) de elementos *HTML*, sendo usado a *tag div* para representar a *view* e os seus filhos. Cada *view* é responsável pelos seus filhos, definindo o estilo desses como o tamanho, a posição e visibilidade, tendo a capacidade de modificá-los.

Uma *screen* é um objeto constituído por uma coleção de *views* e define a [UI](#page-14-1) da página onde o utilizador se encontra. Esta é responsável por responder aos inputs do utilizador, propagando esses aos seus filhos, se necessario. A ´ *screen* define os seus filhos, o estilo desses e passa para esses dados e eventos. Quando uma *screen* é carregada essa é traduzida

num elemento *div*, sendo-lhe acrescentado os seus filhos. Algumas *views* definidas pela plataforma não são acrescentados como filhos, sendo adicionados diretamente a página, como, por exemplo, o *video player*. Não podem ser usados elementos primitivos como filhos de uma *screen*.

As *views* e *screens* são objetos com estados, o estado deles variando em função das interações com o utilizador. Uma *screen* possui dois estados, visível e escondido. Quando visível a *screen* tem o foco, sendo os eventos direcionados para ele, e os seus filhos passam a ser visíveis. Quando escondido a *screen* e os seus filhos são escondidos, não recebendo eventos. As *views* possuem os mesmos estados mas é possível definir novos estados para esses, como o estado selecionado, e transições entre estados, algo não possível para as *screens*.

Todos os componentes são posicionados de maneira absoluta, isto é, a propriedade *CSS positioning* é posta a absoluto e são posicionados de acordo com os valores em pixeis atribuídos as propriedades *top* e *left*. De maneira a não bloquear o fluxo de vídeo e as outras operações da [STB,](#page-14-2) todas as operações bloqueantes ou que podem vir a ser canceladas, como as animações, devem ser assíncronas, sendo usado a [API](#page-12-0) *Promise* [[21](#page-84-1)] e ferramentas fornecidas pela plataforma.

#### 3.3.2 *Navegação entre* screens

A navegação na plataforma é feita através de um *router* que usa a [API](#page-12-0) *History*[[20](#page-84-0)] para recriar a navegação do browser sem o refrescar, guardando a última *screen* apresentada. Para navegar para outra *screen*, uma *screen* usa a [API](#page-12-0) do *router*, passando-lhe o nome do modulo ´ e dados. Esta navegação é feita entre *screens* sendo de dois tipos, entre módulos ou dentro do módulo.

Quando a navegação é feita entre módulos, o *router* geral da plataforma determina se o caminho pedido existe e, caso existir, muda a localização do *browser* e entrega os dados passados ao *router* do módulo que irá determinar que *screen* quer carregar.

Quando a navegação é feita dentro do módulo a localização do *browser* não é alterada, ficando a cargo do router do módulo determinar a *screen* a apresentar.

Em ambos os casos, se a *screen* escolhida já tinha sido carregada então é atualizada e apresentada pelo *router*, senão a nova *screen* é carregada e a *screen* até agora visível passa a ficar escondida.

## 3.4 CRIAÇÃO DO INTERPRETADOR

Como visto anteriormente, a [UI](#page-14-1) da plataforma é representada por *screens* carregadas através de um *router*. Pela estrutura duma aplicação [LP](#page-13-1) e da plataforma, é possível adotar o modelo *[Model View Controller \(MVC\)](#page-13-3)* para o interpretador, onde o modelo será representado pelas

áreas, itens e subitens da aplicação, as vistas pelos templates e as correspondentes screens, e o controlador geral constituído, no mínimo, pelo *router* do módulo. Assim, para cada template será criada uma *screen*, sendo implementados os componentes dos *templates*, como imagens e menus, através de *views*, reutilizando-se os componentes já definidos na plataforma. A plataforma permite o registo de várias rotas para cada módulo, podendo cada uma delas corresponder a um dos *templates* ou, pode-se registar uma única rota onde se decida que *template* deve ser apresentado, em todos os casos, o controlador, a partir de informações que recebe e recolhe da [API,](#page-12-0) irá decidir que *template* e com que configuração deve ser carregado. As *screens* recebem eventos da plataforma respondendo a esses alterando as suas *views*, assim essas também poderiam ser implementadas seguindo o modelo [MVC](#page-13-3) onde seriam os controladores, recuperando e processando informações da [API](#page-12-0) que passariam depois as suas *views* para apresentação.

O controlador geral é o único componente que comunica com a web API, devendo tentar minimizar os pedidos efetuados.

#### $3.5$  SUMÁRIO

Como foi apresentado, a plataforma [LP](#page-13-1) é dividida em diversos componentes sendo de salientar um *backoffice* para a criação de aplicações, uma [API](#page-12-0) para obter as aplicações e o interpretador que reproduz as aplicações no destino. As aplicações são constituídas por *templates* divididos em seis grupos sendo que cada *template* tem as suas propriedades e componentes. Na *framework* a [UI](#page-14-1) é constituída de elementos designados por *views* que, em conjuntos, constituam uma *screen*. Para a criação do interpretador é assim proposto seguir um modelo [MVC](#page-13-3) onde cada *template* será implementado como *screen*, ligados através de um controlador para recriar as aplicações.

# $\overline{\mathcal{A}}$

# DESENVOLVIMENTO

Apôs a análise dos *templates* efetuado na secção [3](#page-38-1).2 uma parte do trabalho a ser efetuado já tinha sido identificado. A partir daí foi necessário compreender como um template seria implementado na plataforma, compreendendo como interage com a [API](#page-12-0) e os outros *templates*. Para tal criou-se uma prova de conceito, um esboco inicial, onde é implementado um único *template* que recupera e trata dados da [API.](#page-12-0) Este é muito simples consistindo duma única *screen* com diversas *views*, que realiza todo o trabalho, comunicando com a [API](#page-12-0) e guardando todas as configurações e dados recuperados. O esboço só foi criado para melhor compreender a plataforma de desenvolvimento e as interações entre as aplicações e a [API](#page-12-0) mas permitiu, para além disto, identificar diferentes problemas e ajudou a desenhar uma arquitetura básica para o módulo.

Neste capítulo é detalhado como o desenvolvimento do módulo foi efetuado, descrevendo a arquitetura adotado para este, os elementos desenvolvidos, os problemas encontrados e as decisões tomadas.

## 4.1 PROBLEMAS E DECISÕES

Nesta secção são apresentadas dificuldades e problemas identificados durante a criação do protótipo inicial e do módulo, assim como as respetivas soluções adotadas durante o desenvolvimento para as ultrapassar. A maioria desses problemas devem-se a uma falta de conhecimento e experiência sobre a plataforma. Os problemas identificados mais impactantes foram:

- Um motor de animação reduzido, limitado a propriedades específicas que dependem do elemento que se quer animar;
- Um motor de escala inexistente, não permitindo um ajuste automático dos elementos visuais;
- A manutenção dos elementos visuais criados, estes permanecendo na página até ao seu próximo uso o que dificulta a configuração desses;
- As mudanças na plataforma devido a atualizações;
- A falta de uma documentação extensa que explique os diversos elementos da plataforma de desenvolvimento;
- A navegação entre *screens* tem as suas dificuldades.

Esses problemas são a seguir discutidos com mais detalhe e apresentados as soluções adotadas.

## 4.1.1 Motor de animação

As animações são uma parte essencial de uma interface interativa, permitindo mostrar ao utilizador que algo mudou devido às suas ações, sendo muito utilizado nos diversos grupos de *templates*. A plataforma permite a criação de animações de duas maneiras:

- estaticamente, com a definição de estados e transições nos elementos com valores fixos;
- dinamicamente, com a criação e execução em *runtime* de animações.

Estas duas maneiras complementam-se mas são prejudicadas pela falta de maturidade do motor, pois este só permite a animação de um número reduzido de propriedades que dependem muito do elemento que se quer animar. Além disto, só é possível animar uma propriedade de cada vez aumentando o número de animações a criar para a realização de animações complexas. Estas também não implementam eventos, impedindo a realização de ações no fim das animações. Para resolver esses problemas foi necessário substituir as animações indisponíveis por outras animações, por exemplo, em vez de animar a passagem de uma cor para outra num elemento, são criados dois elementos, um com a cor original e outro com a cor pretendida, e é feito a transição de um para outro através da opacidade desses. Estas substituições não são realizadas para todas as propriedades que se quer animar. Como a plataforma não implementa um mecanismo de execução no fim da animação de uma ação, foi decidido criar uma classe que estende as animações criadas pela plataforma para implementar tal mecanismo. Esta classe adiciona uma propriedade que representa uma função, geralmente chamada por *callback*, que é executada, se existir, sempre que a animação acabar, sendo-lhe passado como argumento a própria animação.

# 4.1.2 *Motor de Escala*

A plataforma foi desenvolvida para a apresentação de conteúdo [HD](#page-13-4) de uma resolução de *1080p*, nao disponibilizando, neste momento, de mecanismos para o redimensionamento ˜ automática das [UIs](#page-14-1) criadas. Como os *templates* são especificados para um resolução de 720p é necessário fazer o *scaling* destes, não para 1080p mas para a resolução do ecrã onde são apresentados. Para isto, foi decidido calcular o rácio entre a resolução de referência e a do ecrã, sendo depois aplicado um factor de escala (scale), através da propriedade *transform*, diretamente à [UI](#page-14-1) usando o rácio calculado. Para ter um dimensionamento uniforme o ratio é calculado relativamente a largura do ecrã.

## 4.1.3 *Gestao dos elementos visuais ˜*

Os elementos visuais, como as *screens* e as *views*, são geridos pela plataforma, sendo preservados depois de serem escondidos. Este comportamento leva a que as *screens* só são criadas uma vez, preservando o seu estado mesmo depois deste ser escondido. Se isto permite evitar a criação e disposição sucessiva de objetos também leva a um problema quando a mesma *screen* é utilizada por diversas aplicações com configurações distintas, pois quando a *screen* volta a ser apresentada, esta é apresentada com uma configuração antiga, até que a nova configuração e os novos dados chegam. Para contornar este problema é usado um *overlay* que esconde a *screen* até à nova configuração ser aplicada, sendo as alterações forçadas onde necessário. Além disto, os elementos mais dinâmicos das *screens*, como os carrosséis e menus, são limpos quando escondidos. Se tal permite evitar dados desatualizados na página, também leva a que esses elementos podem voltar a ser preenchidos com os elementos limpos, podendo provocar a criação desnecessário de objetos.

## 4.1.4 *Alterac¸oes devido a atualizac¸ ˜ oes ˜*

A plataforma ainda se encontra em desenvolvimento não possuindo uma versão estável, sofrendo periodicamente alterações que modificam a maneira como os elementos são apresentados e utilizados, para além de remover alguns componentes. Estas atualizações, se esperadas, causam muitas vezes problemas na [UI.](#page-14-1) Tais alterações são inevitáveis, devendo ser tratadas à medida que a plataforma é atualizada. Mesmo assim é possível limitar os problemas causados e a extensão das modificações a efetuar usando abstrações e dividindo corretamente as funcionalidades e os elementos visuais.

## 4.1.5 Falta de documentação

Por ser uma plataforma proprietária em desenvolvimento a documentação, se existente, é limitada, não explicando os diversos componentes da plataforma, como interagem e como podem ou devem ser usados. Tal falta foi muito sentido ao longo da prototipagem, o que levou a criação de uma *mini* documentação com apontamentos sobre os componentes mais importantes, os seus métodos, as suas variáveis, como eles se comportam, o que conseguam ou não fazer e como podem ser usados. Tais apontamentos foram essenciais na implementação, durante a qual foram complementados, mas não são suficientes para compreender toda a plataforma, não substituindo uma documentação oficial.

## 4.1.6 *Navegac¸ao entre screens ˜*

Devido a falta de documentação foi difícil perceber como se podia passar de uma *screen* para outra preservando, no histórico, a *screen* anterior. Para além disto, as aplicações [LP](#page-13-1) navegam usando dados provenientes da [API,](#page-12-0) devendo possivelmente passar informação a *screen* que lhe segue e preservar o estado de alguns dos seus elementos visuais, sendo essa última informação usada quando o utilizador voltar para a *screen*. Sem documentação a mão decidiu-se inspecionar o código para encontrar as classes e métodos a usar, verificar o que as variáveis definidas representam e modificá-las no módulo para obter o comportamento esperado. Depois de compreender como o histórico era usado e como a navegação é feita internamente foi necessário definir como o *router* iria escolher a *screen* a mostrar. Como um *router* pode possuir várias rotas seria possível definir uma rota para cada *template* existente mas isto implica a criação e registo de novas rotas, para além da lógica necessária para aceder a esta, cada vez que um novo *template* é criado. Decidiu-se, por isso, criar uma única rota no *router* deixando a escolha ao controlador através das informações recebidas.

#### 4.1.7 *Sumario ´*

Como visto, muito dos problemas derivaram da plataforma não estar estável e só foram superados através de um estudo contínuo do código fonte, a criação de uma documentação própria e a organização do módulo de maneira a evitar o uso direto dos elementos da plataforma. Outros problemas sugiram relativamente à organização dos componentes, relativamente à lógica a implementar e a representação dos dados, que serão explorados na próxima secção.

## 4.2 IMPLEMENTAÇÃO

A implementação começou com a criação dum esboço onde foi implementado um único *template* para familiarizar-se com a plataforma. Para tal, foi criado um *router* que regista uma unica ´ *route* que devolve sempre a mesma *screen*, implementando o m´ınimo necessario para ´ o bom funcionamento do *template*. Este primeiro esboc¸o permitiu identificar os metodos ´ necessarios para recuperar dados da ´ [API,](#page-12-0) como podem ser recuperados pela *screen* assim como podem ser localmente conservados para evitar pedidos desnecessarios. A partir deste, ´ a implementação do módulo foi feito iterativamente e incrementalmente, começando pela

criação de um controlador que faz a ligação entre o *router* e as *screens* do módulo. A lógica que era implementada na *screen* passou a ser feita no controlador, sendo que a *screen* interage com este para recuperar dados. O controlador foi criado para poder manter o contexto da aplicação entre *screens* e abstrair a lógica de recuperação dos dados das mesmas. Com a criação do controlador e a implementação do esboço foram identificados diferentes

elementos e partes lógicas que constituem o módulo, sendo esses:

- A lógica de comunicação com a [API](#page-12-0) através do controlador e classes auxiliares;
- A lógica de navegação do lado do *router*, para escolher a *screen* a apresentar e recuperar os dados que lhe serão necessários através do controlador;
- Os elementos visuais, como as *screens* e as *views*, e a lógica própria a cada um deles;
- A lógica de navegação do lado das *screens* de maneira a determinar a ação a realizar para poder navegar dentro da aplicação preservando o estado atual, permitindo voltar para esses.

Cada iteração da implementação foi efetuada relativamente aos *templates* a implementar, isto é, cada iteração começa pela implementação de um novo *template*, só se concluindo depois de ser testado, corrigido e visualmente aceite pelos responsáveis na empresa. Em cada iteração as diferentes partes lógicas sofrem alterações tendo sido sempre necessário garantir a validade dos *templates* anteriormente implementados, voltando a testa-los em cada ´ iteracão.

A seguir é apresentado a arquitetura implementada no módulo sendo depois discutido a implementação das partes identificadas.

# 4.2.1 *Arquitetura do modulo ´*

O módulo segue a arquitetura [MVC,](#page-13-3) tendo sido dividido em elementos visuais, modelos de dados, controladores e utilidades, sendo apresentado um diagrama do modulo na Figura ´ [19](#page-56-0).

<span id="page-56-0"></span>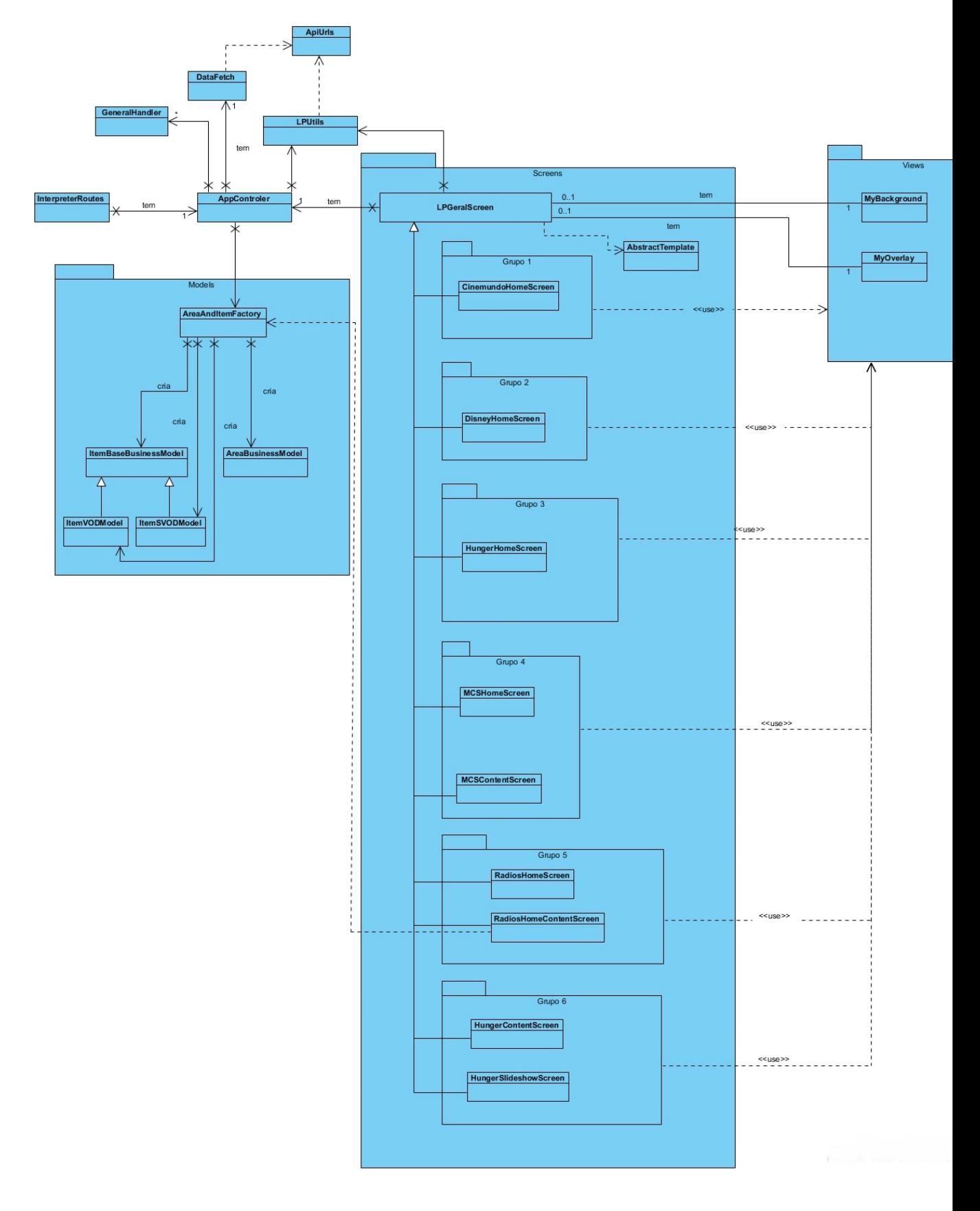

Figura 19: Diagrama de classes do modulo

Os elementos visuais incluem as *screens* e as *views*, sendo essas discutidas com mais cuidado mais a frente. As informações recuperadas da [API](#page-12-0) são itens, áreas, subitens, a configuração da aplicação e a configuração dos seus *templates*. Os dados usados pelos *templates*, isto é, as áreas, itens e subitens, são representados por classes próprias, sendo que os subitens são representados como itens pois são definidos com as mesmas propriedades.

As configurações da aplicação são guardadas num objeto *javascript* no controlador. Não foi implementado uma classe específica para representar cada configuração possível porque, enquanto que um item e uma área têm um conjunto de propriedades bem definidos, as configurações variam muito de um *template* para outro. Assim, decidiu-se que era mais simples esses serem representados por um objeto simples, sendo depois passado e processado na *screen* que o usará. Os controladores são o *AppControler* e as *screens* que também servem de controladores para as suas views. O *AppControler* é responsável por recuperar e preservar os dados da [API](#page-12-0) e escolher que *screen* deve ser apresentada em função do contexto que lhe é passado. Algumas classes utilitárias foram criadas, sendo a classe LPUtils a mais usada, permitindo aceder às configurações da [API,](#page-12-0) processar a cadeia de caracteres e calcular o rácio para o redimensionamento dos elementos visuais. A classe GeneralHandler foi criada de maneira a poder registar *callbacks* para recuperar dados que não chegaram. É diferente do objeto *Promise*[[21](#page-84-1)] geralmente usado pois essas só possuem três estados que são : em espera ou pendente, resolvida e rejeitada, não permitindo registar *callbacks* se não for criada com dados ou método. Ora é possível registar *callbacks* no *GeneralHandler* mesmo que seja criada sem argumentos, sendo os *callbacks* depois resolvidos na chegada de dados. Os dados podem ser passados através de uma *Promise*, resolvida internamente, ou diretamente. O *handler* é assim usado para guardar os dados recolhidos da [API](#page-12-0) e permitir o processamento assíncrono desses.

Mais informações sobre o módulo e a sua organização são discutidos nas próximas secções.

## 4.2.2 Comunicação com a API

A *Web [API](#page-12-0)* da plataforma [LP](#page-13-1) possui diversos *endpoints* que recebem um numero variado de ´ parâmetros. Por isso, é usado um objeto de configuração onde são mapeados, para cada tipo de dados que pode ser recuperado, o *endpoint* da [API](#page-12-0) a usar. O endpoint é especificado como uma *string* com *placeholders* que devem ser substituídos para aceder com sucesso a [API.](#page-12-0) Na configuração são especificados *headers* que devem ser enviados com cada pedido e algumas regras que esses devem respeitar, nomeadamente, um tempo limite de *timeout* e um número máximo de tentativas, de maneira a não sobrecarregar o servidor. Essas regras foram implementadas no objeto *DataFetch* usado exclusivamente para efetuar pedidos a` [API.](#page-12-0) O controlador, atraves da classe anteriormente referida, efetua os pedidos e faz o ´ *caching* dos dados recuperados. A informação é preservada até outra aplicação ser carregada, não sendo

recarregada mesmo quando sair e voltar a entrar na aplicação. Para elementos que devem ser recarregados é adicionada uma marca temporal que é verificada quando os elementos são recuperados, não sendo feito a atualização automática destes para evitar recuperar elementos não usados.

#### 4.2.3 *Navegac¸ao no router ˜*

A classe *InterpreterRoutes* é o router do módulo e regista uma única route que serve de porta de entrada para o módulo. Quando chamado, a *route* recebe um objeto que contém dados de contexto adicionado pela plataforma e dados passados quando o evento foi lançado. De maneira a poder decidir que *screen* a *route* deve devolver, foi necessario criar uma estrutura ´ de dados passado a` *route* com o contexto, que identifica, de maneira simples, o que ele deve apresentar. Esta estrutura possui duas propriedades, um número e uma string, chamado *id* e *target*. O *target* indica de quem é o identificador e quem deve ser carregado, e o *id* é o identificador associado ao *target*. O *router* verifica os dados passados verificando a sua validade e existência, passando depois o objeto ao controlador que irá decidir que *screen* o router deve apresentar. O controlador verifica uma segunda vez os dados passados e, usando o valor do *target*, identifica o que deve fazer. A propriedade *target* tem quatro valores válidos, *app, área, item e subitem,* que representam os diferentes elementos que podem ser os alvos de um evento de navegação. Quando não é passado um valor de *target* ou este tiver o valor *app*, o controlador verifica que o *id* é diferente daquele presente e, caso isto aconteça, limpa a sua cache e começa a carregar as configurações da nova aplicação. Uma vez as configurações carregadas o controlador recupera a configuração da *home* devolvendo-a com a *home screen* ao *router*.

Os outros valores de *target* são usados para a navegação dentro da aplicação. Por exemplo, passar um *target area* indica ao controlador que deve ir recuperar a configuração da área identificada pelo *id* e, caso exista, ver a que *template* esta associado, recuperando e devolvendo ´ a *screen* e o *template*. Caso a área não exista, é devolvido um erro. Qualquer erro, quando é feita a escolha da *screen*, implica a devolução de uma *screen* de erro com ou sem configuração, dependendo da especificac¸ao da aplica ˜ c¸ao. Uma vez com a ˜ *screen* e o seu *template*, o *router* faz a apresentação da *screen* e passa-lhe o *template* que ele irá usar. Em caso de erro, é apresentado uma *screen* de erro, pedindo ao utilizador para tentar mais tarde. Esta *screen*, não fazendo parte dos *templates* a recriar, não será apresentada neste documento.

## 4.2.4 *Screens e Views*

A implementação das *screens* e das *views* segue o modelo [MVC,](#page-13-3) sendo que, neste contexto, as screens são controladores que, através do controlador geral, recupera e trata os dados, passando-os depois as suas ` *views*. Assim, as *views* foram criadas de maneira a serem independentes do contexto onde são usadas, implementando unicamente lógica que permite o seu bom funcionamento.

Depois de implementar algumas *screens* verificou-se que muita logica era repetida logo ´ criou-se uma super classe que implementa a interface da plataforma e que seria herdada por todas as *screens* do módulo. A criação desta classe ajudou a reutilização de código e facilita correções devido a atualizações da plataforma.

Para a implementação dos *templates* de cada grupo partiu-se do princípio que esses são relativamente independentes do contexto em que foram criados, isto é, excluindo informações que eventualmente preservam no histórico e configurações que recebem, eles não sabem o contexto em que foram criados nem como os dados pedidos ao controlador são recuperados. Mesmo assim, elas possuem um contexto proprio sabendo como recuperar ´ dados através do controlador e como os devem tratar. Isto permite restringir a implementação da *screen* ao seu contexto evitando preocupar-se com a lógica de recuperação dos dados. Além disso, a declaração dos elementos visuais foi separada das *screens* criando-se views auxiliares que recebem a configuração e os dados processados que depois passam aos seus filhos. Esta separação foi feita para aliviar a lógica presente nas *screens*, focando-se essa mais no processamento dos dados que recupera e ações que realiza, permitindo, também, animar os elementos visuais no seu todo sem envolver elementos da *screen* que se devem manter fixos, como o *background*.

## 4.2.4.1 *Views*

Foram implementadas as *views* identificadas na secção [3](#page-38-1).2 e listadas na Tabela [1](#page-47-0), sendo todas as *views* aqui listadas independentes da lógica do módulo. Alguns dos elementos listados na Tabela [1](#page-47-0), depois de implementados, revelaram-se redundantes, tendo sido substituídos por outros elementos. Por exemplo, o *placeholder* presente nos elementos do carrossel foi implementado pelo *label*, pois ambos servem o mesmo propósito que é apresentar um texto sendo melhor representado pelo *label*. Decidiu-se preservar alguns elementos redundantes, como os elemento *Seta* e *Asset*, porque, mesmo que semelhantes em prático, o primeiro é usado para representar um elemento bem definido, podendo vir a mudar, enquanto que o outro apresenta uma imagem qualquer. As *views* foram implementadas de maneira a serem independentes, definindo propriedades que devem ser inicializadas pelo pai dessas e usadas para a sua estilização. Essas propriedades são definidas, por omissão, de maneira a esconder o elemento criado, evitando a aparência de elementos desproporcionados em caso de erro na configuração desses.

A seguir é apresentada uma tabela que compara os elementos identificados na Tabela [1](#page-47-0) e o que foi implementado.

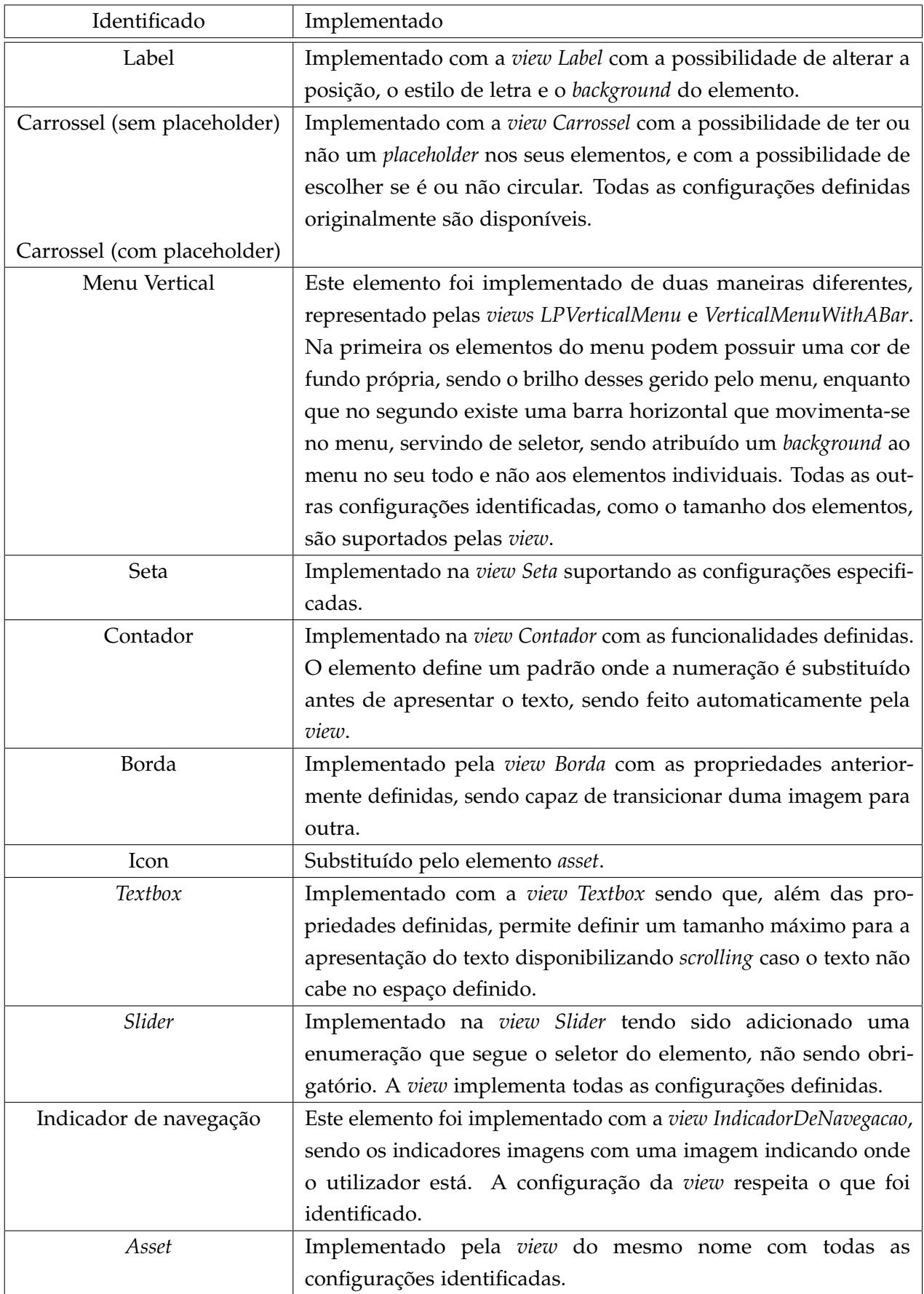

Além destes elementos também foi implementado algumas views adicionais, como:

- *LabelAndIcon*, que grupa e gera um *Label* e *Asset*, utilizado quando esses estiverem estritamente relacionados na [UI;](#page-14-1)
- *Background*, usado para apresentar um *background* na *screen*;
- *Overlay*, usado para esconder a *screen* na sua entrada e sa´ıda, criando um efeito de transição.

#### 4.2.4.2 *Screens*

Todas as *screens* implementadas herdam da superclasse *LPGeralScreen*, sendo que essa faz a ligação entre a definição de *screen* na plataforma e as nossas *screen*. Esta superclasse agrupa toda a lógica comum em todas as *screens* de maneira a reduzir a complexidade dos *templates* mais simples. Quando inicializadas, as *screens* recebem um objeto passado pelo router. Este contém, além de informações que eram guardadas no histórico, a configuração do *template* recuperado da [API.](#page-12-0) A *screen* recupera esta configuração, guarda-a e passa-a à sua view primária que, depois, usa-a para configurar e estilizar as views. Depois da configuração passada, a *screen* começa a recuperar os dados que necessita através do controlador, processaos e passa-os aos seus filhos que irão apresentá-los.

A *screen* recupera dados da [API](#page-12-0) através de um único método do controlador, a quem passa um identificador e uma marca. Esta marca representa a profundeza para a qual a *screen* quer recuperar os dados, sendo que o identificador representa o elemento a quem os dados são associados. Esta lógica efetuado pela *screen* só depende dos dados que quer recuperar, não dependendo do estado do controlador. No controlador, a marca passada é usada para determinar que dados deve recuperar dependendo do último *target* carregado. Assim, para o mesmo *target*, duas marcas diferentes devolvem dados diferentes. A *screen* nao precisa ˜ de saber donde os dados são recuperados nem como a lógica do lado do controlador é implementado, só devendo se preocupar no tratamento dos dados recuperados. Geralmente, as *screens* só efetuam um pedido ao controlador mas existem casos onde ela deve recuperar dados periodicamente, neste caso, usam um *timer* para efetuar pedidos recorrentes a [API.](#page-12-0)

De maneira a dividir responsabilidades a *screen* passa os eventos de navegação as suas *view* primárias, podendo vir a realizar ações em função de como essas últimas reagem. Por exemplo, se a view não conseguiu realizar uma ação a screen pode apresentar uma mensagem ou voltar para a *screen* anterior.

A seguir são apresentadas as *screens* que implementam os grupos de *templates* identificados no Capítulo [3](#page-38-1).2.

#### grupo 1

Como identificado na secção [3](#page-38-2).2.1, este grupo possui um único template, que foi implementado com uma única *screen*. O grupo é constituído pelas classes apresentadas na Figura [20](#page-62-0). A *screen* é associada a uma view que aplica a configuração e implementa alguma lógica de navegação dentro da [UI.](#page-14-1) Esta *screen* só possui uma área que indica o tipo de dados com que ela deverá lidar, sendo os seus itens usados para preencher o carrossel. O texto apresentado na *textbox* assim como o comportamento do *slider* varia em função do elemento selecionado no carrossel. Esta gestão é feita na view principal que recupera a descrição do elemento selecionado, põe-a na *textbox*, atualiza o *slider*, o contador e outros textos quando o elemento selecionado muda.

<span id="page-62-0"></span>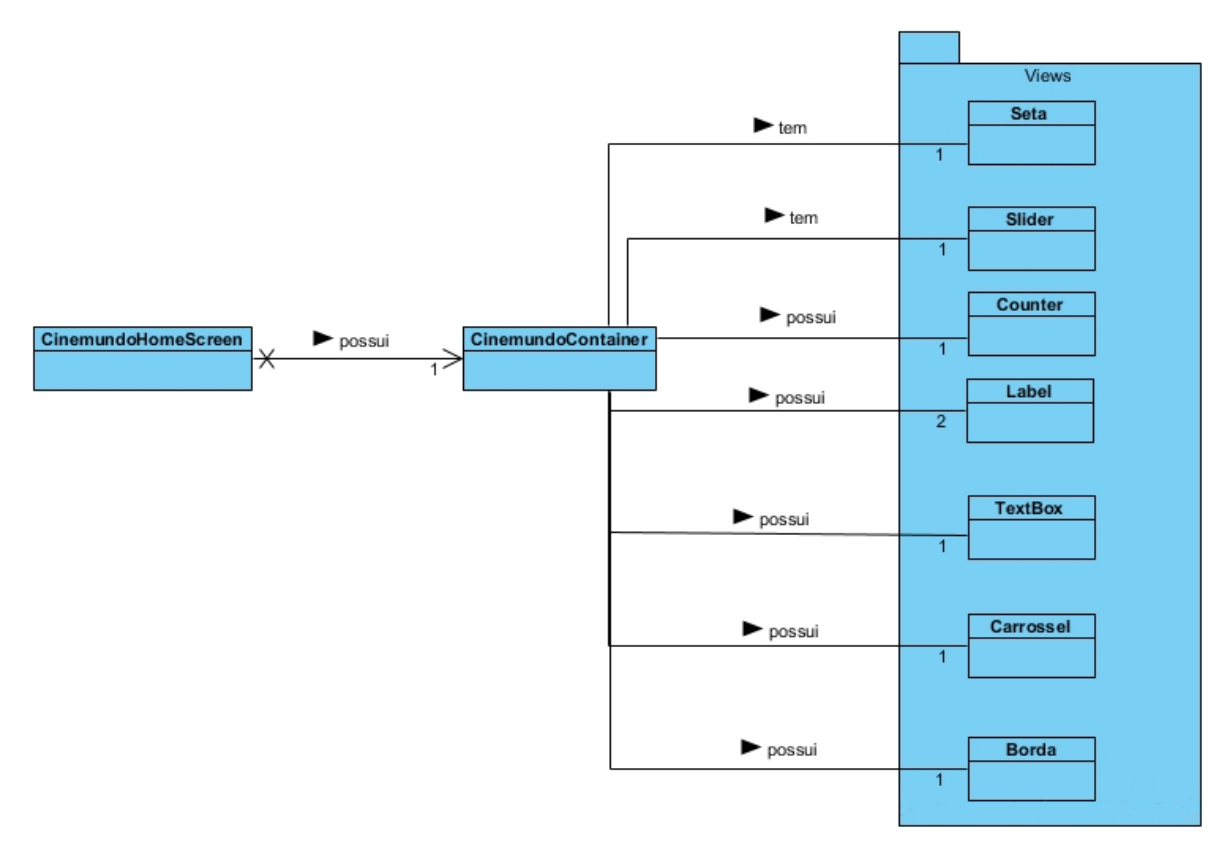

Figura 20: Elementos do Grupo 1

#### grupo 2

O grupo 2, como identificado na secção [3](#page-39-1).2.2, possui um único template que é a home screen das aplicações deste grupo. Este template foi implementado por uma única screen conectado a uma única view responsável por gerir os outros elementos da [UI.](#page-14-1) Na configuração pode

existir um *url* para uma *feed* de audio que deve ser reproduzida quando carregado, por isso, ´ é usado um leitor de áudio a quem é passado o *url* recuperado da configuração.

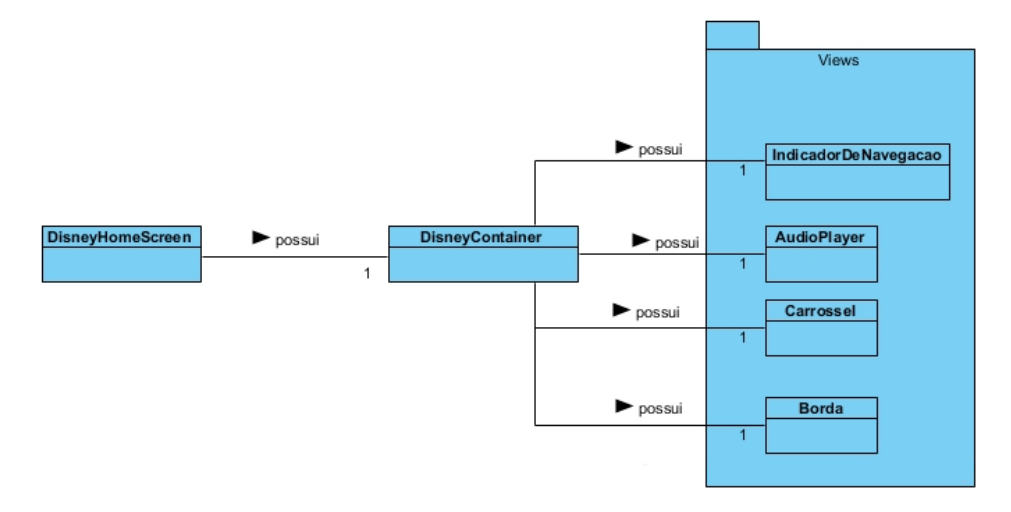

Figura 21: Elementos do Grupo 2

Esta *screen* usa as suas áreas como fonte de dados para preencher o carrossel, sendo que este pode ou não ser circular dependendo da configuração.

# grupo 3

<span id="page-63-0"></span>O grupo 3 foi implementado com uma única *screen*, apresentada na Figura [22](#page-63-0).

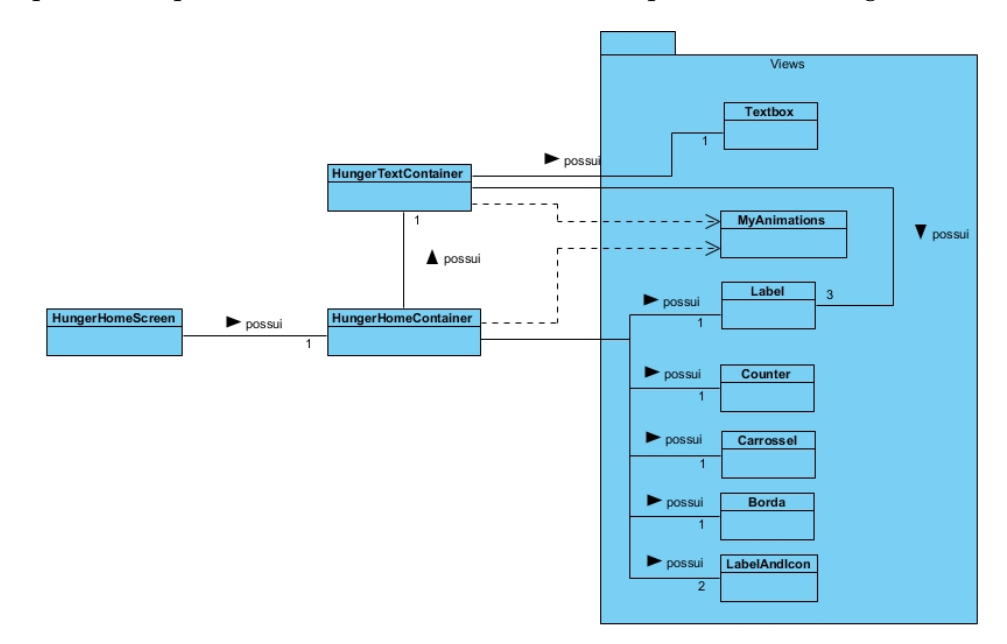

Figura 22: Elementos do Grupo 3

A [UI](#page-14-1) da *screen* é controlada por uma view primária que atualiza os elementos. De maneira a poder implementar o segundo *template* identificado no Capítulo [3](#page-40-1).2.3, foi criado uma *view* que esconde e apresenta os elementos do caso particular quando pedido. Assim, se a *view* primária verifica que é pedido a apresentação do caso particular, ele altera a sua configuração de maneira a sua aparência corresponder ao segundo template. Isto só é possível porque este só difere do *template* normal em elementos precisos, facilmente escondidos, e porque a sua configuração está especificada num único template, isto é, só existe um único ficheiro de configuração para ambos os casos. Este *template* representa a *home screen* das aplicações deste grupo usando as suas áreas como secções, sendo que os itens da secção selecionada são usados para preencher o carrossel. O *template* funciona como um agregador de conteúdo onde o utilizador navega entre secções sendo-lhe apresentado elementos dessa.

#### GRUPO 4

O grupo 4 é constituído por dois *templates* identificados na secção [3](#page-41-1).2.4. Esses *templates* foram implementados por duas *screens*, apresentadas na Figura [23](#page-64-0).

<span id="page-64-0"></span>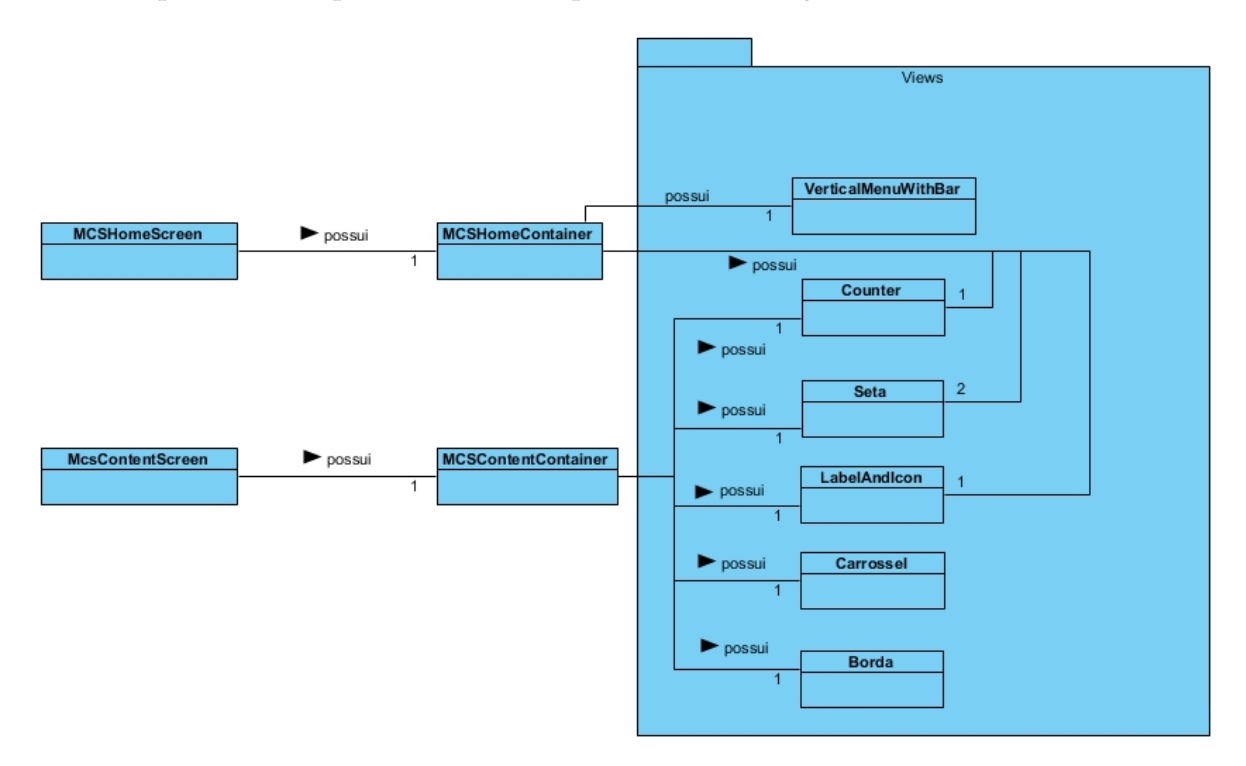

Figura 23: Elementos do Grupo 4

O primeiro *template*, a *home screen* das aplicações deste grupo, foi implementado com a *screen MCSHomeScreen* e o segundo pela *screen MCSContentScreen*. Ambas as *screens* possuem uma *view* primária responsável pela gestão da sua [UI.](#page-14-1)

#### grupo 5

O grupo 5 é constituído por dois *templates* identificados na secção [3](#page-43-1).2.5, tendo sido implementados por duas *screens*, como apresentado na Figura [24](#page-65-0).

<span id="page-65-0"></span>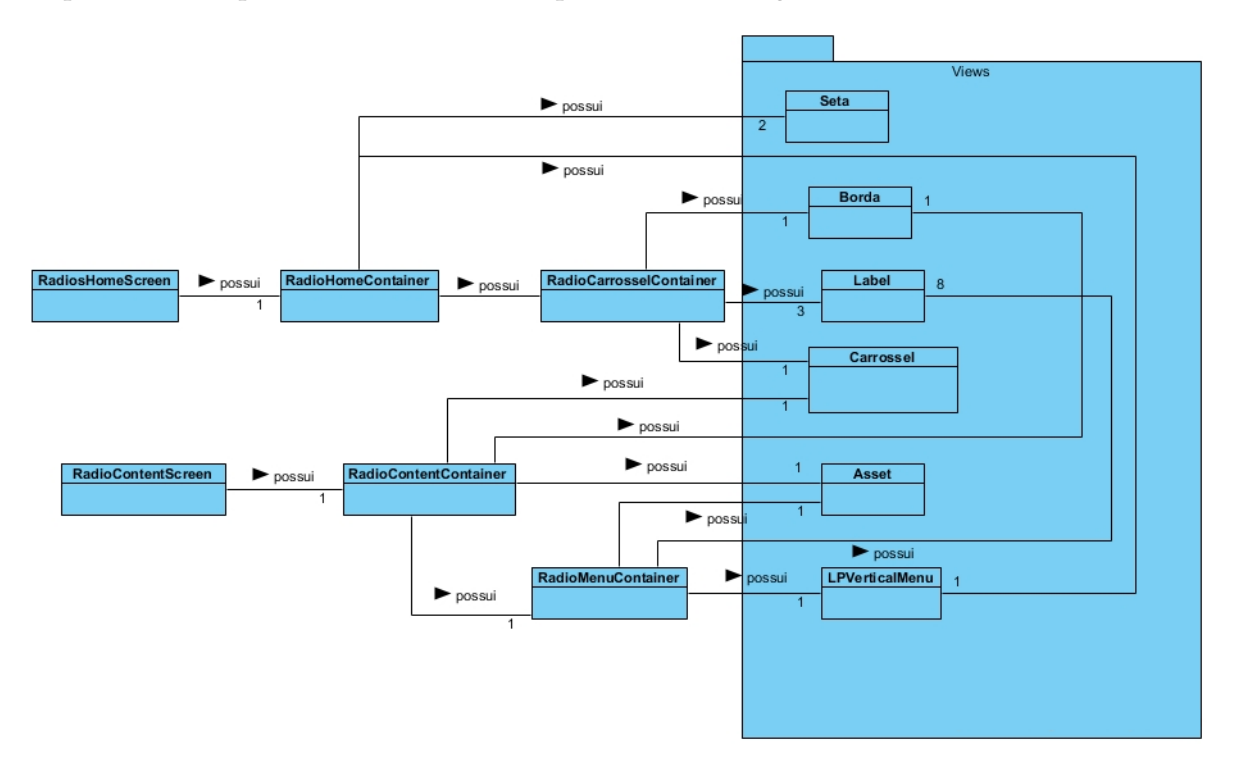

Figura 24: Elementos do Grupo 5

O primeiro *template* e implementado com a ´ *screen RadiosHomeScreen*, sendo a sua [UI](#page-14-1) representada pela sua *view* primaria ´ *RadioHomeContainer*. Neste *template* a *screen* recupera e processa as suas áreas para preencher o menu vertical. Depois, usando o elemento selecionado, a *screen* recupera e processa os *itens* associados ao elemento e passa-os a sua *view* que preenche o *carrossel* e os *labels*.

O segundo *template* foi implementado pela *screen RadiosContentScreen*, sendo a sua *UI* implementada atraves da ´ *view RadioContentContainer*. Quando carregada, a *screen* recupera elementos da *api*, através do controlador, que processa para preencher o seu carrossel e preencher o menu. A seguir, a *screen* verifica se a informação do elemento selecionado tem que ser atualizada recorrentemente, indicado por uma propriedade de atraso de busca, se sim então é criado um *timer* que pede periodicamente informações ao controlador atualizando a *view* caso houver modificações.

grupo 6

O grupo 6 possui dois *templates*, identificados na secção [3](#page-44-1).2.6, usados pelas aplicações dos outros grupos. A Figura [25](#page-66-0) apresenta o diagrama de classe da implementação desse grupo.

<span id="page-66-0"></span>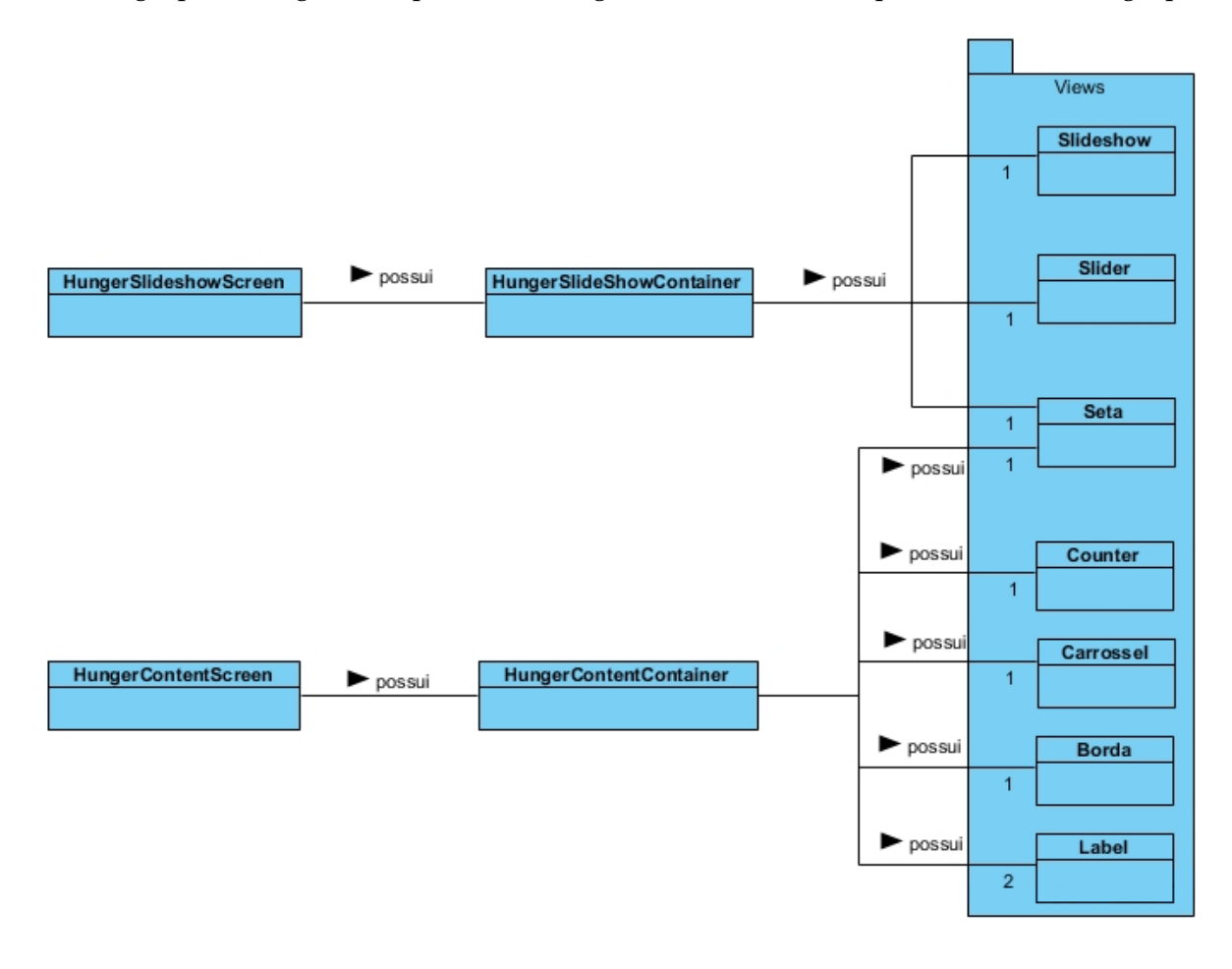

Figura 25: Elementos do Grupo 6

O primeiro *template* foi implementado na *screen HungerContentScreen* que efetua a gestao˜ da sua *UI* através da *view HungerContentContainer*. A *UI* é composta por um carrossel preenchido por dados recuperados pelo controlador e processados pela *screen*. Neste *template* um dos *labels* é o título da *screen* e o outro é o nome do elemento selecionado, o contador seguindo a navegação do utilizador. Como definido, o carrossel é não circular sendo a seta escondida quando o primeiro elemento do carrossel não é selecionado.

O segundo *template* é mais simples e foi implementado na screen HungerSlideshowScreen e sua view primária *HungerContentContainer*. O indicador de navegação é um slider numerado tendo sido usado a *view Slider* e o *slideshow* foi implementado pela *view Slideshow* que, dado uma lista de *urls*, permite a apresentação sequencial de imagens. A view primária faz a gestao dos elementos da ˜ [UI](#page-14-1) mantendo o *slideshow* e o *slider* sincronizados.

#### 4.2.5 *Navegac¸ao nas screens ˜*

As *screens* devem ser capazes de navegar não só para outras *screens* da aplicação como para outras aplicações e elementos da plataforma. De momento a implementação foca-se na navegação para outras aplicações e dentro dessas. Eventos de navegação acontecem unicamente quando o utilizador seleciona um elemento da *UI* ou quando decide voltar para a *screen* anterior. O último é facilmente processado através das ferramentas disponibilizadas pela plataforma, a implementação focando-se no primeiro.

Os elementos selecionados podem ser itens ou areas, sendo que possuem diferentes tipos ´ que implicam a realização de diferentes ações quando selecionados, como por exemplo sair da aplicação ou apresentar um vídeo, mas as ações possíveis e a lógica necessária varia se o elemento é uma área ou um item. Como a fonte de decisão é sempre o elemento decidi criar na *screen* pai, *LPGeralScreen*, um único método que, dado as informações do elemento, irá decidir que ação deve ser efetuada. Foram consideradas outras implementações, como, por exemplo, a criação de *callbacks* associadas a cada tipo de elemento que corresponderiam a ações a realizar, ou deixar o controlador, ou outra classe, decidir que ação deve ser realizada mas, no primeiro caso, o elemento é que sabe como deve ser usado, ora se isto permite facilmente modificar a implementação da ação, implica que ele conhece demasiada informação sobre o contexto onde é usado. O segundo caso é uma possível evolução do sistema implementado caso se verifica a necessidade de separar a decisão da ação a realizar da *screen* em si.

Assim, o método recebe o elemento selecionado e determina se é uma área, item ou subitem, pois possuem diferentes tipos, identificados por diferentes propriedades. A seguir é determinado, em função do tipo associado ao elemento, que ação deve ser realizado. O tipo dá informação sobre o que o elemento representa como um vídeo, uma aplicação, elementos da loja de v´ıdeo, entro outros. Quando se move para outra *screen* dentro da plataforma, sem usar o *back*, é necessário preservar o contexto da *screen* para poder voltar a este. Para tal esta lógica foi centralizada num único método que preserva o contexto e lança o *routing* para a nova *screen*. O metodo foi implementado na ´ *screen LPGeralScreen* podendo os filhos reescrever este método caso necessário.

#### 4.3 SUMÁRIO

Como visto o desenvolvimento do interpretador foi feito iterativamente e incrementalmente, tendo-se começado com um esboço para familiarizar-se com a plataforma. Com este foi possível identificar diferentes problemas, que foram tomados em consideração durante a implementação, e elementos que seriam reusados na implementação. Depois passouse a implementar o módulo iterando-se sob os diferentes *templates* definidos, testando e

corrigindo-os antes de passar a próxima iteração. Cada template foi representado por uma screen com os seus elementos visuais implementados com views. O contexto da aplicação e a comunicação é feito pelo controlador do módulo sendo abstraído das *screens* limitando a lógica presente nessas. Assim, conseguiu-se implementar todos os grupos de templates identificados tendo sido testados e validados.

# CASOS DE ESTUDO E RESULTADOS

Neste capítulo são analisadas duas aplicações, uma simples e outra mais complexa, criadas na plataforma [LP](#page-13-1) e que são apresentadas no *browser* usando o interpretador criado. Essas aplicações são usadas como casos de estudo para verificar a flexibilidade e robustez da plataforma de desenvolvimento. Assim, são um exemplo de aplicações que podem ser criadas na plataforma. Sendo a [UI](#page-14-1) dinâmica, algumas diferenças não são visíveis nas imagens apresentadas, mas é feita uma descrição onde essas diferenças são mais notórias. Um teste de performance não foi efetuado por não ter sido possível testar a implementação no mesmo ambiente que a implementação original.

## 5.1 AMBIENTE DE EXECUÇÃO

A *framework* foi executado no *Google Chrome Web Browser* e na plataforma *Nw.JS*, sendo que as duas aplicações foram criadas através da plataforma LP e conservadas num servidor de teste donde são recuperadas.

## 5.2 casos de estudo

Para cada grupo de *templates*, excluindo o grupo seis, foram criadas aplicações no servidor [LP.](#page-13-1) Usando essas aplicações, e outras já presentes, o interpretador criado foi testado, verificando que este é capaz de recuperar dados e modificar a interface para respeitar as configurações dos *templates*. Neste capítulo são apresentadas duas aplicações usadas para teste. A primeira aplicação é uma das aplicações mais simples que pode ser criada, pelo seu aspeto e suas funcionalidades, enquanto que a segunda aplicação é mais complexa tendo mais elementos visuais. Para mostrar que as configurações não são fixas, são apresentadas variações de certas páginas das aplicações.

## 5.2.1 *Primeira Aplicac¸ao˜*

A primeira aplicação foi criada com os *templates* do grupo quatro e é constituída por dois *templates* que são a página inicial e a página de conteúdos. Para tal acedeu-se ao backend da plataforma [LP](#page-13-1) e criou-se uma nova aplicação. Depois, escolheu-se o *template* da página inicial, que aqui corresponde ao primeiro *template* do grupo, e fez-se a configuração dessa. Esta configuração implica configurar o título, o contador, o ícone, as setas e o menu vertical, sendo a configuração desta página apresentada no Anexo [A.](#page-86-0) Uma vez a configuração acabada foi necessário criar áreas através do *backend*, sendo que essas irão ser usadas para preencher o menu vertical da página. A cada área é dado um nome e a identificação de um ícone a usar no menu. Nessa aplicação foram criadas seis áreas cada uma delas com um tipo. Quatro delas são associadas a *feeds [RSS](#page-14-0)* externas, uma delas é uma categoria de [VOD](#page-15-1) e a última possui itens próprios, sendo o tipo mais simples. Com esses dados a página inicial da aplicação é completa e visível na Figura [26](#page-70-0).

<span id="page-70-0"></span>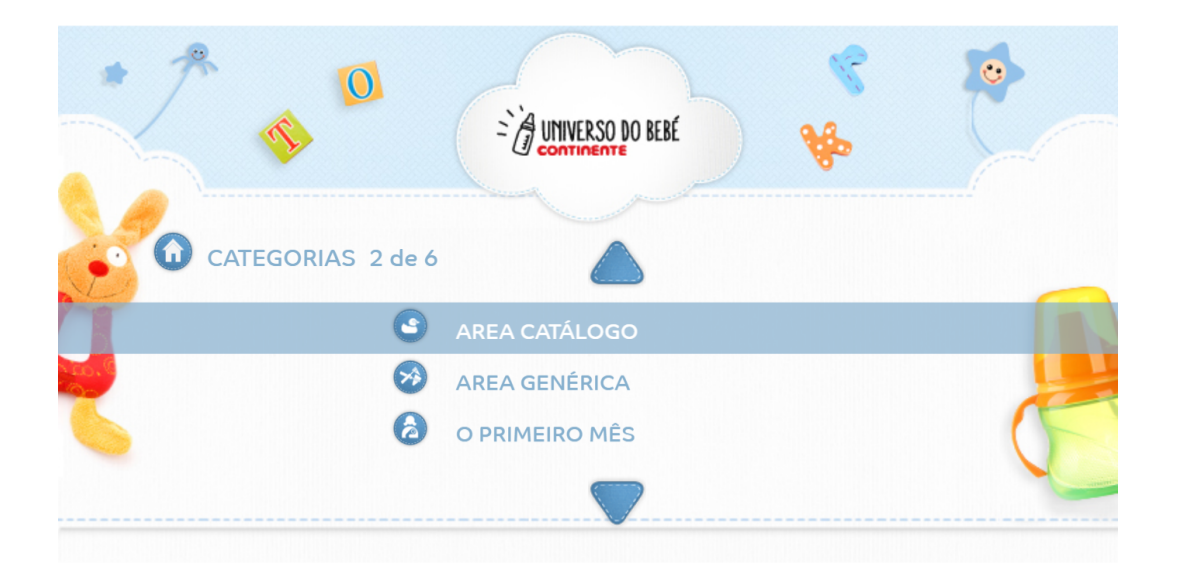

Figura 26: Página inicial da aplicação na nova plataforma

Esta página foi configurada de maneira a que o ícone, o título e contador sejam posicionados um pouco acima a esquerda do menu vertical, sendo que este foi configurado para ocupar a parte central da página em todo a sua largura. Para além disso, o menu foi configurado para só apresentar três elementos de cada vez, os outros ficando escondidos, e as setas foram posicionadas por cima e por baixo do menu, como visível na Figura [26](#page-70-0). No menu a barra vertical indica o elemento selecionado, subindo e descendo segundo os inputs do utilizador, e possui um efeito de brilho, passando de uma cor para outra. Nesta aplicação essa barra passa de azul para branco, mas pode ser configurada para mostrar outras cores.

A aparência da página na plataforma em uso é semelhante a aparência da página na nova *framework*, apresentado na Figura [26](#page-70-0), como visível na Figura [27](#page-71-0).

<span id="page-71-0"></span>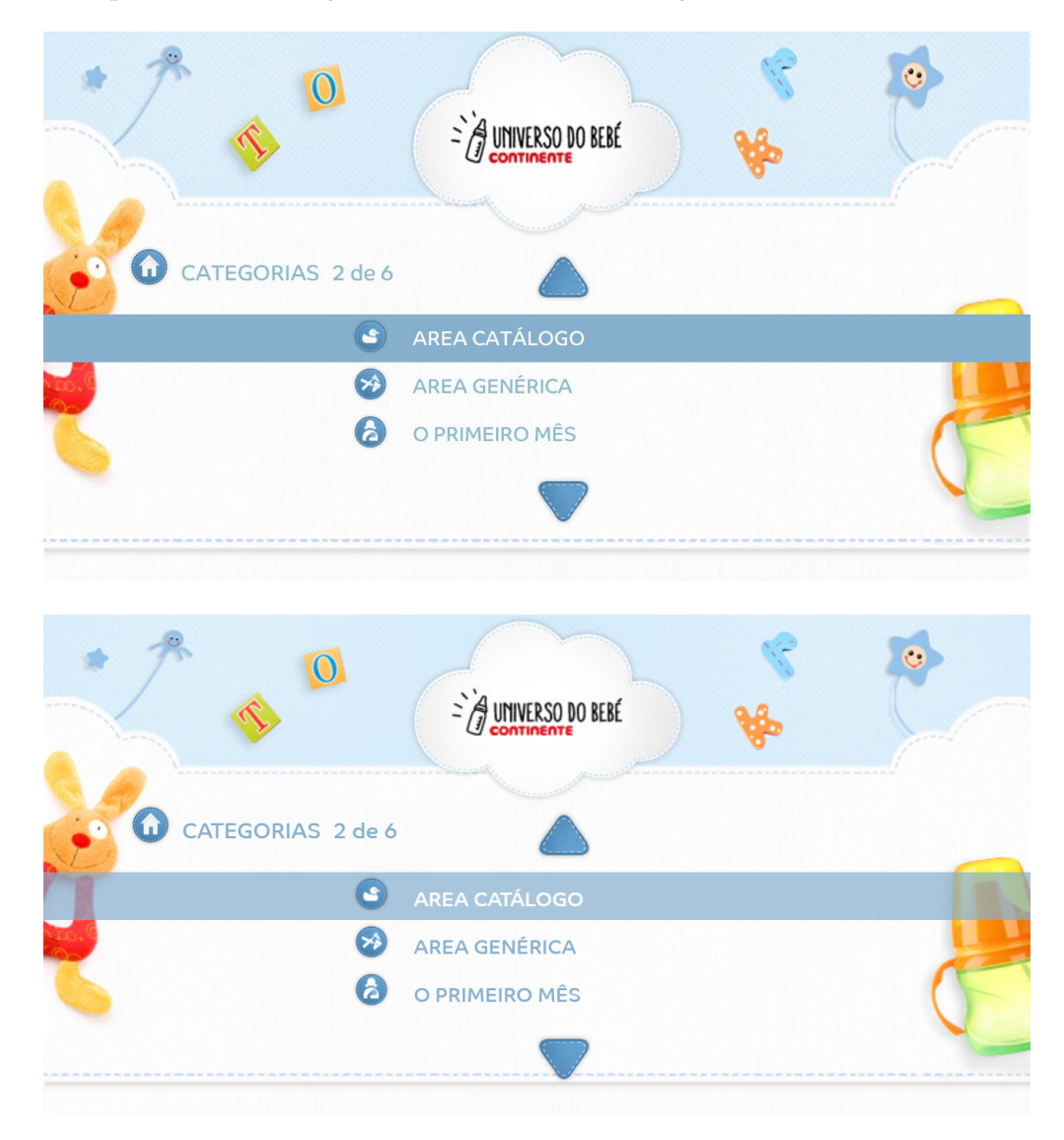

Figura 27: Página inicial da aplicação na plataforma hoje em uso e na nova plataforma

A página de conteúdo foi criada com o segundo *template* do grupo quatro. Para aceder a essa página o utilizador tem que selecionar um elemento do menu associado a essa. Nesta aplicação, todas as áreas foram associadas ao *template* da página de conteúdos sendo irrelevante o elemento selecionado. Como apresentado no Capítulo [3](#page-41-1).2.4, esta página é composta por um título, um ícone, um contador, uma seta, uma borda e um carrossel, sendo a página apresentada na Figura [28](#page-72-0)
<span id="page-72-0"></span>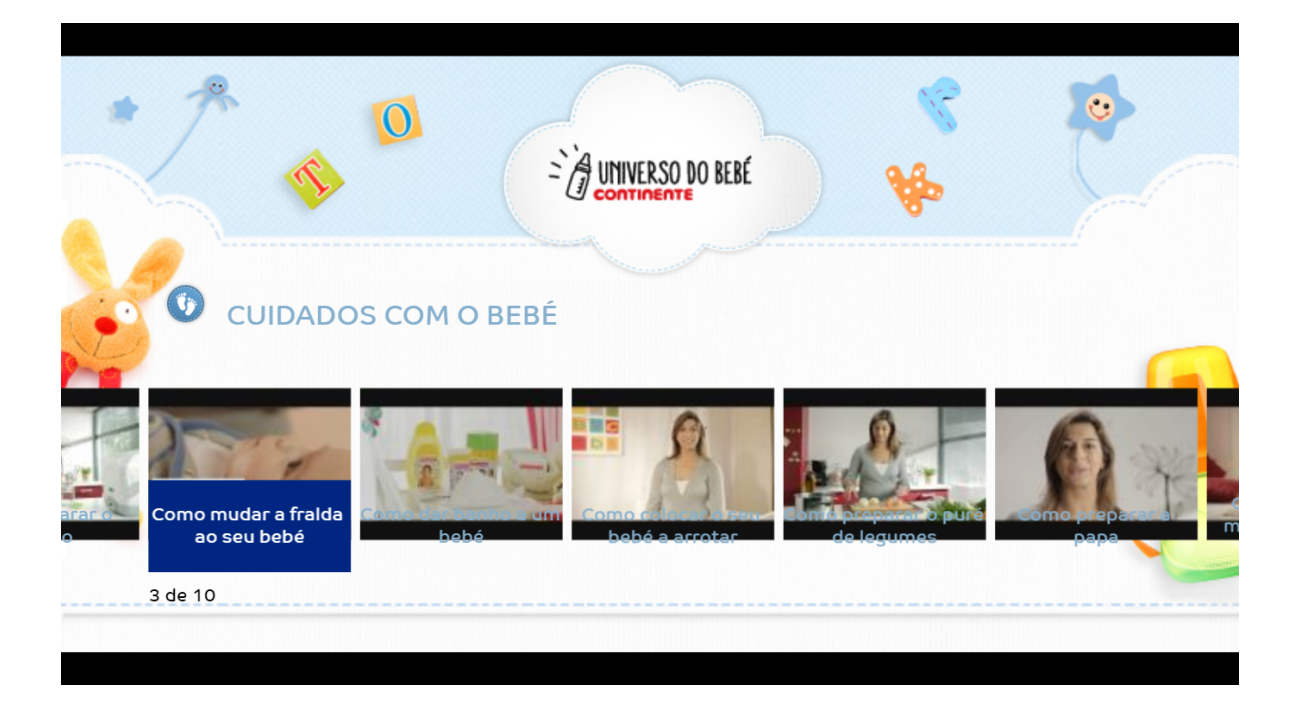

Figura 28: Página de conteúdo da aplicação

O título e o ícone foram configurados para ficarem um ao lado do outro um pouco acima do carrossel, este ficando na parte baixa da página. O título, como na página de conteúdo, é um *label* tendo sido configurado com uma cor e família de fontes de texto. A borda é configurada para não aparecer sendo que a seta só aparece quando o primeiro elemento é focado. O carrossel não é circular sendo preenchido com os itens da área selecionada. Nessa aplicação, os itens podem ser os elementos recuperados de uma das feeds [RSS](#page-14-0), itens [VOD](#page-15-0) da categoria associada a área ou então itens criados no backend que foram associados a área. Em todos os casos a aparência dos elementos do carrossel é dinâmica, variando quando são selecionados. Aqui a configuração específica que, quando selecionado, o texto deve ter uma cor branca com fundo azul escuro, enquanto que quando não selecionados este deve ter uma cor azul claro sem fundo, como visível na Figura [28](#page-72-0).

A aparência da página na plataforma original é semelhante mas divergem quanto ao espaço que ocupa o texto e as imagens, como visível na Figura [29](#page-73-0).

<span id="page-73-0"></span>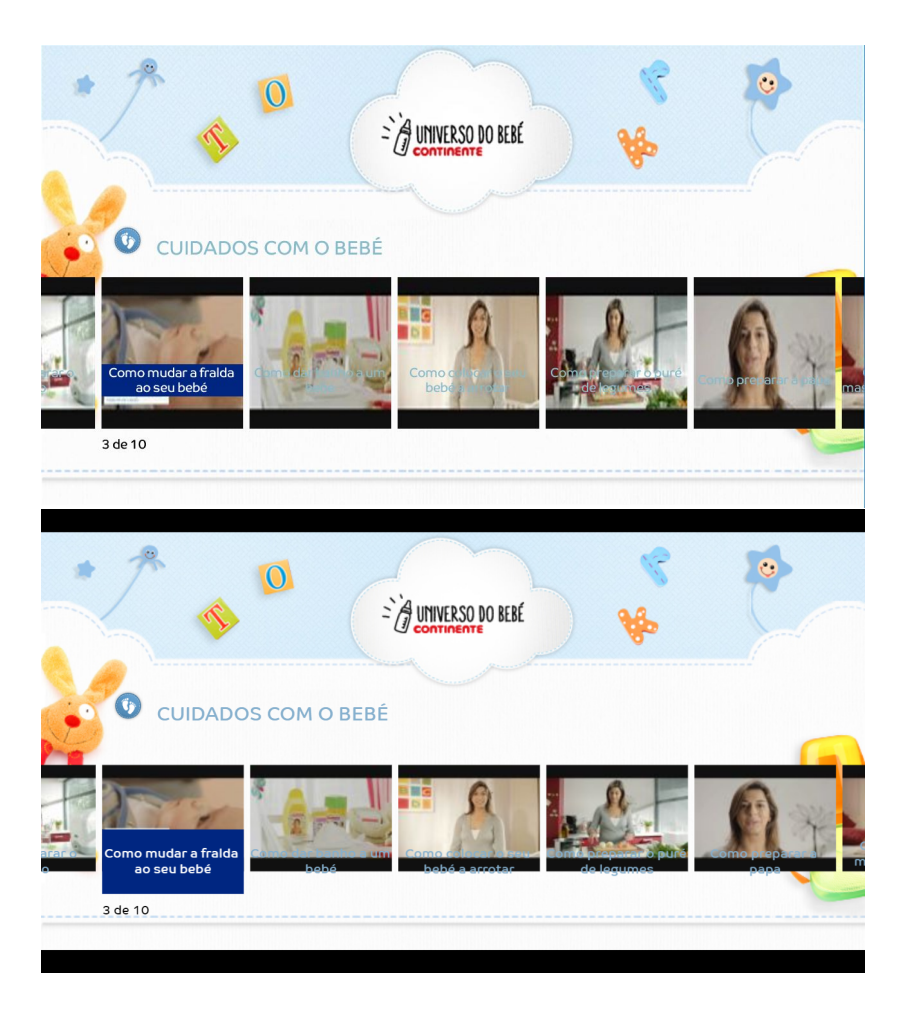

Figura 29: Página de conteúdo da aplicação na plataforma em uso e na nova plataforma

A primeira diferença deve-se ao modo como foi implementado o fundo do texto. Em vez de ser aplicado ao espaço que o texto ocupa este é aplicado ao espaço atribuído ao texto, não variando entre elementos. Os responsáveis da empresa aceitaram esta mudança. A segunda diferença deve-se a implementação da classe que permite introduzir imagens na [UI](#page-14-1) pois esta só possui dois modos de redimensionamento da imagem que são *contain*, que aumenta o máximo possível a imagem mantendo sua proporção, e *cover*, que estica a imagem, mantendo a sua proporção até preencher todo o espaço. No modo *cover* as imagens eram cortadas na largura ficando desfocadas. Assim é usado o modo *contain* para que essas ficam completamente visíveis mesmo que não ocupam todo o espaço atribuído.

As configurações são facilmente alteráveis em qualquer instante através do backend da plataforma sendo as alterações visíveis quando se volta a aceder a aplicação, como exemplo alterou-se o aspeto da página de conteúdo da aplicação sendo o seu novo aspeto apresentado na Figura [30](#page-74-0).

<span id="page-74-0"></span>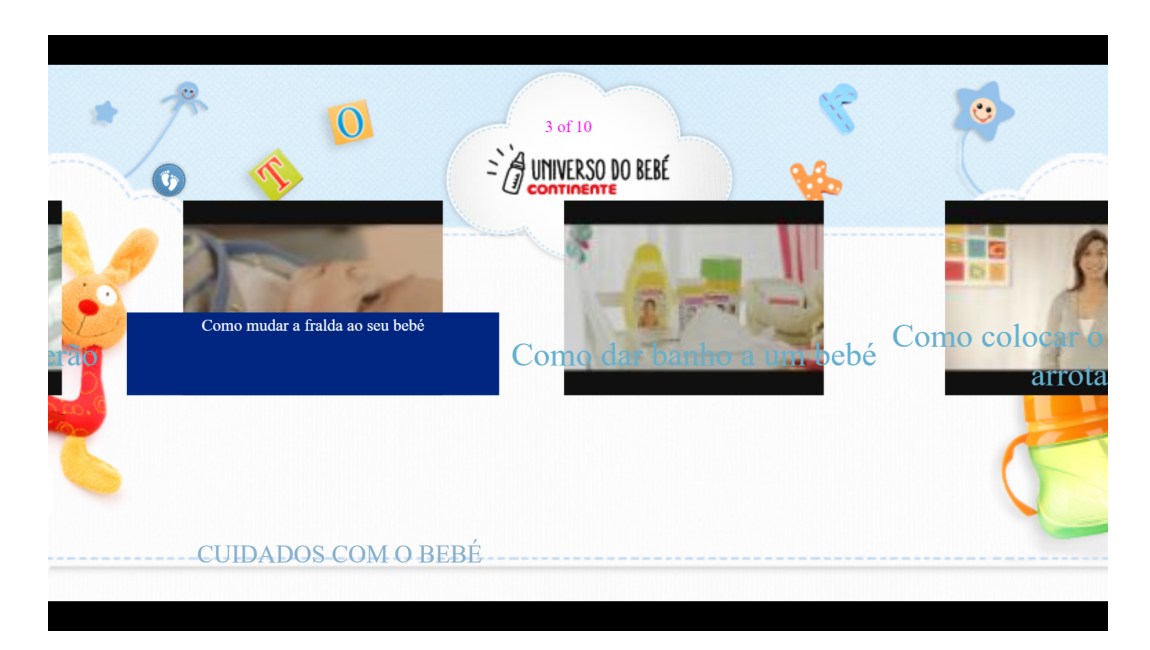

Figura 30: Página de conteúdo da aplicação modificada

#### 5.2.2 Segunda Aplicação

Como para a primeira aplicação, a segunda aplicação foi criada através do *backend* da plataforma [LP,](#page-13-0) sendo que em vez de usar *templates* do grupo quatro, foram usados os *templates* do grupo 5. Como visto no Capítulo [3](#page-43-0).2.5, o grupo 5 é constituído por dois *templates*. Aqui o primeiro *template* do grupo é usado como a página inicial da aplicação. Esse *template* é complexo e constituído por vários elementos donde um menu vertical e carrossel. Para esta aplicação foram criadas oito áreas onde sete são do tipo feed [RSS](#page-14-0) e uma do tipo saída, que faz sair o utilizador da página quando selecionada. Como na primeira aplicação, as áreas têm nomes e são associadas a outro *template* da aplicação, que no caso desta aplicação é o segundo *template* do grupo. As áreas são usadas para preencher o menu da página. Quando um elemento tem o foco o interpretador recupera os itens da área e usa-os para preencher o carrossel. Quando não existem itens, como pode acontecer em feeds *[RSS](#page-14-0)*, o carrossel, a borda e os *labels* sao escondidos. Com o carrossel preenchido, um dos ˜ seus elementos será focado. Quando isso acontecer, a informação do item é usada para preencher os *labels* do *template*. Em alguns casos, a informação presente no item é incompleta sendo necessário voltar a efetuar um pedido a [API](#page-12-0) para obter todas as suas informações antes de preencher os *labels*. Com a configuração do *template* e a criação das suas áreas e itens, a página inicial da aplicação está acabada sendo apresentada na Figura [31](#page-75-0) e a sua configuração é apresentada no Anexo [B.](#page-88-0)

<span id="page-75-0"></span>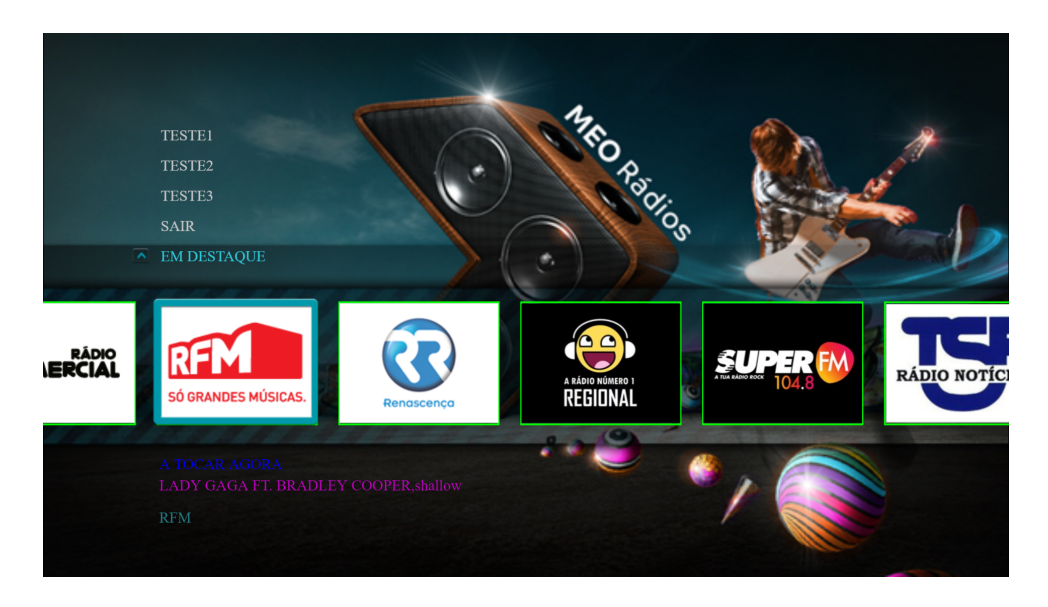

Figura 31: Página inicial da aplicação na nova plataforma

Esta página, na plataforma em uso, possui um aspeto semelhante, como é possível aperceber-se comparando a Figura [33](#page-76-0) e a Figura [32](#page-75-1), divergindo quanto aos elementos do menu apresentados, devendo-se a maneira como esses são implementados. Na plataforma em uso o menu é cíclico sendo que os elementos acima daquele selecionado, aqui o elemento *EM DESTAQUE, são as últimas áreas da lista de áreas criadas, ou seja, em vez de apresentar* os cincos primeiros elementos ele apresenta o primeiro e, depois, os quatros últimos de cima para baixo. Na implementação efetuada o menu não é cíclico sendo os elementos listados de cima para baixo segundo a ordem com que foram recuperados.

<span id="page-75-1"></span>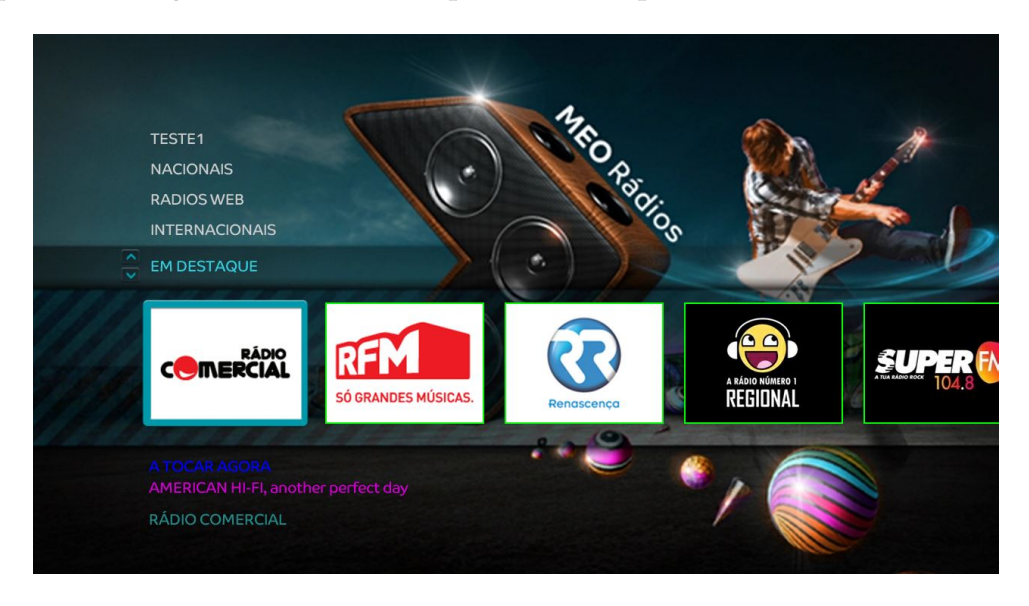

Figura 32: Página inicial da aplicação na plataforma em uso

O utilizador navega nas categorias através do menu e das setas cima e baixo do seu comando, e navega no conteúdo do carrossel através das setas direita e esquerda. Se carregar no botão OK num dos elementos, uma nova página será carregada que irá apresentar mais informações sobre o conteúdo selecionado.

A página de conteúdo foi criada, configurada e adicionada a aplicação durante a sua criação no *backend*. Uma vez criada, as áreas da aplicação, exceto uma, foram associadas a esta página. Uma vez associados, é possível aceder à página sendo essa apresentada na Figura [33](#page-76-0).

<span id="page-76-0"></span>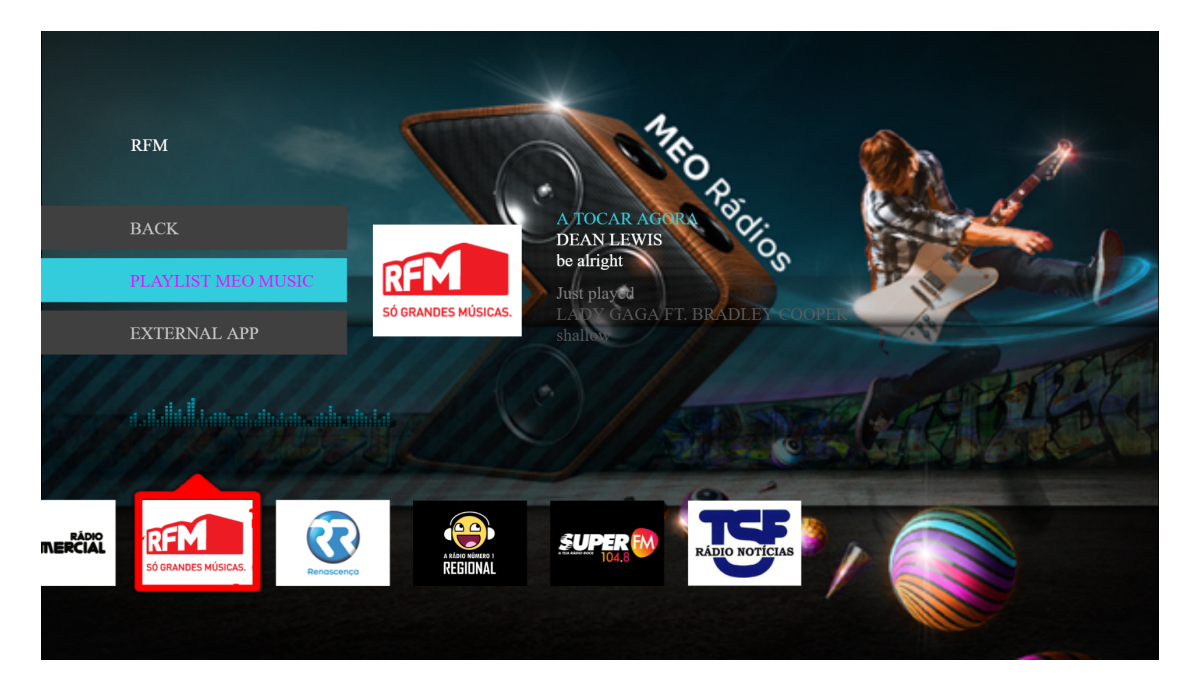

Figura 33: Página de conteúdo da aplicação

A página usa os itens da área selecionada para preencher o seu carrossel, depois usa as informações do elemento do carrossel focado, para preencher os *labels* e o menu. Se nenhum item existir, a página ficará vazia.

O menu é preenchido usando as informações do item focado, possuindo no máximo três elementos e no mínimo um, aquele que permite sair da página. Ao conteúdo é possível associar um fluxo de áudio e outras aplicações da plataforma, por exemplo, na Figura [33](#page-76-0) se o utilizador selecionar o elemento *EXTERNAL APP* ele será redirecionado para a aplicação associada ao conteúdo. O fluxo de áudio, se presente, fica a tocar, algo que aqui não acontece por não ser usado um leitor de áudio. Esse não é usado por se ter sido considerado desnecessário nesta fase. A borda do carrossel é constituída por duas imagens. Quando o carrossel possui o foco, o que não acontece na Figura [33](#page-76-0), é feito a alternância entre as duas imagens da borda, recriando o efeito presente na versão original.

Como especificado no Capítulo [3](#page-43-0).2.5, todos os elementos visuais são configuráveis e alteráveis. Por exemplo, nesta aplicação a página de conteúdo poderia ter a aparência apresentada na Figura [34](#page-77-0), onde o menu troca de posição com o texto, sendo a cor de alguns deles modificados.

<span id="page-77-0"></span>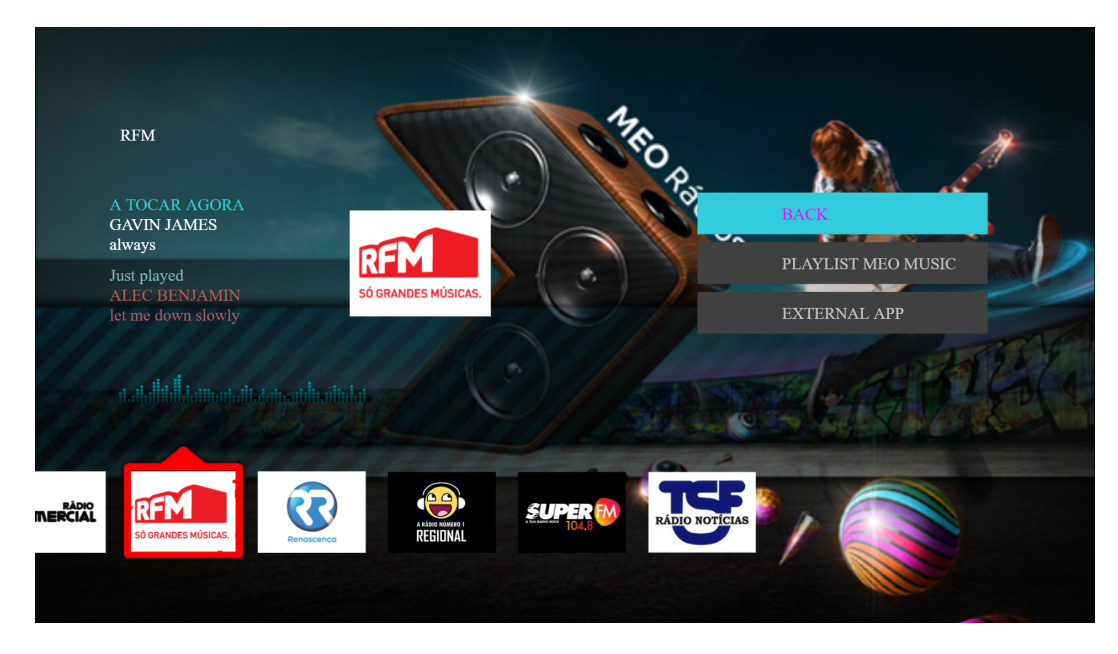

Figura 34: Página de conteúdo modificada

#### <span id="page-77-1"></span>5.3 DISCUSSÃO DOS RESULTADOS OBTIDOS

Como visto na secção anterior, dois dos seis grupos de *templates* identificados foram corretamente reproduzidos no interpretador, mostrando a capacidade deste de recuperar uma aplicação, as suas configurações, templates e dados, apresentando-a ao utilizador. A criação de aplicações é sempre feita no *backend* começando-se sempre com a escolha de um grupo de *templates* antes de poder configurar uma página inicial e outras páginas de conteúdo. Semelhantemente a esses dois grupos, os outros grupos tambem foram implementados ´ usufruindo das mesmas propriedades em termo de usabilidade e configuração. Para além disso é de notar que, se todos os *templates* são usáveis, nem todas as funcionalidades dos originais foram implementados, seja por esses serem considerados nao relevantes para esta ˜ fase, seja por falta de implementação na *framework* dos recursos necessários a esses.

#### 5.3.1 *Divergencias nas animac¸ ˆ oes ˜*

Como visto na secção [4](#page-52-0).1.1, o motor de animação da plataforma não é maduro, não disponibilizando funcionalidades como atraso entre animações, animações de cores, entre outras. Ora nos *templates*, e muitas vezes usado um efeito de brilho onde um elemento ´ deve passar de uma imagem ou cor para outra, repetindo-se continuamente, como a borda do carrossel da Figura [33](#page-76-0) e a barra horizontal do menu da Figura [28](#page-72-0), respetivamente. Devido à falta de animações entre cores, dois elementos com as cores pretendidas são usados, sendo modificado a opacidade dos elementos de maneira a simular a passagem de uma cor para outra. Se tal animação funciona, esta não permite transições suaves criando diferenças relativamente as transições dos *templates* originais. Na animação de brilho das imagens, também são usados dois elementos passando-se de um para outro, mas a falta de atraso entre animações implica que cada imagem só aparece brevemente, enquanto que na implementação original cada imagem fica completamente visível um certo tempo antes de desaparecer. Esse problema poderá ser resolvido em novas versões da *framework* ou, então, modificando a lógica de animação usado com uma implementação própria.

#### 5.3.2 *Funcionalidades nao implementadas ˜*

As aplicações [LP](#page-13-0) possuem opções que sinaliza ao interpretador como deve tratar os seus dados e ações que deve realizar em certas condições. Por exemplo, é possível configurar uma aplicação de maneira a que pessoas não subscritas a um produto só conseguem ver parte da aplicação, pedindo, quando o utilizador realiza uma ação, a subscrição ao produto em questão. Também é possível filtrar o conteúdo segundo a idade do utilizador de maneira a esconder conteúdos não apropriados. Essas opções, entre outras, aplicam novas regras que limitam aspetos da aplicação. Para serem aplicadas é necessário conhecer o perfil do utilizador no servidor, ora a *framework* não possui, no momento da realização deste trabalho, os dados necessários para a implementação dessas funcionalidades, não tendo sidas, por isso, implementadas. Da mesma maneira a subscrição à servicos a partir das aplicações não foi implementado.

Por além dessas regras, também verificou-se que o leitor de vídeo da *framework* só aceite tipos específicos de media e não pode ser usado com as aplicações [LP.](#page-13-0) Assim, conteúdos que apresentam v´ıdeos nao podem ser reproduzidos no leitor da ˜ *framework* mas, para poder implementar parte da lógica, foi criado um objeto que permite testar a reprodução de vídeos. Tal objeto não poderá ser usado mais tarde pois deve ser usado o leitor da *framework*.

A última funcionalidade não implementada é o acesso a serviços de [VOD](#page-15-0) e *SVOD* através das aplicações. Se o interpretador consegue recuperar e apresentar esse tipo de conteúdo ele não é capaz de redirecionar para a loja de vídeo donde podem ser comprados e lidos, pois essa não foi integrada na *framework*.

## 5.4 SUMÁRIO

As duas aplicações analisadas permitem perceber que o interpretador criado consegue reproduzir aplicações [LP](#page-13-0) e apresentar os seus conteúdos, como especificado pelas suas configurações. Mesmo assim, o interpretador criado não disponibiliza todas as funcionalidades do interpretador original, pois difere em certas animações nos templates e não permite a filtragem do conteúdo de acordo com o perfil do utilizador devido a uma falta de integração com serviços internos da empresa. Mesmo assim, o interpretador é suficientemente completo para permitir testar todas as aplicac¸oes ˜ [LP](#page-13-0) na *framework*.

### CONCLUSÃO E TRABALHO FUTURO

Neste capítulo é feita a conclusão do trabalho efetuado, refletindo sobre os objetivos que foram atingidos, os desafios ultrapassados, a abordagem usada e o que se conseguiu demonstrar.

6.1 CONCLUSÃO

Neste trabalho conseguiu-se criar um módulo, para um serviço da *Altice Labs*, numa plataforma privada em desenvolvimento e com documentação limitada. O módulo serve de interpretador para aplicações interativas [LP](#page-13-0) na nova plataforma e foi escrito em JavaScript.

A criação do interpretador e a implementação dos *templates*, permitiu demonstrar que serviços e aplicações semelhantes e usados em produção na empresa, podem ser implementados na nova *framework*, mas também permitiu identificar lacunas nesta que limitam, em parte, a implementação desses serviços. Essas lacunas, podem ser corrigidas pois a *framework* pertence à empresa, não sendo limitado por um terceiro como acontece na plataforma *Mediaroom*.

A divisão dos *templates* em grupos ajudou no processo iterativo feito na implementação. Pois, como os *templates* partilham muitos elementos visuais semelhantes, acabar um grupo de *templates* reduzia o trabalho a efetuar na iteração seguinte. Mesmo assim, tiveram que ser implementados muitas *views* pois a *framework* não disponibilizava componentes que respondiam as necessidades dos *templates*.

Se a abordagem escolhida ajudou no desenvolvimento, a falta de documentação da *framework* e uma falta de conhecimento sob as funcionalidades das aplicações [LP](#page-13-0) foram problemas que me acompanharam durante todo o trabalho. Com o primeiro caso, perdeu-se tempo em pesquisar no codigo fonte, exemplos de funcionalidades ou componentes que poderiam ´ ter ajudado na realização deste trabalho mas acabou-se por verificar que não existiam. No segundo caso, a implementação dos *templates* foi feita, usando como fonte de informação documentos fornecidos pela empresa, mas esses documentos só especificavam os elementos visuais e nao explicavam as funcionalidades dos ˜ *templates*, que dados recuperariam, como

eram tratados nem como seriam afetados por parâmetros configurados na aplicação e nos dados. Muitos desses assuntos foram resolvidos durante a implementação, mas outros só foram percebidos no fim do trabalho não tendo sido implementados. Nesta fase de teste, a empresa decidiu que essas funcionalidades não são necessárias, sendo que, serão adicionadas ao interpretador e a` *framework* mais tarde. Mesmo assim, poder trabalhar numa plataforma privada em desenvolvimento foi um desafio único que permitiu compreender a necessidade de planear e organizar o trabalho a efetuar, de maneira a esse não ser desperdiçado em caso de mudanças. Este trabalho permitiu realizar a importância de ferramentas que apoiam a criação rápida de aplicações como é o caso da plataforma [LP,](#page-13-0) porque reduzem o trabalho a efetuar e o tempo de desenvolvimento. Por exemplo, as duas aplicações apresentadas no Capítulo [5](#page-69-0) foram criadas num único dia, enquanto que o desenvolvimento normal dessas aplicações diretamente na *framework* e seguindo as etapas apresentadas na secção [2](#page-31-0).3 teria demorado semanas.

Assim, os objetivos do trabalho foram atingidos com a implementação de todos os grupos de *templates* e a possibilidade de usar as aplicações [LP](#page-13-0) na *framework*, havendo a possibilidade da sua evolução futura, implementando outras funcionalidades ainda não disponíveis que tornarão toda a solução mais completa e robusta.

#### 6.2 trabalho futuro

O interpretador deve ser mantido de maneira a acompanhar as evoluções tanto da frame*work* como da plataforma *LP* com a implementação de novos templates. Para além desta manutenção, e como visto anteriormente na secção  $5.3$  $5.3$ , existem funcionalidades das aplicações [LP](#page-13-0) que não foram implementadas neste trabalho sendo assim necessário fazer a implementação dessas, continuando o desenvolvimento do interpretador. No futuro, seria também necessário rever a arquitetura do módulo, fazendo o *refactoring* desse, de maneira a melhorar o seu desempenho e reduzir a sua complexidade, pois esse foi criado com conhecimentos reduzidos da *framework* podendo vir a ser melhorado. Um foco principal desse processo deverá estar no controlador e *router* devido a lógica lá presente, pois muito do trabalho é feito no controlador devendo ser possível dividi-lo em partes mais especializadas. Por exemplo, na implementação atual o controlador faz o mapeamento entre *template* e a sua correspondente *screen* mas este processo poderia ser passado para outro componente, independente do controlador. Assim, o controlador usaria este componente para fazer o mapeamento ou esse poderia ser deixado ao router. A *framework* permite importar ficheiros de configurações, mas sem documentação não se-conseguiu usar tal ferramenta, assim recomenda-se usar essa funcionalidade para criar ficheiros de configurações para o interpretador. Esses ficheiros poderiam conter o mapeamento dos *templates* para *screens*, *urls* para a [API](#page-12-0) e outras opções necessárias.

Para facilitar futuros desenvolvimentos e a manutenção do módulo, é necessário ciar uma documentação extensa da *framework* e de todos os seus componentes, com exemplos e detalhes, devendo ser revista a documentação dos serviços existentes para facilitar a aprendizagem e possíveis portes para outras plataformas desses serviços.

#### **BIBLIOGRAPHY**

- [1] Smart tv market segmentation analysis report 2015. URL [https://www.marketwatch.](https://www.marketwatch.com/press-release/smart-tv-market-segmentation-application-technology-market-analysis-research-report-2025-2019-02-28) com/press-release/smart-tv-market-segmentation-application-technology-market-analysis-research-r Accessed on 2019-12-12.
- [2] ANACOM. O que é uma set-top box? [https://www.anacom.pt/render.jsp?contentId=](https://www.anacom.pt/render.jsp?contentId=928091) [928091](https://www.anacom.pt/render.jsp?contentId=928091). Accessed on 2018-12-18.
- [3] T. M. A. Antunes. *Aplicação iOS para partilha, edição e controlo de UGC na TV*. PhD thesis, Faculdade de ciências e tecnologia, Universidade de Coimbra, 2 de Setembro de 2015. section 6.3.2.
- [4] C. . F. a. A. C. Arthur Varushyla, 2018. URL [https://www.quora.com/](https://www.quora.com/How-do-I-develop-apps-for-smart-TV) [How-do-I-develop-apps-for-smart-TV](https://www.quora.com/How-do-I-develop-apps-for-smart-TV). Acessed on 2019-07-05.
- [5] K. Chorianopoulos. User interface design principles for interactive television applications. International Journal of Human-Computer Interaction, volume 24, pages 3-9.
- [6] J. Clover. Mediakind puts mediafirst on legacy set-tops. [https://www.broadbandtvnews.](https://www.broadbandtvnews.com/2018/09/06/mediafirst-puts-mediaroom-on-legacy-set-tops/) [com/2018/09/06/mediafirst-puts-mediaroom-on-legacy-set-tops/](https://www.broadbandtvnews.com/2018/09/06/mediafirst-puts-mediaroom-on-legacy-set-tops/), Setembro 2018. Accessed on 2018-12-18.
- [7] E. Commission. Explanatory note commission recommendation on relevant product and service markets within the electronic communications sector. URL [https://www.pts.se/globalassets/startpage/dokument/legala-dokument/eu-regler/](https://www.pts.se/globalassets/startpage/dokument/legala-dokument/eu-regler/explanatorynote-201410091.pdf) [explanatorynote-201410091.pdf](https://www.pts.se/globalassets/startpage/dokument/legala-dokument/eu-regler/explanatorynote-201410091.pdf). Accessed on 2019-10-17.
- [8] S. Developers. Application development process, 2014. URL [https://developer.samsung.]( https://developer.samsung.com/tv/develop/legacy-platform-library/art00008/index) [com/tv/develop/legacy-platform-library/art00008/index]( https://developer.samsung.com/tv/develop/legacy-platform-library/art00008/index). Accessed on 2019-07-05.
- [9] D. DVB, ETSI. Digital video broadcasting (dvb); transport of mpeg-2 ts based dvb services over ip based networks. Accessed on 2019-01-06.
- [10] ETSI. Digital video broadcasting (dvb); globally executable mhp (gem) specification 1.3 (including ott and hybrid broadcast/broadband). URL [https://www.etsi.org/deliver/](https://www.etsi.org/deliver/etsi_ts/102700_102799/102728/01.02.01_60/ts_102728v010201p.pdf) etsi ts/102700 [102799/102728/01.02.01](https://www.etsi.org/deliver/etsi_ts/102700_102799/102728/01.02.01_60/ts_102728v010201p.pdf) 60/ts 102728v010201p.pdf. Accessed on 2019- 10-17.
- [11] O. I. Forum. Open iptv forum release 2 specification volume 1 overview. [http:](http://www.oipf.tv/web-spec/volume1.html) [//www.oipf.tv/web-spec/volume1.html](http://www.oipf.tv/web-spec/volume1.html), . Accessed on 2019-10-17.
- [12] O. I. Forum. Release 2 specification volume 5 declarative application environment, . URL <http://www.oipf.tv/web-spec/volume5.html>. Accessed on 2019-10-17.
- [13] O. I. Forum. Open iptv forum release 2 specification volume 2 media formats, . URL <http://www.oipf.tv/web-spec/volume2.html>. Accessed on 2019-10-17.
- [14] O. I. Forum. Open iptv forum release 2 specification volume 6 procedural application environment, . URL <http://www.oipf.tv/web-spec/volume6.html>. Accessed on 2019-10- 17.
- [15] M. P. Inc. Video assurance and analytics best practices for ericsson mediaroom platform operators adding new on-demand and ott services. URL [http://www.marinerxvu.com/wp-content/uploads/2015/03/](http://www.marinerxvu.com/wp-content/uploads/2015/03/Mariner-xVu-Mediaroom-plus-OTT-streaming-White-Paper-Q3-2016.pdf) [Mariner-xVu-Mediaroom-plus-OTT-streaming-White-Paper-Q3-2016.pdf](http://www.marinerxvu.com/wp-content/uploads/2015/03/Mariner-xVu-Mediaroom-plus-OTT-streaming-White-Paper-Q3-2016.pdf). Accessed on 2019-01-06.
- [16] ITU. [https://web.archive.org/web/20110916031736/http://www.itu.int/ITU-T/](https://web.archive.org/web/20110916031736/http://www.itu.int/ITU-T/newslog/IPTV+Standardization+On+Track+Say+Industry+Experts.aspx) [newslog/IPTV+Standardization+On+Track+Say+Industry+Experts.aspx](https://web.archive.org/web/20110916031736/http://www.itu.int/ITU-T/newslog/IPTV+Standardization+On+Track+Say+Industry+Experts.aspx). Accessed on 2018-12-22.
- [17] R. J. Lopes. The design of a digital satelitte set-top box. [https://web.njit.edu/](https://web.njit.edu/~rlopes/example-2.pdf)∼rlopes/ [example-2.pdf](https://web.njit.edu/~rlopes/example-2.pdf). Accessed on 2018-12-18.
- [18] Luiz F.G. Soares, Marcio F. Moreno, Carlos de Salles S. Neto, and Marcelo F. Moreno. Ginga-ncl: Declarative middleware for multimedia iptv services. In *IEEE Communications Magazine ( Volume: 48 , Issue: 6 , June 2010 )*.
- [19] D. Minoli. *IP Multicast with Applications to IPTV and Mobile DVB-H*.
- [20] Mozilla Developpers Web Docs. History interface, . URL [https://developer.mozilla.org/](https://developer.mozilla.org/en-US/docs/Web/API/History) [en-US/docs/Web/API/History](https://developer.mozilla.org/en-US/docs/Web/API/History). Accessed on 2019-04-10.
- [21] Mozilla Developpers Web Docs, . URL [https://developer.mozilla.org/en-US/docs/Web/](https://developer.mozilla.org/en-US/docs/Web/JavaScript/Reference/Global_Objects/Promise) [JavaScript/Reference/Global](https://developer.mozilla.org/en-US/docs/Web/JavaScript/Reference/Global_Objects/Promise) Objects/Promise. Accessed on 2019-09-20.
- [22] N. OpenTV. Opentv os experience features. <https://opentv.nagra.com/ux/features>, . Accessed on 2018-12-11.
- [23] N. OpenTV. Opentv os. <https://opentv.nagra.com/os/overview-0>, . Accessed on 2018- 12-11.
- [24] N. OpenTV. Opentv platform architecture. [https://opentv.nagra.com/platform/](https://opentv.nagra.com/platform/architecture) [architecture](https://opentv.nagra.com/platform/architecture), . Accessed on 2018-12-11.
- [25] N. OpenTV. Opentv os player. <https://opentv.nagra.com/player>, . Accessed on 2018-12- 11.
- [26] D. Proteste. Televisor: qual a diagonal de ecrã certa para a minha sala?, 2016. URL [https://www.deco.proteste.pt/tecnologia/televisores/dicas/](https://www.deco.proteste.pt/tecnologia/televisores/dicas/televisor-qual-a-diagonal-de-ecra-certa-para-a-minha-sala) [televisor-qual-a-diagonal-de-ecra-certa-para-a-minha-sala](https://www.deco.proteste.pt/tecnologia/televisores/dicas/televisor-qual-a-diagonal-de-ecra-certa-para-a-minha-sala). Acessed on 2019-07-09.
- [27] Samsung. Design. URL <https://developer.samsung.com/tv/design>. Accessed on 2019- 10-07.
- [28] T. C. Suzana Benge. Televisao digital terrestre. URL ˜ [http://www.img.lx.it.pt/](http://www.img.lx.it.pt/~fp/cav/ano2012_2013/Trabalhos_MEEC_2012_2013/Artigo9/html/content/TDT.pdf)∼fp/cav/ ano2012 2013/Trabalhos MEEC 2012 [2013/Artigo9/html/content/TDT.pdf](http://www.img.lx.it.pt/~fp/cav/ano2012_2013/Trabalhos_MEEC_2012_2013/Artigo9/html/content/TDT.pdf). Accessed on 2019-01-06.
- [29] J. E. D. Valle and H. Perez. Module: About microsoft and digital lifestyle. URL [http://download.microsoft.com/download/3/4/E/]( http://download.microsoft.com/download/3/4/E/34ED7E22-516B-41F0-BD49-92CFC037B29D/msdn_About_Microsoft_Digital_Lifestyle.pdf ) [34ED7E22-516B-41F0-BD49-92CFC037B29D/msdn]( http://download.microsoft.com/download/3/4/E/34ED7E22-516B-41F0-BD49-92CFC037B29D/msdn_About_Microsoft_Digital_Lifestyle.pdf ) About Microsoft Digital Lifestyle. [pdf]( http://download.microsoft.com/download/3/4/E/34ED7E22-516B-41F0-BD49-92CFC037B29D/msdn_About_Microsoft_Digital_Lifestyle.pdf ). page 21, Accessed on 2019-01-07.

## A

## CONFIGURAÇÃO PÁGINA INICIAL DA APLICAÇÃO 1

–

AnimationImageId: null BackgroundColor: "rgba(255, 255, 255, 1)" BackgroundImageId: "3cc79355-4531-e911-8396-005056a8e1a9" CounterLeft: 375 CounterPlaceholderFormat: " $-0$ "  $-0$ "  $-1$ "" CounterTextColor: "rgba(134, 176, 206, 1)" CounterTextFontStyle: "CoText28" CounterTop: 300 CursorGlowImageId: null CursorImageId: null DownArrowImageHeight: 64 DownArrowImageId: "3fc79355-4531-e911-8396-005056a8e1a9" DownArrowImageWidth: 70 DownArrowLeft: 640 DownArrowTop: 580 GridLeft: 0 GridTop: 370 IconHeight: 57 IconImageId: "3dc79355-4531-e911-8396-005056a8e1a9" IconLeft: 110 IconTop: 280 IconWidth: 57 Id: 329 IsHomePage: true ItemBackgroundColor: "rgba(255, 255, 255, 0)" ItemBackgroundColorGlow: "rgba(134, 176, 206, 0.85)" ItemBackgroundColorSelected: "rgba(134, 176, 206, 1)" ItemHeight: 62

ItemIconHeight: 50 ItemIconLeft: 400 ItemIconTop: 3 ItemIconWidth: 50 ItemTextColor: "rgba(134, 176, 206, 1)" ItemTextColorSelected: "rgba(255, 255, 255, 1)" ItemTextFontStyle: "CoText26" ItemTextFontStyleSelected: "CoText26" ItemTextLeft: 480 ItemTextTop: 20 ItemTextWidth: 700 ItemTypeVideoOverlayImageId: null ItemWidth: 1280 LeftArrowImageId: null NumberOfVisibleElements: 3 SelectorSelectedImageId: null SelectorUnselectedImageId: null SliderBarImageId: null SliderSelectorImageId: null SplashScreenImageId: null Title: "CATEGORIAS" TitleLeft: 180 TitleTextColor: "rgba(134, 176, 206, 1)" TitleTextFontStyle: "CoText28" TitleTop: 300 Type: "MCSHOME" UpArrowImageHeight: 64 UpArrowImageId: "3ec79355-4531-e911-8396-005056a8e1a9" UpArrowImageWidth: 70 UpArrowLeft: 640 UpArrowTop: 290  $\overline{a}$ 

# B

## <span id="page-88-0"></span>CONFIGURAÇÃO PÁGINA INICIAL DA APLICAÇÃO 2

– AnimationImageId: null, BackgroundColor: "rgba(0, 0, 0, 1)", BackgroundImageId: "3b80ba87-35d4-e611-8ff4-005056a8e1a9", CursorGlowImageId: null, CursorHeight: 180, CursorImageId: "9fee27ba-e1ac-e611-95ec-005056a8e1a9", CursorLeft: -15, CursorTop: -10, CursorWidth: 240, DownArrowImageHeight: 21, DownArrowImageId: "5c2773ce-e1ac-e611-95ec-005056a8e1a9", DownArrowImageWidth: 26, DownArrowLeft: 117, DownArrowTop: 308, GridAreaItemHeight: 30, GridAreaItemSpacing: 10, GridAreaItemTextColor: "rgba(200, 200, 200, 1)", GridAreaItemTextFontStyle: "CoText20", GridAreaItemWidth: 300, GridAreaLeft: 156, GridAreaTop: 125, GridLeft: 150, GridTop: 355, IconImageId: null, Id: 44, IsHomePage: true, ItemBorderColor: "rgba(0, 255, 0, 1)", ItemBorderSize: 2,

ItemHeight: 160, ItemSelectedAreaHeight: 60, ItemSelectedAreaWidth: 800, ItemSelectedSubTitleAreaHeight: 30, ItemSelectedSubTitleAreaWidth: 800, ItemSelectedSubTitleDescAreaHeight: 30, ItemSelectedSubTitleDescAreaWidth: 800, ItemSelectedSubTitleDescTextColor: "rgba(200, 0, 200, 1)", ItemSelectedSubTitleDescTextFontStyle: "CoText20", ItemSelectedSubTitleDescTextLeft: 154, ItemSelectedSubTitleDescTextTop: 588, ItemSelectedSubTitleTextColor: "rgba(0, 0, 255, 1)", ItemSelectedSubTitleTextFontStyle: "CoText20", ItemSelectedSubTitleTextLeft: 154, ItemSelectedSubTitleTextTop: 560, ItemSelectedTextColor: "rgba(37, 128, 137, 1)", ItemSelectedTextFontStyle: "CoText20", ItemSelectedTextLeft: 154, ItemSelectedTextTop: 630, ItemSpacing: 27, ItemTypeVideoOverlayImageId: null, ItemWidth: 210, LeftArrowImageId: null, NumberOfVisibleElements: 5, SelectedAreaHeight: 40, SelectedAreaMarginTop: 6, SelectedAreaTextColor: "rgba(51, 204, 221, 1)", SelectedAreaTextFontStyle: "CoText20", SelectedAreaWidth: 270, SelectorSelectedImageId: null, SelectorUnselectedImageId: null, SliderBarImageId: null, SliderSelectorImageId: null, SplashScreenImageId: null, Type: "RADIOSHOME", UpArrowImageHeight: 21, UpArrowImageId: "5b2773ce-e1ac-e611-95ec-005056a8e1a9", UpArrowImageWidth: 26,

UpArrowLeft: 117, UpArrowTop: 284  $\overline{a}$ 

Este trabalho foi realizado no âmbito do Programa de Bolsas GENIUS financiado através de uma Bolsa de Iniciação Científica. A Bolsa de Iniciação Científica realiza-se no âmbito da autorização dada pelo Presidente do Conselho Diretivo da Fundação para a Ciência e Tecnologia ao regulamento de Bolsa de Investigação da Inova-Ria – Associação de Empresas para uma Rede de Inovação. O local de desenvolvimento realiza-se na sede da Altice Labs em Aveiro e a atividade a desenvolver insere-se no âmbito de projetos de Investigação e Desenvolvimento, em conformidade com a direção do curso da Universidade do Minho para a obtenção do grau de Mestrado, sendo esta realizada ao abrigo do Programa GENIUS, com financiamentos próprios.